# uc3m | Universidad Carlos III de Madrid

# Grado Universitario en Ingeniería Mecánica

# 2018 – 2019

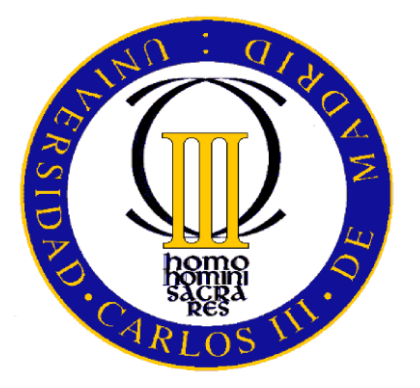

*Trabajo Fin de Grado*

# "Impacto sobre tejidos de alto rendimiento en modelos híbridos"

# Álvaro García Rincón

Tutor/es

Josué Aranda Ruiz

Marta María Moure Cuadrado

Aula 7.1.J04, Leganés. 2 de julio de 2019

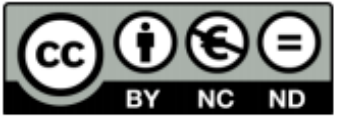

[Incluir en el caso del interés de su publicación en el archivo abierto] Esta obra se encuentra sujeta a la licencia Creative Commons Reconocimiento - No Comercial - Sin Obra Derivada

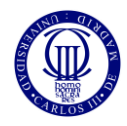

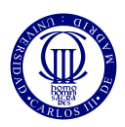

# **RESUMEN**

Este trabajo se centra en el desarrollo y análisis de un modelo numérico que simula un tejido híbrido de aramida sometido a impactos de alta velocidad, empleando para ello, el software comercial Abaqus/Explicit, y aplicando el Método de los Elementos Finitos para su resolución. Estos tejidos de alto rendimiento tienen como material principal el Kevlar, material comúnmente utilizado tanto en el desarrollo de elementos de protección, como en chalecos antibalas o en vehículos blindados, como en otras implicaciones de gran interés en el mundo industrial debido a sus magníficas propiedades ingenieriles como su alta resistencia, ligereza o su gran capacidad de absorción de energía.

El desarrollo de este trabajo se puede dividir en varias fases: una primera en la que se modelizará un modelo en 3D del tejido de aramida y sobre el que se validarán ciertos parámetros previamente obtenidos en el departamento de Mecánica de Medios Continuos y Teoría de Estructuras de la Universidad Carlos III de Madrid a través de ensayos experimentales; una segunda en la que se desarrollará un modelo híbrido del tejido, es decir, utilizando tanto hilos tridimensionales como bidimensionales, siendo los primeros los situados en las zonas próximas al impacto, mientras que los segundos, en las zonas más alejadas; y, por último, una tercera en la que se variará el tamaño de ambas zonas con el fin de obtener resultados similares a los obtenidos en la primera pero reduciendo el gasto computacional.

Así, el modelo híbrido de 12.5 mm ofrece un error en el límite balístico de 11.82%, mientras que el error del híbrido de 17.5 mm es de 2.73%, comparados con el modelo tridimensional. A su vez, los errores promedio en las velocidades residuales del proyectil en ambos modelos es de 52.87% y 32.47% respectivamente.

Sin embargo, los tiempos de simulación de ambos modelos se reducen significativamente en comparación con el modelo tridimensional siendo de 15 horas y 53 minutos el modelo híbrido de 12.5 mm, 17 horas y 27 minutos el híbrido de 17.5, mientras que el tiempo de simulación del modelo tridimensional es de 37 horas y 31 minutos.

A la vista de los resultados, el modelo híbrido de 17.5 mm refleja con menor error los resultados tridimensionales además de ofrecer unos tiempos de simulación aún significativamente bajos con respecto al modelo tridimensional.

Palabras clave: Abaqus, modelo híbrido, límite balístico, gasto computacional, precisión.

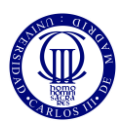

# **ABSTRACT**

This work is focused on the development and analysis of a numerical model that simulates a hybrid woven fabric of aramid fiber subjected to high speed impacts by using the commercial software Abaqus / Explicit applying the Finite Element Method for its resolution. The main material of these high-performance fabrics is Kevlar which is commonly used either in the development of protective elements, such as in bulletproof vests or in armored vehicles, or in other implications of great interest within the industrial world due to its magnificent engineering properties such as its high resistance, lightness or having a great capacity of energy absorption.

The development of this work can be divided into several phases: a first one in which a 3D model of the aramid fabric will be modeled to prove several parameters previously obtained in the Department of Continuous Media Mechanics and Structure Theory of Carlos III University of Madrid through experimental trials; a second one in which a hybrid model of this fabric will be developed, that is, using both tridimensional and bidimensional threads, the former being located in the areas close to the impact, while the latter, in the most distant areas; and, finally, a third one in which the size of both zones will be varied in order to obtain results similar to those obtained in the first one but reducing the computational expense.

Thus, the 12.5 mm hybrid model offers a ballistic limit error of 11.82 % while the 17.5 mm hybrid model error is 2.73 %, both compared with the tridimensional model results. In turn, the average errors of the projectile's residual velocity in both models are 52.87% and 32.47% respectively.

However, the simulation times of both hybrid models are significantly reduced compared to the three-dimensional model, being 15 hours and 53 minutes the total simulation time of the 12.5 mm hybrid model and 17 hours and 27 minutes of the 17.5 mm hybrid model, while the simulation time of three-dimensional model is 37 hours and 31 minutes.

In view of the results, the hybrid model of 17.5 mm reflects with less error the threedimensional results besides offering simulation times still significantly lower with respect to the three-dimensional model.

Keywords: Abaqus, hybrid model, ballistic limit, computational consume, accuracy.

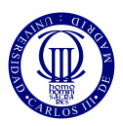

# **AGRADECIMIENTOS**

En este apartado me gustaría agradecer la implicación tanto de Josué Aranda Ruiz como de Marta María Moure Cuadrado su implicación y dedicación demostrada en la asistencia e implicación de este trabajo además de ofrecerme un tema tan interesante para realizar y que me convenció para desarrollarlo incluso a distancia, ya que durante este curso académico me encontraba de movilidad internacional en Purdue University.

En segundo lugar, me gustaría agradecer a mi familia, en especial a mis padres, el apoyo incondicional recibido por su parte para poder lograr todos mis objetivos no solo dentro de este grado, si no durante toda mi vida y por apoyarme en mis momentos más difíciles.

En tercer lugar, me gustaría agradecer el haber ingresado en el Colegio Mayor Fernando Abril Martorell en el que llegué sin conocer a nadie y salí con una segunda familia llena de amigos y, en especial, mencionar, dentro de ellos, a Alfredo, Paco, Manuel, David, Alvaro y Daniel por haber hecho de estos últimos cuatro años unos años inolvidables, llenos de emociones, risas y alegrías que nos han unido para siempre.

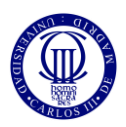

# ÍNDICE

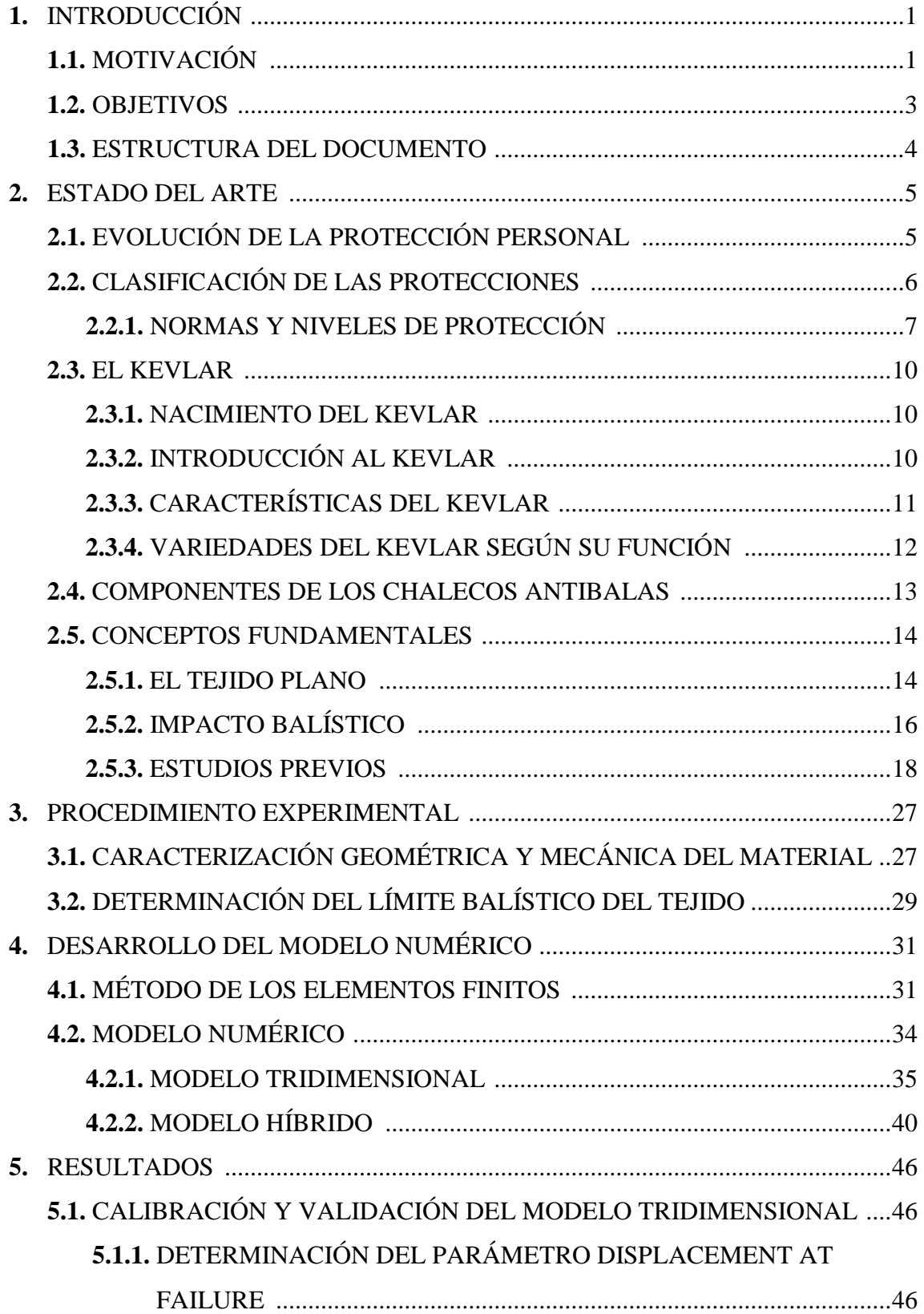

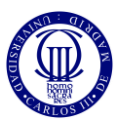

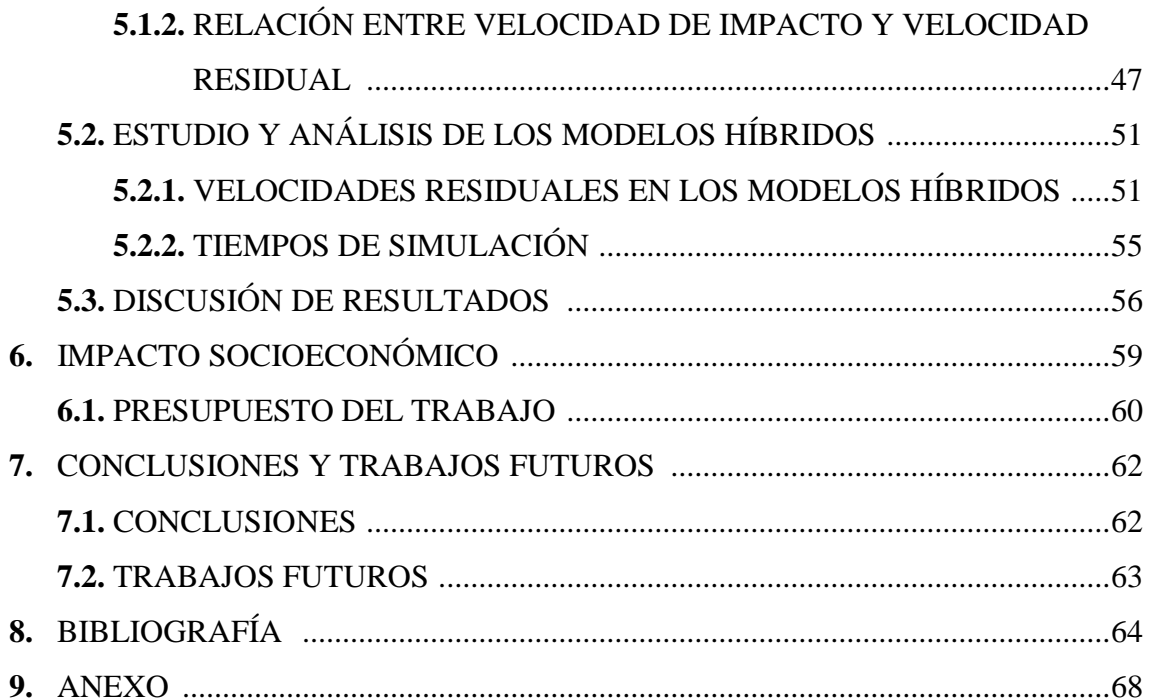

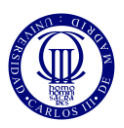

# **ÍNDICE DE FIGURAS**

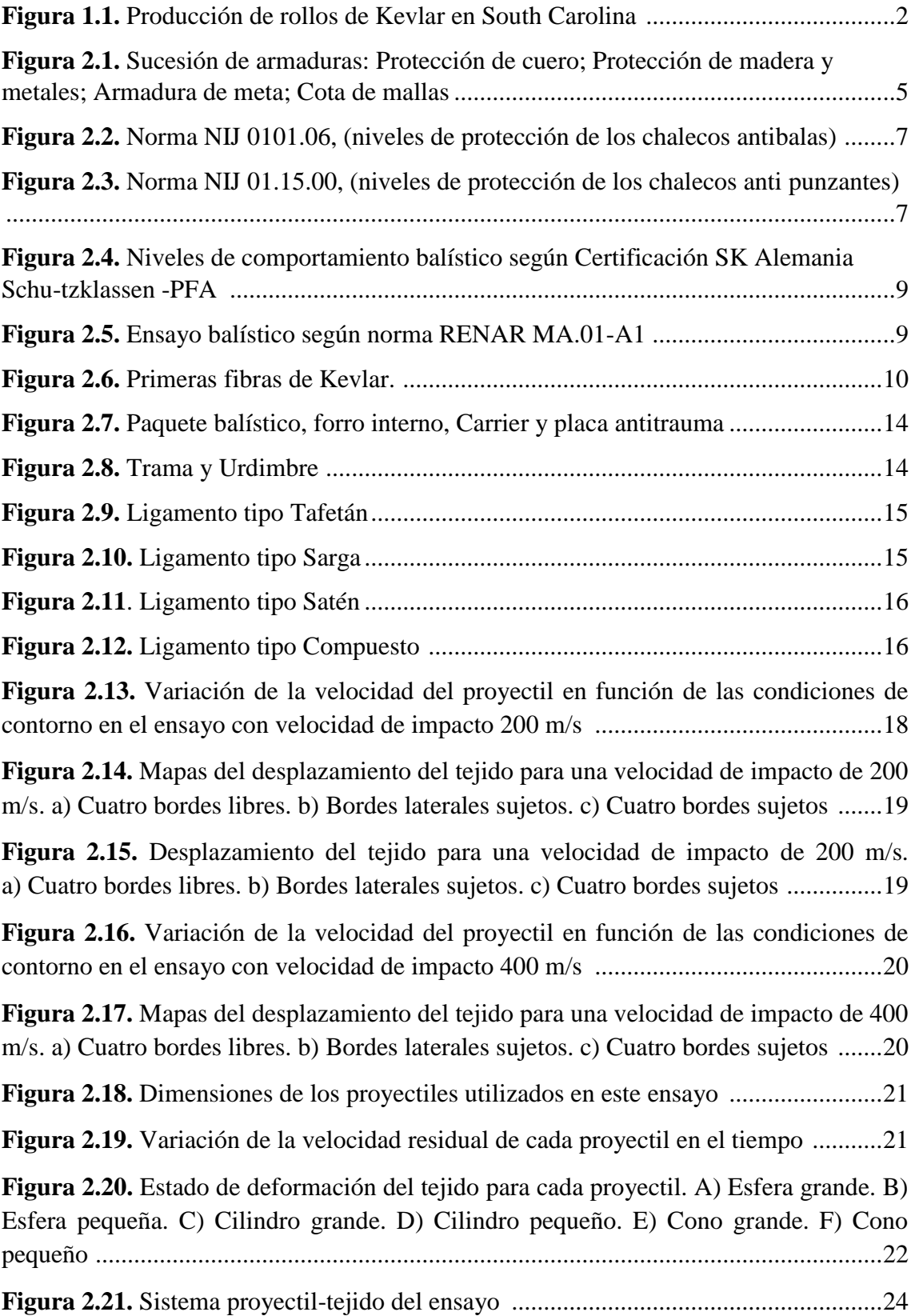

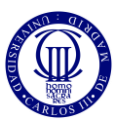

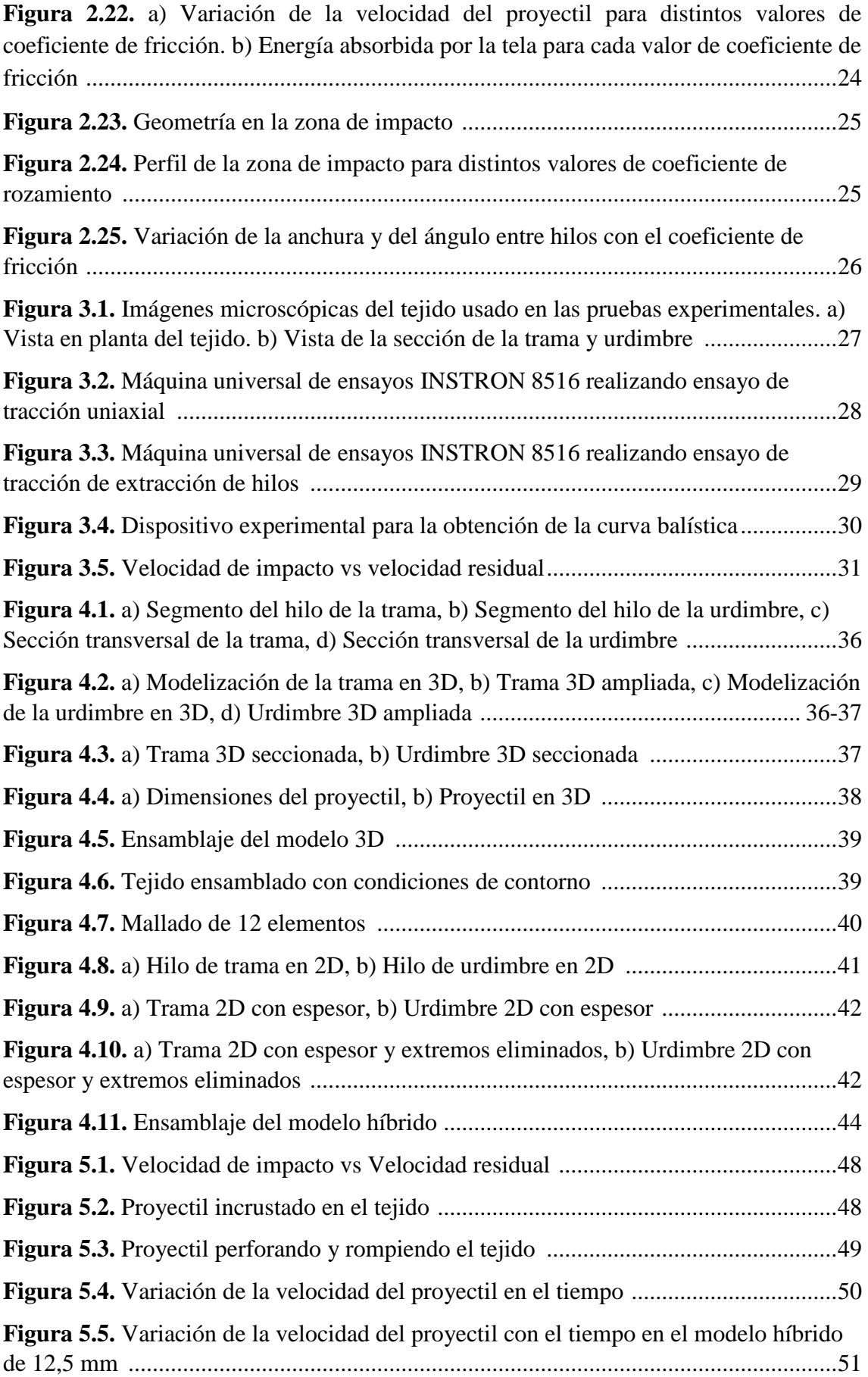

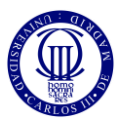

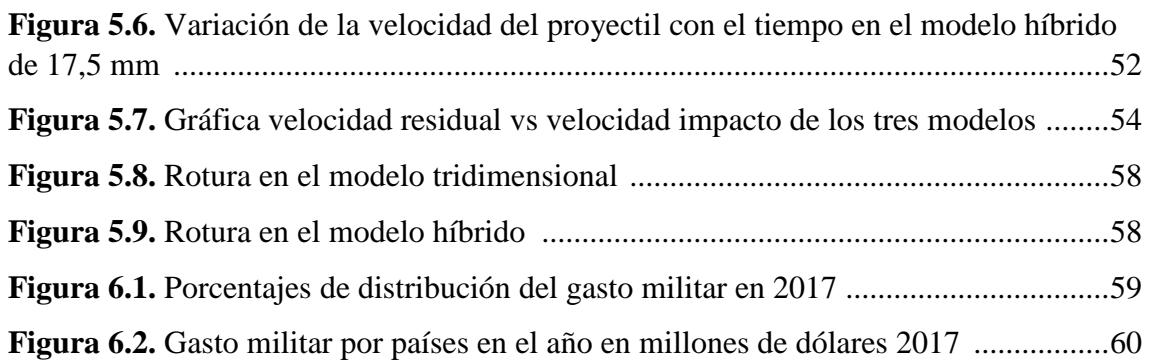

# **ÍNDICE DE FIGURAS EN EL ANEXO**

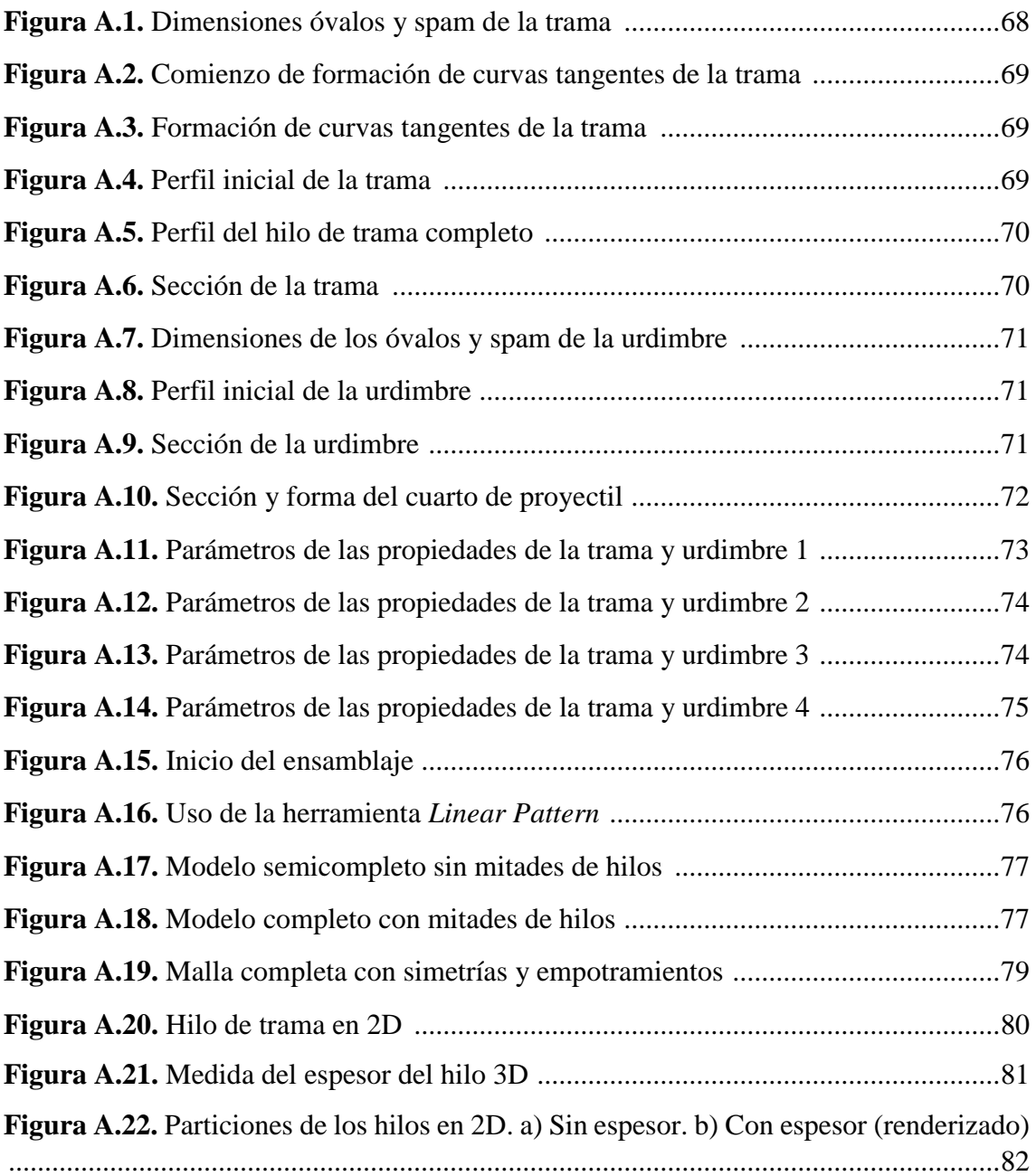

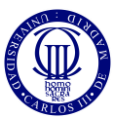

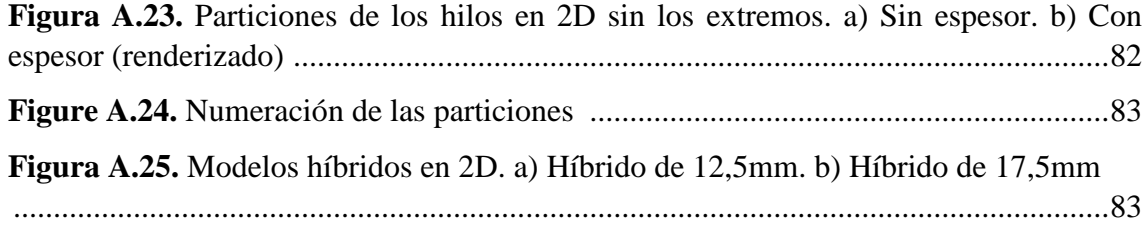

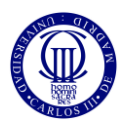

# **ÍNDICE DE TABLAS**

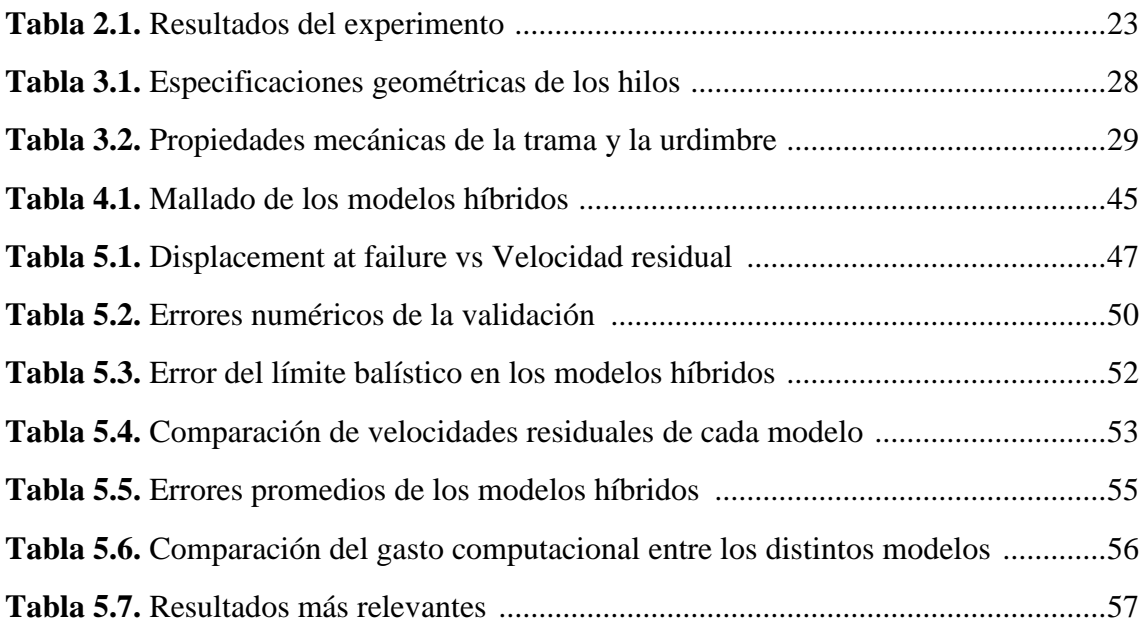

# **ÍNDICE DE TABLAS EN EL ANEXO**

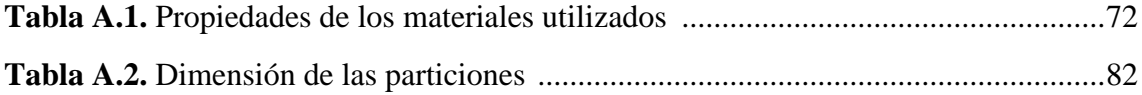

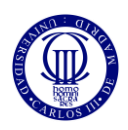

# **1.INTRODUCCIÓN**

## *1.1. MOTIVACIÓN*

La evolución del ser humano a lo largo de la historia es paralela con el descubrimiento, desarrollo y utilización de nuevos materiales. Así, en los primeros años de existencia del ser humano, el material prima pionero era la piedra, lo que propició que a esta época se la denominase como Edad de Piedra, que data de los inicios de la Prehistoria hasta los 3.000 años A.C aproximadamente [1]. Este material se utilizaba tanto en la caza, desarrollando armas punzocortantes, como en la construcción para la fabricación de las viviendas de la época. A su vez, la madera, los materiales vegetales y la arcilla fueron bastante comunes en esta época siendo utilizados para la fabricación de embarcaciones, utensilios para alimentos, vasijas, etc [2] y [3].

Tras esta época surgió la Edad de los Metales, que se extendió hasta los inicios de la Edad Antigua, estando dividida en Edad del Cobre, Edad del Bronce y Edad de Hierro, y con ella, los primeros intentos de metalurgia. A lo largo de la primera, el cobre se utilizaba para la elaboración de adornos, utensilios y de herramientas punzocortantes, además de armas rudimentarias utilizadas para cazar y defenderse. En la segunda, se descubrió que al mezclar mineral de estaño y de cobre, previamente al proceso de fundición, surgía el bronce, presentando ventajas significativas con respecto a los anteriores materiales utilizados, destacando su maleabilidad y facilidad de fundición propiciando un gran desarrollo de armas. En la última, el hierro fue el material pionero debido a que presentaba mayor dureza y resistencia que los materiales anteriores y, con él, debido a los procesos de fundición a los que este se sometía, el acero [4].

Posteriormente, se pasó por el nacimiento de las primeras civilizaciones: romanos, egipcios, griegos…; pasando por el descubrimiento de América y la introducción de nuevos productos y, con ellos, nuevos materiales; hasta llegar a la Revolución Industrial introduciendo nuevos conceptos de producción de metales, construcciones de puentes, medios de transporte, edificios, etc; siendo los materiales más utilizados el hierro y el acero [5].

Tras la Revolución Industrial surgió la necesidad de explorar nuevos horizontes y con ello se descubrieron nuevos materiales que fueron capaces de sustituir a los antiguos como el aluminio, el silicio, los polímeros o los compuestos cuyo uso llega hasta nuestros días [6].

Relacionando esta evolución del uso de materiales con el tema de este trabajo, el estudio de protecciones personales, se puede observar el desarrollo de éstas a lo largo de la historia, empezando como poco prácticas, durante los primeros años de existencia, hasta las que se conocen hoy en día, esenciales para cualquier situación en la que implique estar expuesto a un riesgo.

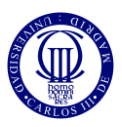

Uno de los materiales más empleados en el conformado de las protecciones personales comúnmente utilizadas es el *poliparafenileno tereftalamida* o Kevlar. Este material presenta una resistencia a tracción de más del doble que el del acero o un Módulo de Young de aproximadamente la mitad que de éste. A su vez, presenta una elevada resiliencia combinada con una alta tenacidad, lo que hacen del Kevlar un material ideal para la conformación de las protecciones personales [7].

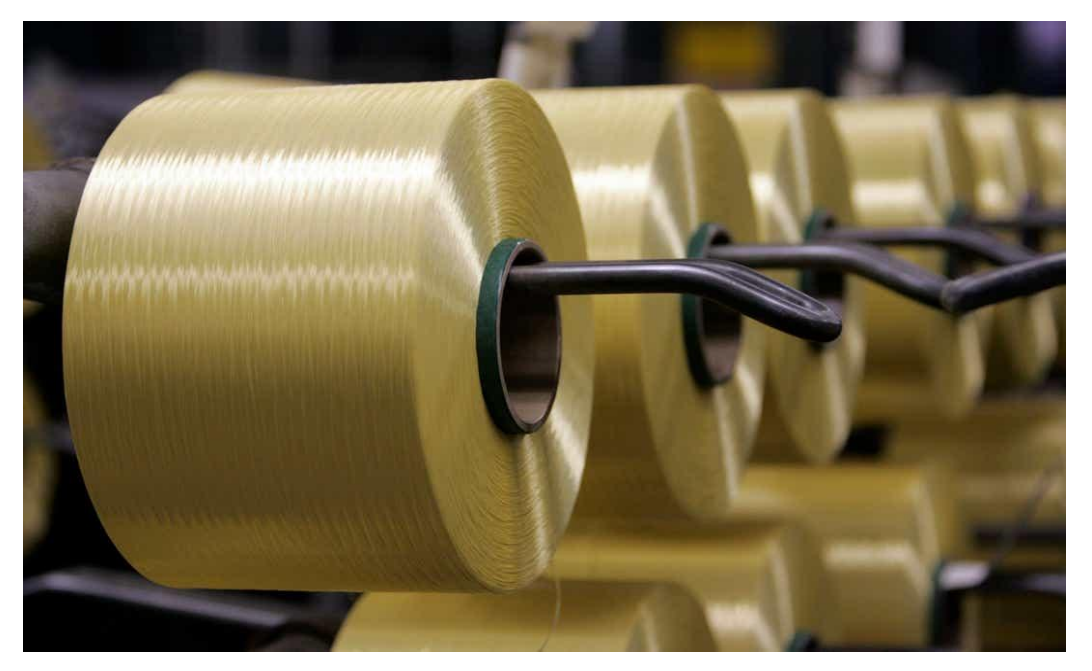

Fig. 1.1. Producción de rollos de Kevlar en South Carolina [8].

Asimismo, paralelamente a la evolución del ser humano e introducción de nuevos materiales, surgen conflictos entre distintos grupos humanos por motivos ideológicos, culturales, religiosos o políticos que desembocan en guerras entre ellos. Así, desde los inicios de éstos, ha surgido la necesidad de desarrollar capacidades ofensivas y defensivas superiores que los contrarios para asegurarse la victoria, empezando con piedras o madera, pasando por la pólvora hasta llegar a armamentos bélicos muy desarrollados con de última tecnología.

Hoy en día, el mayor conflicto bélico al que los gobiernos mundiales tienen que hacer frente es el conflicto en Oriente Medio, de otra manera, el terrorismo que azota a todo el mundo. En consecuencia, la investigación en busca de los materiales más adecuados para hacerlos frente, así como, los continuos ensayos balísticos de los novedosos equipos ofensivos y defensivos son cada vez más frecuentes.

Por ello, en este trabajo se analiza el comportamiento de un tejido plano de aramida frente a un impacto balístico utilizando el software comercial Abaqus/Explicit analizando las diferencias existentes entre la utilización de un modelo tridimensional y un modelo híbrido compuesto por elementos bidimensionales y tridimensionales que simulen el tejido previamente mencionado.

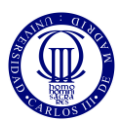

### *1.2. OBJETIVOS*

El objetivo principal de este trabajo es el desarrollo de un modelo numérico que permita analizar el comportamiento frente a impacto balístico de un tejido híbrido de aramida, Kevlar, utilizando para ello el software comercial Abaqus/Explicit. El término híbrido hace referencia a modelizar el tejido utilizando tanto elementos bidimensionales como tridimensionales. Además de utilizar Abaqus, se recurrirá a artículos científicos u otros estudios publicados con anterioridad para un completo entendimiento del problema a analizar. Para alcanzar este objetivo, se requiere alcanzar otros con anterioridad, estos son:

- ⮚ **Estudio de documentos científicos.** Como se ha mencionado anteriormente, el estudio y lectura de artículos científicos sobre este tema nos proporcionará un mayor conocimiento sobre estos ensayos aportando un amplio abanico de información que será de gran ayuda en el entendimiento de este trabajo.
- ⮚ **Profundización en la utilización del software comercial Abaqus/Explicit.** Hasta ahora ha sido utilizado en determinadas asignaturas del grado analizando estructuras de poca complejidad. Sin embargo, en este trabajo, ha sido necesario avanzar en el conocimiento de otras herramientas adicionales de las que dispone este software para el desarrollo de nuestro modelo.
- ⮚ **Calibración y validación de un modelo tridimensional.** Primeramente, se desarrollará un modelo tridimensional del tejido de aramida. Dicho modelo se calibrará y validará en términos de curva balística, empleando para ello resultados experimentales realizados con anterioridad en la Universidad Carlos III.
- ⮚ **Introducción del modelo híbrido y comparación de resultados.** Tras validar el modelo anterior, se introducirán elementos bidimensionales en las zonas más alejadas de la zona impacto y manteniendo elementos tridimensionales en las zonas más próximas, consiguiendo así, el modelo híbrido previamente mencionado. Se aumentarán y disminuirán la cantidad de elementos de cada zona buscando una reducción del gasto computacional combinada con una obtención de resultados lo más próximos posibles a los obtenidos utilizando únicamente elementos tridimensionales.

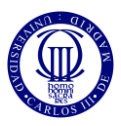

## *1.3. ESTRUCTURA DEL DOCUMENTO*

La estructura del presente trabajo sigue las pautas establecidas para el desarrollo de los Trabajos de Fin de Grado dictadas por la Universidad Carlos III de Madrid obtenidos a través de la página web de la biblioteca de la universidad.

Así, este documento se estructura de la siguiente manera:

- ⮚ **Estado del arte.** Para el desarrollo de este trabajo es necesario un apartado que contenga toda la información necesaria para el entendimiento de este. Así, en este capítulo se detallan la evolución de las protecciones personales y las normas necesarias para su regulación; se define y caracteriza el material objeto de estudio: Kevlar; se introducen y definen conceptos necesarios para una correcta comprensión de este trabajo; y se analizan trabajos anteriores, publicados en la literatura científica, similares a la temática del trabajo que aquí se presenta.
- ⮚ **Planteamiento del problema:** Incluye los ensayos experimentales llevados a cabo por el departamento de MMCyTE para determinar las propiedades del material utilizado, así como la obtención de otros parámetros necesarios.
- ⮚ **Modelo numérico.** En este epígrafe se exponen los pasos seguidos en la elaboración del modelo tridimensional e híbrido. Asimismo, incluye los ajustes necesarios para conseguir la calibración y validación del primero.
- ⮚ **Resultados.** Este apartado contiene la comparación entre el modelo tridimensional validado, y los dos modelos híbridos desarrollados, así como una discusión de los resultados obtenidos.
- ⮚ **Impacto socioeconómico.** Se muestra un breve estudio del gasto militar por países además del porcentaje de distribución de ese gasto. Además, en este apartado se incluye una estimación del presupuesto empleado para la realización de este proyecto y la propiedad intelectual del mismo.
- ⮚ **Conclusiones.** Tras analizar y discutir los resultados obtenidos, se incluyen una serie de reflexiones que ayudarán a comprender los objetivos del trabajo realizado.
- ⮚ **Trabajos futuros.** En este apartado se incluyen varias alternativas a realizar en el futuro en relación con este trabajo y con otros desarrollados con anterioridad.
- ⮚ **Bibliografía.** Incluye todas las fuentes de donde se ha obtenido toda la información utilizada en el desarrollo de este trabajo.
- ⮚ **Anexo.** Incluye el proceso, paso a paso, del desarrollo de los modelos empleados en este estudio, tanto del modelo completamente en 3D como el modelo híbrido.

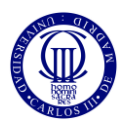

# **2. ESTADO DEL ARTE**

# *2.1. EVOLUCIÓN DE LA PROTECCIÓN PERSONAL*

El ser humano siempre ha buscado una protección extra en sus partes más débiles del cuerpo, como son la cabeza o el tronco, para poder afrontar posibles peligros, ya sean provenientes de ataques de animales (en los primeros días), de guerras entre distintos reinos o linajes (como en la Edad Media) o, incluso, en enfrentamientos mundiales como las dos Guerras Mundiales o la Guerra Civil española.

En esos primeros días, los elementos de protección más utilizados eran las pieles de animales que, además de utilizarlas como barreras ante el ataque de animales, las utilizaban para protegerse ante los gélidos días de invierno. Posteriormente, con el descubrimiento del fuego y de nuevos materiales, como la madera o el metal, los guerreros se equipaban con este tipo de armaduras para así protegerse ante el ataque de enemigos en las guerras entre linajes. Las armaduras y armas de madera solían utilizarse para entrenar entre ellos ya que, además de ser ligera, la madera no producía grandes daños, pero suficientes para poder romper algún hueso. En cambio, para las batallas entre enemigos, los materiales más utilizados tanto para armas como elementos de protección (armaduras, escudos…) eran los metales. Éstos eran mucho más resistentes que la madera, pero a la vez pesados, lo que dificultaba el movimiento. Posteriormente, con el descubrimiento de los aceros ligeros, más resistentes y maleables, se desarrollaron nuevos elementos de protección que cubrían desde la cabeza hasta la cintura, como es la cota de mallas [9].

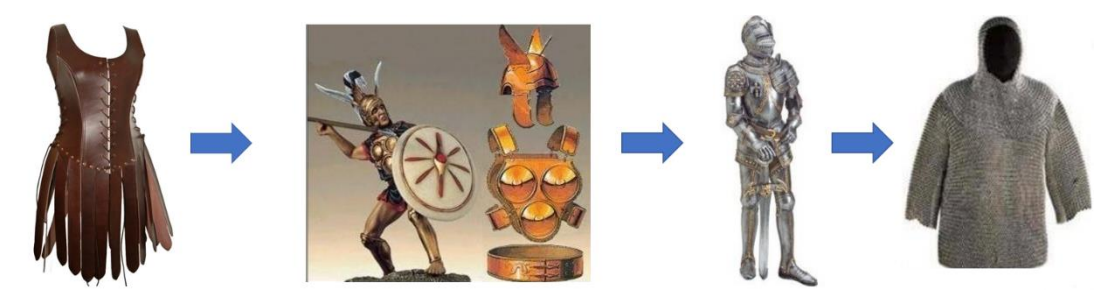

Fig. 2.1. Sucesión de armaduras: Protección de cuero; Protección de madera y metales; Armadura de meta; Cota de mallas [9] y [10].

Sin embargo, con el tiempo apareció un nuevo enemigo que data del siglo XI y fue descubierto en China, la pólvora y lo que conllevaba, lar armas de fuego y explosivos. No obstante, fueron los europeos los que desarrollaron esas primeras armas de fuego. Ante este nuevo desarrollo, las armaduras de acero quedaron sin utilizar, ya que la potencia de una bala era capaz de atravesarlas y, como consiguiente, matar a la persona que la portaba. Para contrarrestar ese efecto de las balas, las realezas italianas y romanas del siglo XVI, diseñaron los primeros "chalecos antibalas", los cuales estaban conformados por dos capas: la externa diseñada para absorber el impacto de la bala, mientras que la interna

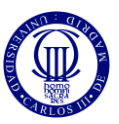

diseñada para evitar la penetración de esta. A pesar de estos avances, la armadura de metal fue incapaz de soportar el impacto de las armas de fuego.

Fue en el siglo XIX cuando los japoneses desarrollaron una armadura más eficaz ante las balas, la armadura de seda. No obstante, estas armaduras eran inefectivas ante balas de alta velocidad además de ser muy caras. También durante ambas Guerras Mundiales se usaron armaduras simulando lo que se conoce actualmente como chalecos antibalas, pero con bajo índice de éxito ya que seguían siendo incapaces de proteger ante balas con grandes velocidades [11].

A partir de ese momento, los continuos avances tanto en ingeniería de materiales e industrial como en informática, además de otras áreas, han permitido desarrollar y mejorar elementos muy eficaces destinados a la protección personal, así como medios para testear su eficacia antes de ser usados.

# *2.2. CLASIFICACIÓN DE LAS PROTECCIONES*

Como se ha observado, la obsesión por adquirir una protección extra en determinadas situaciones que puedan poner en peligro la integridad física, ha dado lugar al desarrollo de una serie de materiales y componentes de protección esenciales en esas situaciones que se conocen como protecciones personales, pero, en realidad, este grupo no engloba cualquier tipo de protección, por lo que es necesario mostrar su definición y las normas que lo rigen.

Se entiende como protección personal, comúnmente conocida como EPI, cualquier equipamiento o complemento utilizado por un individuo con el fin de ser protegido ante cualquier peligro que pueda amenazar su seguridad o salud en su entorno laboral [12].

Sin embargo, en esta definición, no se pueden incluir equipamientos de protección con materiales más especiales como equipamiento de socorro y salvamento, material de deporte, material de defensa o disuasión, o los equipos de protección individual de los militares, policías y demás servicios del sector de Fuerzas y Cuerpos de Seguridad del Estado (FFCCSE), ya que, según el Real Decreto 773/1997 del 30 de mayo establece que: *"las condiciones particulares y circunstancias especiales en las que deben ser usados hacen que sea necesario el desarrollo de legislación específica"* [13].

Debido a lo establecido en este Decreto, los materiales de protección excluidos de ese grupo pueden ser englobados en el grupo de Equipos de Protección Policial (EEP). Además de éstos, se puede encontrar otro grupo de protecciones relacionado con el anterior, el DIP (Dotaciones de Intervención Policial) que engloba cualquier equipo utilizado por los cuerpos de Seguridad del Estado en ciertas actuaciones.

Sin embargo, dentro de estos grupos de protección no se puede situar al chaleco antibalas, ya que, en ningún caso, se hace referencia a los tipos de materiales y características que deben poseer esos equipos. Por ello, es necesario atender a una serie de normativas internacionales cuyo objeto es determinar los requisitos mínimos necesarios para ser utilizados además de incluir ensayos de impactos balísticos.

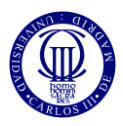

### *2.2.1. Normas y nivel de protección*

La norma más común es la NIJ 0101.06, establecida por el *National Institute of Justice*  de los estados Unidos de América, que, aparte de incluir ensayos de resistencia balística, los requisitos mínimos de desempeño, requisitos de etiquetado o criterios de aceptación de chalecos, es una revisión de las anteriores normas NIJ 0101.04 y NIJ 0101.05, que incluyen datos sobre ensayos en los que se prueba la durabilidad de chalecos sumergidos en agua durante 30 minutos, ensayos balísticos de resistencia sobre chalecos mojados, ensayos de vueltas, de unas 72000 rotaciones u otros requisitos necesarios para calificar a los chalecos antibalas [14].

En la siguiente figura se pueden observar los diferentes tipos de niveles de protección balística de los chalecos antibalas en función del calibre del arma empleada, la masa del proyectil y la velocidad de referencia tanto en un chaleco nuevo como en un acondicionado. También se puede observar, a través de la norma NIJ 0115.00, los niveles de protección de éstos hacia cuerpos punzocortantes [15].

| <b>National Institution of Justice (NIJ)</b> |        |                                                                                    |                                                                      |                                                                 |                                                                                  |                                                                       |  |  |  |
|----------------------------------------------|--------|------------------------------------------------------------------------------------|----------------------------------------------------------------------|-----------------------------------------------------------------|----------------------------------------------------------------------------------|-----------------------------------------------------------------------|--|--|--|
| <b>ARMOR</b><br>TYPE                         | WEAPON | <b>NOMINAL</b><br><b>TEST</b><br><b>AMMUNITION</b><br><b>BULLET</b><br><b>MASS</b> |                                                                      | <b>SUGGESTED</b><br><b>BARREL</b><br>LENGTH                     | <b>REQUIRED</b><br><b>BULLET</b><br><b>VELOCITY</b>                              | <b>REQUIRED</b><br><b>HITS PER</b><br><b>ARMOR</b><br><b>SPECIMEN</b> |  |  |  |
| П                                            |        | 22 LRHV<br>Lead<br><b>38 Special</b><br><b>RN Lead</b>                             | 2.6 <sub>g</sub><br>40 <sub>q</sub> r<br>10.2 <sub>a</sub><br>158 gr | 15 to 16.5 cm<br>6 to 6.5 in<br>15 to 16.5 cm<br>6 to 6.5 in    | $320 \pm 12$ m/s<br>$1050 \pm 40$ ft/s<br>$259 \pm 15$ m/s<br>$850 \pm 50$ ft/s  | 5<br>5                                                                |  |  |  |
| $II - A$                                     |        | 357 Magnum<br><b>JSP</b><br>9 <sub>mm</sub><br><b>FMJ</b>                          | 10.2 <sub>q</sub><br>158 gr<br>8.0 <sub>a</sub><br>124 gr            | 10 to 12 cm<br>4 to 4.75 in<br>10 to 12 cm<br>4 to 4.75 in      | $381 \pm 15$ m/s<br>1250 ± 50 ft/s<br>$332 \pm 12$ m/s<br>1090 ± 40 ft/s         | 5<br><b>S</b>                                                         |  |  |  |
| П                                            |        | 357 Magnum<br><b>JSP</b><br>9 <sub>mm</sub><br><b>FMJ</b>                          | 10.2 <sub>g</sub><br>158 gr<br>8.0 <sub>a</sub><br>$124$ ar          | 15 to 16.5 cm<br>6 to 6.5 in<br>10 to 12 cm<br>4 to 4.75 in     | $425 \pm 15$ m/s<br>$1395 \pm 50$ ft/s<br>$358 \pm 12$ m/s<br>$1175 \pm 40$ ft/s | 5<br>$\overline{5}$                                                   |  |  |  |
| $III - A$                                    |        | 44 Magnum<br>Lead SWC<br><b>Gas</b><br>Checked<br>9 mm FMJ                         | 15.55 g<br>240 <sub>gr</sub><br>8.0 <sub>q</sub><br>124 gr           | 14 to 16 cm<br>5.5 to 6.25 in<br>24 to 26 cm<br>9.5 to 10.25 in | $426 \pm 15$ m/s<br>1400 ± 50 ft/s<br>426 ± 15 m/s<br>1400 ± 50 ft/s             | 5<br>5                                                                |  |  |  |
| Ш                                            |        | 7.62 mm<br>308 Winchester<br><b>FMJ</b>                                            | 9.7 <sub>q</sub><br>150 gr                                           | <b>56 cm</b><br>$22$ in                                         | 838 ± 15 m/s                                                                     | 5                                                                     |  |  |  |
| IV                                           |        | $30 - 06$<br>AP                                                                    | 10.8 <sub>9</sub><br>166 gr                                          | <b>56 cm</b><br>$22$ in                                         | $838 \pm 15$ m/s<br>2850 ± 50 ft/s                                               | п                                                                     |  |  |  |

Fig. 2.2. Norma NIJ 0101.06, (niveles de protección de los chalecos antibalas) [16].

| <b>NIVEL DE</b><br><b>PROTECCIÓN</b> | <b>ENERGIA DE IMPACTO "E1"</b><br>ft*lbf | <b>ENERGIA DE IMPACTO "E2"</b><br>ft*lbf |
|--------------------------------------|------------------------------------------|------------------------------------------|
|                                      | $17.7 \pm 0.36$<br>$24 \pm 50$           | $36 \pm 0,60$<br>$26.6 \pm 0.44$         |
| $\overline{2}$                       | $24.3 \pm 0.44$<br>$33 \pm 0,60$         | $36,9 \pm 0,51$<br>$50 \pm 0,70$         |
| R                                    | $31.7 \pm 0.44$<br>$43 \pm 0.60$         | $47.9 \pm 0.59$<br>$65 \pm 0.80$         |

Fig. 2.3. Norma NIJ 01.15.00, (niveles de protección de los chalecos anti punzantes) [15].

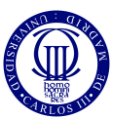

Como se muestra en la figura 2.2, se puede clasificar el nivel de protección de los chalecos antibalas en seis niveles [17]:

- $\triangleright$  Nivel I: ofrece un mínimo de protección destinado para proteger ante disparos de balas de plomo de carabinas de un calibre .22 LRHV, (5,6 mm, *Long Rifle High Velocity*), o de las balas de plomo de punta redonda .38 SP. Este tipo de protección es perfecta para cazadores o deportistas.
- ⮚ Nivel II-A: ofrece un nivel de protección más elevado que el anterior soportando impactos de balas de punta blanda encamisada del calibre 357 Mágnum o 9 mm Parabellum, caracterizadas por poseer una gran potencia de choque y de penetración. Comúnmente usados por policías de patrulla.
- $\triangleright$  Nivel II: es una mejora del anterior ofreciendo una mayor resistencia hacia proyectiles que alcancen mayores velocidades que las anteriores, con mayor peso y, por lo tanto, potencia y penetración. Este tipo de protección es la que suelen llevar los policías de paisano o cuerpos de acción rápida.
- ⮚ Nivel III-A: proporciona protección hacia proyectiles del calibre de 9 mm FM, (Full Metal Jacket), o 44 Magnum. Esta munición posee un mayor peso y alcanza velocidades mayores que las anteriores, produciendo un mayor trauma. Éstos suelen ser portados para manejar situaciones de combate de menor importancia.
- $\triangleright$  Nivel III y IV: protegen contra carabinas, rifles de francotirador o fusiles de asalto disparando municiones mucho más pesadas y, por lo tanto, con mucha mayor potencia y capacidad de perforación superior a las anteriores. Estos son los más usuales en los cuerpos de fuerzas especiales o de acción rápida.

Como se ha mencionado anteriormente, esta norma es la más común a la hora de definir un sistema de protección de este tipo, pero, ciertos países o conjuntos, además de seguir estas, contienen sus propias normas como:

- Norma RENAR MA.01-A1, (Argentina) que, como aparece en su registro, "*regula los niveles de resistencia balística de los chalecos a prueba de bala y fija los requerimientos técnicos que deben respetar los fabricantes e importadores, siguiendo las actualizaciones y lineamientos de las normas internacionales vigentes e incorporando los avances en materia de componentes y nuevos calibres de armas de fuego, cuyo uso se ha generalizado a nivel nacional*" [18].
- Certificación SK Alemania Schutzklassen PFA: utilizada por muchas instituciones a nivel europeo, además de la NIJ 0101.06, debido a que aporta pruebas que se pueden dar en la realidad junto a pruebas con un comportamiento balístico más extremas que la anterior. Entre esas pruebas destacan pruebas de impacto balístico en el borde, es decir, en el extremo donde se encuentra los elementos que ofrecen la condición de blindaje; *Contact shot impacts*, presionando el cañón contra el chaleco de varias armas; o pruebas en distintas condiciones de temperatura y humedad [19].

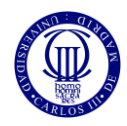

| Protection<br>Level | <b>Bullet</b><br>Type                            | <b>Bullet</b><br>Weight<br><b>Toll</b> | <b>Bullet</b><br><b>Velocity</b><br>Im/si | Max. Back Face Deformation<br>[mm] |           | <b>Test Conditions</b>                                              |  |
|---------------------|--------------------------------------------------|----------------------------------------|-------------------------------------------|------------------------------------|-----------|---------------------------------------------------------------------|--|
|                     |                                                  |                                        |                                           | <b>Covert</b>                      | Overt     |                                                                     |  |
| SK L                | 9 mm x 19 FMJ/RN/SC, Zn.<br>DM41SR DAG           | 8.0                                    | $360 \pm 10$                              | 40-44<br>(< 70 J)                  | $18 - 22$ | 0°, 65°, 0° contact, 0° climate.<br>0" at-20°C, 0" at +70°C and V50 |  |
|                     | 9 mm x 19 FMJ/RN/SC, Zn<br>DM41SR DAG            | 8.0                                    | $415 \pm 10$                              |                                    |           | 0°, 65°, 0° contact, 0° climate,<br>0° at-20°C, 0° at +70°C and V50 |  |
| SK <sub>1</sub>     | 9 mm x 19 QD-PEP IVs<br><b>MEN</b>               | 6.0                                    | $460 \pm 10$                              | $40 - 44$<br>(< 70.0               | $18 - 22$ |                                                                     |  |
|                     | 9 mm x 19 Action 4<br><b>RUAG</b>                | 6.1                                    | $460 + 10$                                |                                    |           | 65° and 0° contact                                                  |  |
| SK <sub>2</sub>     | .357 Magnum FMs/CB<br>Spezial, DAG               | 7.1                                    | $580 + 10$                                | $40 - 44$<br>(< 70.0               | $18 - 22$ | 0°, 65°, 0° climate.<br>0° at-20°C and 0° at +70°C                  |  |
|                     | 223 Remington FMJ/PB/SCP<br><b>SS 109, MEN</b>   | 4.0                                    | $950 \pm 10$                              |                                    |           | 0", 65", 0" climate.                                                |  |
| SK <sub>3</sub>     | 308 Winchester FMJ/PB/SC<br>DM111, MEN           | 9.55                                   | $830 \pm 10$                              |                                    | $18 - 22$ | 0" at -20°C and 0" at +70°C                                         |  |
| SK 4                | 308 Winchester FMJ/PB/HC<br>P80, FNB u. MEN-CBC. | 9.7                                    | $820 + 10$                                |                                    | $18 - 22$ | 0°, 65°, 0° climate.<br>0° at-20°C and 0° at +70°C                  |  |

Fig. 2.4. Niveles de comportamiento balístico según Certificación SK Alemania Schutzklassen -PFA [19].

- Proyectos de Normas como la EN 16488 o la NOM-66-SCFI-2003 [20]. La primera dictada por el Comité técnico europeo y la segunda perteneciente a los Estados Unidos Mexicanos.

Para establecer estas normas, es necesario llevar a cabo un ensayo balístico. Para ello, se coloca el chaleco en posición vertical, sobre un material de plástico, a una distancia de ente 3 y 5 metros del cañón de prueba. Asimismo, se montan dos sensores a 0.5 y 1.5 metros respectivamente, utilizados para medir el tiempo que tarda el proyectil en atravesar ambos sensores y, así, medir su velocidad. Una vez se ha disparado el proyectil, se retira el chaleco de la sujeción y se comprueba si éste lo ha perforado o no, midiendo, en caso de que no lo haya atravesado, la deformación producida. En la siguiente imagen se puede observar un ensayo balístico según la norma RENAR MA.01-A1 [18].

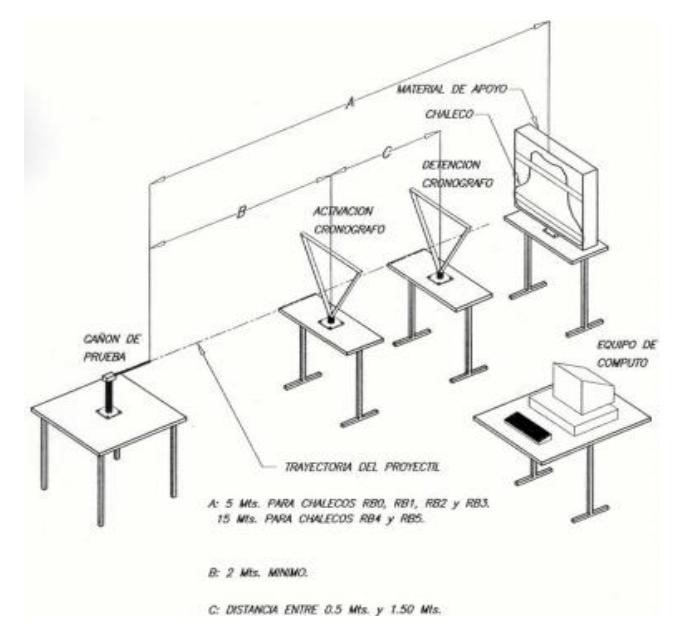

Fig. 2.5. Ensayo balístico según norma RENAR MA.01-A1 [18].

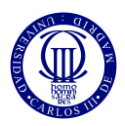

#### *2.3. EL KEVLAR*

#### *2.3.1. Nacimiento del kevlar*

Corría la década de los sesenta cuando la química polaca-estadounidense Stephanie Kwolek, conocida como la "madre del Kevlar", solicitó un puesto como química en la compañía DuPont, empresa dedicada a varias ramas de la química industrial, especialmente al desarrollo de nuevos materiales [21]. Tras realizar varios proyectos, la empresa le pidió que buscara una nueva generación de fibras capaz de trabajar en condiciones extremas para sustituir al Nylon. Para ello, fue necesario sintetizar poliamidas aromáticas de alto peso molecular, disolverlas en solventes y hacer girar estas soluciones en fibras. Una vez creado, Kwolek llevó este nuevo material a un lugar donde creaban fibras a partir de maquinaria industrial. Al principio le denegaron la petición ya que los trabajadores pensaban que las máquinas iban a resultar dañadas, sin embargo, tras la insistencia de Kwolek, comenzaron el proceso de hilado y descubrieron un material muy consistente, con una resistencia mayor que la del acero y muy ligero, el poliparafenileno tereftalamida o Kevlar [22].

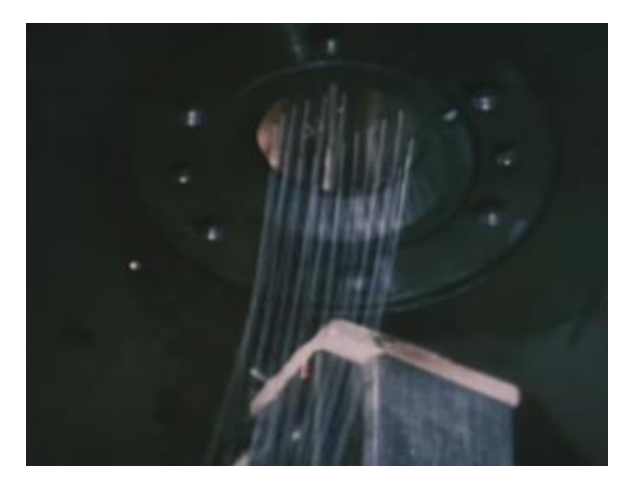

Fig. 2.6. Primeras fibras de Kevlar. [21]

A partir de ese momento, se puede considerar también el nacimiento del chaleco antibalas, ya que éstos están compuestos de este material. Además de esta utilidad, el Kevlar es utilizado en la industria aeronáutica, como componente de aviones o satélites de comunicaciones. También es uno de los componentes de los cascos para motociclistas. Sin embargo, el objetivo de este trabajo es el estudio del comportamiento de este material en un modelo que simula una porción del chaleco antibalas, por lo que centrará en esa utilidad principalmente.

#### *2.3.2. Introducción al kevlar*

El Kevlar es una poliamida sintetizada compuesta por largas fibras de poliparafenileno tereftalamida, pero, para conocer en profundidad de qué se compone este material y sus propiedades, es necesario conocer qué es una aramida y los tipos de ésta.

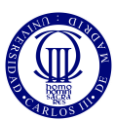

Una aramida es una fibra compuesta por macromoléculas lineales formada por grupos aromáticos y, unidos entre sí a través de enlaces amida. En su proceso de obtención, éstas son producidas a través de métodos de hilado en húmedo y en seco ya que se las aramidas se descomponen antes de fundir [23].

Dentro del grupo de las aramidas, se encuentran dos tipos, diferentes entre ellos, las Para-Aramidas y las Meta-Aramidas; las primeras con una gran resistencia a la tracción y excelente estabilidad dimensional; las segundas cuentan con una excelente estabilidad térmica, buena estabilidad química o con resistencia a la radiación. Dentro de los materiales que están compuestos por las anteriores se destaca el Kevlar, dentro del grupo de las primeras, o el Nomex, dentro de las segundas aramidas.

### *2.3.3 Características del Kevlar*

Como se sabe, el Kevlar es utilizado en muchas aplicaciones tanto en el ámbito industrial como en el aeronáutico, entre otros, debido a unas propiedades tanto químicas como mecánicas que lo hacen único e ideal para su utilización. Estas propiedades se detallan a continuación a la vez que una síntesis de sus aplicaciones más habituales [24] y [25]:

Propiedades mecánicas:

- Alta resistencia a la tracción del orden de 8 veces más que la resistencia del alambre de acero, sin embargo, posee baja resistencia a la compresión lo que hace imposible la aplicación de este material en la construcción de edificios, puentes u otras estructuras donde las fuerzas de compresión son comunes.
- Baja densidad lo que se traduce en un material bastante ligero.
- Posee una baja conductividad eléctrica lo que lo convierte en un elemento fundamental en situaciones en las que la actuación de ésta esté muy presente y no sea deseada como la exposición de aviones en condiciones meteorológicas extremas con tormentas.
- Posee una temperatura de fusión superior a los 500°C y, aunque se encuentra dentro del grupo de los plásticos, el Kevlar no se derrite.
- Contracción térmica baja.
- Alta resistencia a fatiga, alta dureza, alta resistencia a los cortes y alta durabilidad.
- Posee una alta tenacidad, es por ello por lo que se utiliza, principalmente, como elemento principal de los chalecos antibalas.
- Excelente estabilidad dimensional, incluso a altas temperaturas.

Propiedades químicas:

- Presenta una gran resistencia hacia los aceites y disolventes.
- Alta resistencia química, pero una prolongada exposición a ácidos o bases fuertes puede provocar su degradación.

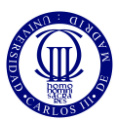

Debido a las anteriores propiedades, el Kevlar es utilizado, además de cómo el elemento principal en los chalecos antibalas, en otras aplicaciones que se mencionan a continuación [26]:

- Mencionado anteriormente, se encuentra en la composición de las principales piezas de aeronaves, barcos o, incluso, en la industria ferroviaria.
- En aplicaciones de revestimiento o como componente de adhesivos.
- Refuerzos de componentes automotrices mejorando su rendimiento y aumentando la seguridad como embragues pastillas de freno o juntas.
- En minería como componente de las cintas transportadores de minerales.
- En los cables de fibra óptica proporcionando una gran resistencia a los esfuerzos a los que se ven sometidos continuamente.
- Como componente de la indumentaria de los cuerpos de bomberos debido a su comportamiento frente a las altas temperaturas.
- Se encuentra, incluso, como componentes de aparatos electrónicos, como en los teléfonos móviles u ordenadores portátiles.
- Además de lo anterior, actualmente se está comenzando a utilizar en componentes textiles como los fabricados por la marca deportiva de Reebok en la disciplina del crossfit, proporcionando unos textiles con una gran resistencia al desgaste provocado por este deporte.
- Como elemento de seguridad y protección en otros componentes de la industria.

# *2.3.4. Variedades del Kevlar según su función*

Como se puede observar, el Kevlar es un material comúnmente utilizado en el área industrial, así como en el militar y demás áreas de protección debido a las características que ofrece.

Actualmente, la empresa DuPont, fundadora de este material, previamente mencionado en apartados anteriores, continúa desarrollando este elemento, así como variantes y mejoras del anterior en función de la finalidad a la que vaya a ser destinado, por lo que a continuación se relacionarán las aplicaciones previamente enunciadas con el tipo de Kevlar del que suelen estar compuestas [27].

- Kevlar 29 (K29): lo forman una familia de Kevlar que poseen similares valores de resistencia a la tracción. Éstos son los originales, es decir, a partir de ellos se han desarrollado los demás y, es por ello, que forman parte de un amplio rango de aplicaciones como protecciones de cascos, blindajes o refuerzo de caucho en neumáticos de automóviles.
- **Kevlar 49 (K49):** posee un módulo de elasticidad mayor que el anterior lo que le hace ideal para ser componente de productos para deportes marinos, cables de fibra óptica o aplicaciones aeroespaciales.

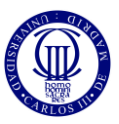

- **Kevlar 100:** se trata de hilos de Kevlar tintados con distintos colores de fábrica utilizados en cuerdas, cables o productos deportivos.
- **Kevlar 119:** se trata de un tipo de Kevlar con una excelente resistencia a la fatiga además de presentar una buena elongación. Éste puede encontrarse en componentes de la industria automovilística o en productos mecánicos de caucho.
- **Kevlar 129:** se trata de hilos bastante ligeros, con alta tenacidad y rendimiento lo que les hace ideales para su uso en las industrias del gas y petróleo o en mangueras de alta presión, además de en la industria automovilística.
- Kevlar KM2: tejido en tela, es ideal componente para chalecos, cascos y demás protección militar ofreciendo un excelente rendimiento cumpliendo los estándares de seguridad deseables.
- Kevlar KM2 Plus: se trata de una variante del anterior, pero con una dureza y tenacidad más altas utilizado en componentes de protección militares.
- **Kevlar AP:** destinado a la creación de productos en los que se busque mejorar la rentabilidad y la flexibilidad del diseño.

### *2.4. COMPONENTES DE LOS CHALECOS ANTIBALAS*

En este apartado se van a enunciar los principales componentes del chaleco antibalas, así como la función que desempeñan [28]:

- $\triangleright$  Paquete balístico (capa amarilla): es el encargado de detener los proyectiles disparados hacia el mismo disipando la energía cinemática con que impactan. Estos se sitúan tanto en la parte posterior como anterior del chaleco ofreciendo protección en la espalda, tórax, abdomen y parte del torso.
- $\triangleright$  Placa antitrauma: se encarga de amortiguar el impacto del proyectil, para que, aunque no se produzca perforación por parte de éste, ocasionen el menor efecto posible en el cuerpo del portador impactado.
- $\triangleright$  Forro interno (capa azul-gris): su función principal es proteger al paquete balístico y placa antitrauma de la humedad o cualquier otra sustancia que peda degradarlos reduciendo su efecto.
- ⮚ Funda, chaleco o *Carrier* (capa azul oscuro): contiene los demás elementos y se ajusta al cuerpo a través de una serie de anclajes o fijaciones, normalmente una combinación de velcro y elásticos. Su función, además de portar los anteriores elementos, se encarga de ofrecer el máximo confort hacia la persona portadora del chaleco ofreciéndole la máxima movilidad posible combinado con una excelente seguridad.

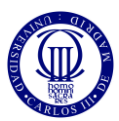

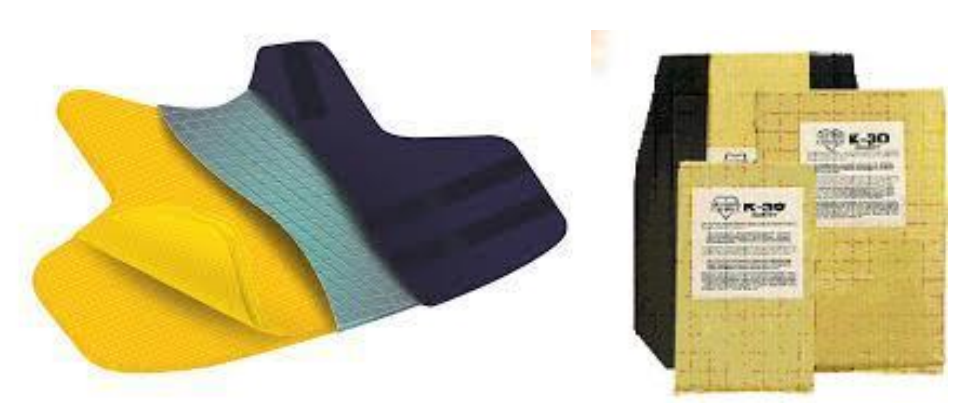

Fig. 2.7. Paquete balístico, forro interno, Carrier y placa antitrauma [28] y [29].

#### *2.5. CONCEPTOS FUNDAMENTALES*

El principal objetivo de este análisis es estudiar el comportamiento de una tela que simula una parte de un chaleco antibalas, pero, antes de profundizar en el estudio de este, hay que definir varios conceptos fundamentales que aparecen en este problema.

#### *2.5.1. El tejido plano*

Como se ha indicado anteriormente, el elemento analizado es un tejido que se define como una estructura laminar y flexible que resulta de la unión de varios hilos o fibras de forma entrelazada o unidos a través de otros medios, en nuestro caso, entrelazados [30]. Las telas utilizadas comúnmente en la industria son las de lino algodón o lana, sin embargo, la analizada en este problema estará compuesta de Kevlar, especificado en el anterior apartado.

Además, es necesario conocer el tipo de tejido que se va a conformar: el tejido plano. Éste se define como el formado por el entrecruzamiento de dos hilos, la trama y la urdimbre, siguiendo distintos patrones o leyes, previamente elegidos por el diseñador, y que se conoce como ligamento. La trama es el elemento que se entrelaza transversalmente en la tela (elemento en rojo), mientras que la urdimbre se coloca longitudinalmente (azul).

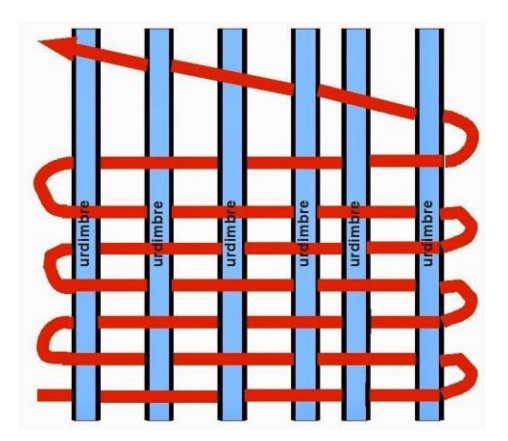

Fig. 2.8. Trama y Urdimbre [31].

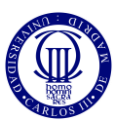

Continuando dentro de este bloque, si el hilo de urdimbre pasa por encima de la trama se dice que es tomado mientras que si pasa por debajo es dejado. Volviendo a la figura anterior, de izquierda a derecha, el patrón de la última fila sería: tomado-dejado-tomadodejado-tomado-dejado.

Además de los conceptos mencionados hasta el momento, es necesario introducir esos patrones, los ligamentos, más usados en el mundo del conformado de telas [31]:

- **Tafetán o Plano:** es el ligamento más antiguo y el que contiene el menor número de hilos y pasadas de los mismos. Éste es el utilizado en toda clase de tejidos como en lencería, camisería o en los sacos. Este tipo de ligamento puede tener varios aspectos dependiendo del tamaño, densidad y forma de la trama y urdimbre, siendo una muestra de este lo que se representa en la siguiente figura:

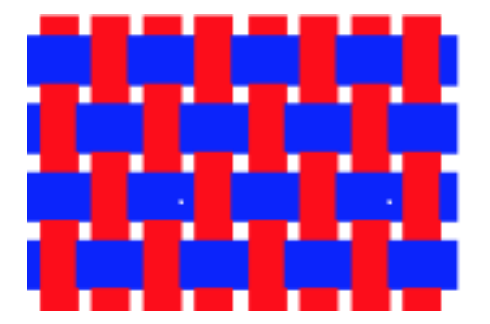

Fig. 2.9. Ligamento tipo Tafetán [31].

Sarga: en este ligamento, la tela se conforma de tal manera que su estructura está compuesta por diagonales en relieve formadas por los hilos de urdimbre alternados con otras diagonales formadas en surco por los hilos de la trama. Para una mayor aclaración, este ligamento se puede observar en la siguiente figura:

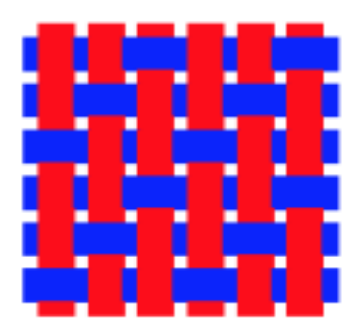

Fig. 2.10. Ligamento tipo Sarga [31].

Satén o Raso: ligamento semejante a la sarga, pero cuyas diagonales hacen saltos distintos a la unidad. Estos saltos pueden ser aleatorios o regulares, pero, en cada hilo, debe de haber al menos un tomado o un dejado.

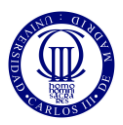

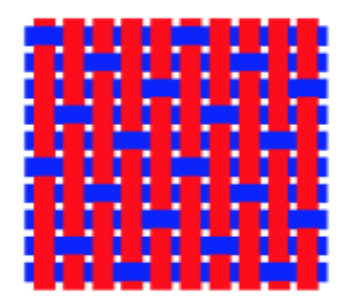

Fig. 2.11. Ligamento tipo Satén [31].

**Compuesto o** *Dobby*: es el formado por combinaciones de los anteriores y su aspecto puede variar dependiendo de la mezcla usada. Aquí se muestra un ejemplo de este:ç

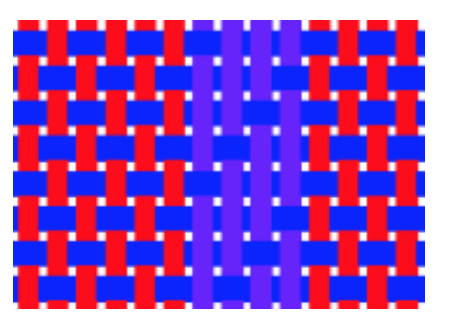

Fig. 2.12. Ligamento tipo Compuesto [31].

Tras definir los anteriores conceptos necesarios para el entendimiento del conformado de telas, es preciso añadir que el ligamento utilizado en nuestro estudio es el Tafetán.

#### *2.5.2. Impacto balístico*

Cualquier elemento de protección utilizado tanto por las Fuerzas del Orden Público como por los cuerpos militares necesitan ser estudiados ante diversas condiciones antes de ser utilizados en situaciones reales, siendo su respuesta frente a cualquier tipo de proyectil (impacto balístico o impactos de fragmentos debidos a una posible explosión) o arma punzante, uno de los parámetros esenciales en el estudio de su comportamiento. También son necesarios otros factores influyentes en la elección de uno u otro elemento de protección, como la comodidad o ergonomía que ofrece, el peso, el material utilizado o la durabilidad. Sin embargo, este trabajo se centrará en la respuesta de la protección frente a impacto balístico.

#### Límite balístico

Dentro de esa resistencia que se busca en un elemento de protección, destaca el concepto de límite balístico, que se define como la máxima velocidad a la que puede impactar un proyectil sobre un elemento teniendo una posibilidad del 50% de penetración. Esta velocidad es comúnmente representada como V<sub>50</sub> [32]. En el caso de análisis

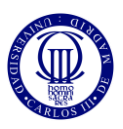

computacional, esta velocidad es la máxima alcanzada sin que se produzca la perforación completa del proyectil, es decir, a velocidades menores que este valor, el proyectil quedará incrustado en el elemento, o, incluso, puede salir rebotado del tejido, mientras que a velocidades mayores producirá su completa perforación dañando al individuo que lo porte. Este valor varía en función del material del que esté conformado el sistema de protección, del número de capas del material utilizado, del tipo de tejido utilizado, de las condiciones de contorno, de la trayectoria de impacto o de la geometría del proyectil. Estas variaciones permiten a las instituciones dedicadas a su estudio establecer normas para su diferenciación, como la NIJ 0101.06, previamente mencionadas en el apartado 2.2.1.

Sin embargo, para establecer estas normas, son necesarios varios ensayos balísticos que permitan determinar el comportamiento del material estudiado frente al impacto de un proyectil. Estos ensayos se pueden realizar tanto numérica como experimentalmente. En la primera, se modelizan mediante el uso de un software comercial de Elementos Finitos los materiales involucrados en el modelo, teniendo en cuenta tanto su comportamiento constitutivo como su criterio de daño; además, se implementan las condiciones de contorno del ensayo, así como las condiciones iniciales de velocidad. En el caso de los ensayos experimentales, se realizan pruebas con elementos y condiciones reales, las cuales siempre llevan asociadas unas elevadas inversiones económicas que se deben tratar de minimizar. En este trabajo se mostrará la parte numérica, tratando de asemejarse, en lo más posible, a la realidad.

#### Curvas de Lambert-Jonas y Recht-Ipson

En el estudio de impactos balísticos es común el uso de una expresión para ajustar los valores experimentales de la velocidad residual del proyectil frente a su velocidad de impacto, obtenidas en un ensayo de impacto balístico. Esta expresión de ajuste es la correlación de Lambert-Jonas que sigue la siguiente forma:

$$
V_{\rm res} = \mathbf{a} \cdot (V_{imp}^p - V_{lb}^p)^{1/p} \tag{1}
$$

Donde "V<sub>res</sub>" es la velocidad residual del proyectil, "V<sub>imp</sub>" es la velocidad en el momento de impacto, " $V_{\text{lb}}$ " es la velocidad del límite balístico de la protección analizada y "a" y "p" son constantes dependientes del material.

En ocasiones, se asigna a la constante "a" un valor unidad, como es el caso de la curva de ajuste utilizada en el departamento de MMCyTE para obtener la curva mostrada en la figura 3.5. Esta curva de ajuste es la denominada Curva de ajuste de Recht-Ipson, que será la utilizada en este trabajo [33].

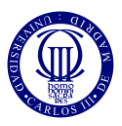

### *2.5.3. Estudios previos*

En este apartado se muestran varios artículos publicados en la literatura científica, que simulan ensayos similares al llevado a cabo en este trabajo, es decir, ensayos de impactos balísticos en tejidos de aramida, obteniendo algunas conclusiones que se pueden tomar de referencia para la consecución de los objetivos deseados en este trabajo.

### *"Finite element modeling of transverse impact on a ballistic fabric"*

Este ensayo es elaborado por Y. Duan, M. Keefe, T.A. Bogetti, y B. Powers [34], simula el impacto de un proyectil con forma de cilindro circular rígido sobre un tejido liso de Kevlar en 3D. Este ensayo se modelizó y simuló utilizando LS-DYNA, otro software que aplica el Método de los Elementos Finitos para resolver problemas reales. En este ensayo, se prueba el comportamiento del tejido de Kevlar frente al anterior proyectil, lanzado con una velocidad de 200 m/s, variando las condiciones de contorno del tejido, es decir, prueba el aguante del tejido con los cuatro bordes libres, sin sujeción; con dos bordes opuestos sujetados; y con los cuatro bordes sujetados. También se muestran pruebas del rendimiento del tejido a una velocidad superior, 400 m/s.

Primeramente se analiza la influencia de las condiciones de contorno en la deformación de la tela, en la absorción de energía por medio de la tela, en la distribución de tensiones y en los métodos de fallo cuando se emplea una velocidad de impacto baja (200 m/s), concluyendo que la tela, con los cuatro bordes libres, es la que ralentiza más eficazmente el proyectil, como refleja la siguiente figura en la que se muestra la variación de la velocidad del proyectil, para el caso de velocidad de impacto de 200 m/s, una vez ha impactado contra la tela:

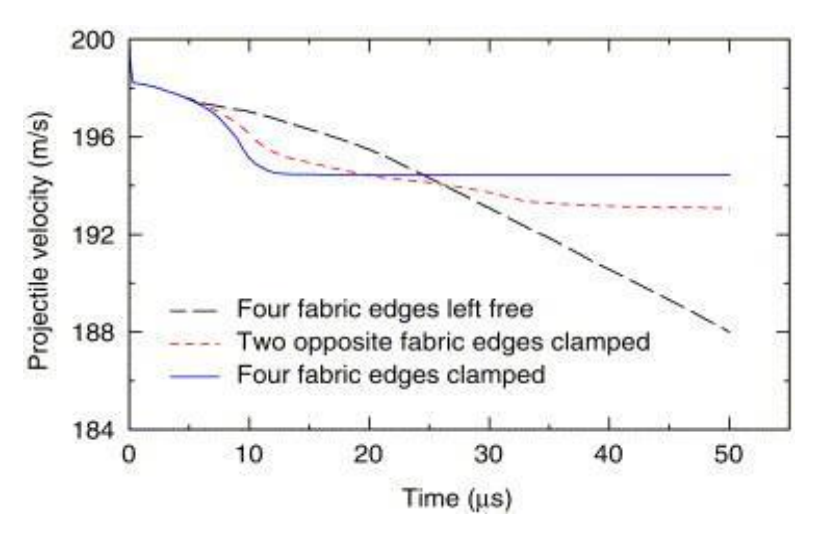

Fig. 2.13. Variación de la velocidad del proyectil en función de las condiciones de contorno en el ensayo con velocidad de impacto 200 m/s [34].

Como se puede observar en la anterior figura, en los casos en los que se tiene dos contrarios o todos los bordes sujetados, el proyectil es capaz de romper el tejido

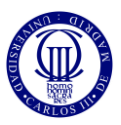

alcanzando una velocidad estable a lo largo del tiempo, siendo el caso de los cuatro bordes empotrados en el que se alcanza antes esa velocidad. Por el contrario, para el caso de los cuatro bordes libres, el tejido es capaz de continuar la detención progresiva del proyectil a lo largo del tiempo.

En cuanto a la deformación producida en cada uno de los casos, figura 2.14, se puede observar que el desplazamiento producido en la zona de impacto para el caso de los cuatro bordes de tela libres tiene forma circular, mientras que, para el caso de dos y cuatro bordes sujetados, éste tiene forma de elipse con extremos más alargados en las zonas empotradas para el primero y forma de rombo con los extremos redondeados para el segundo.

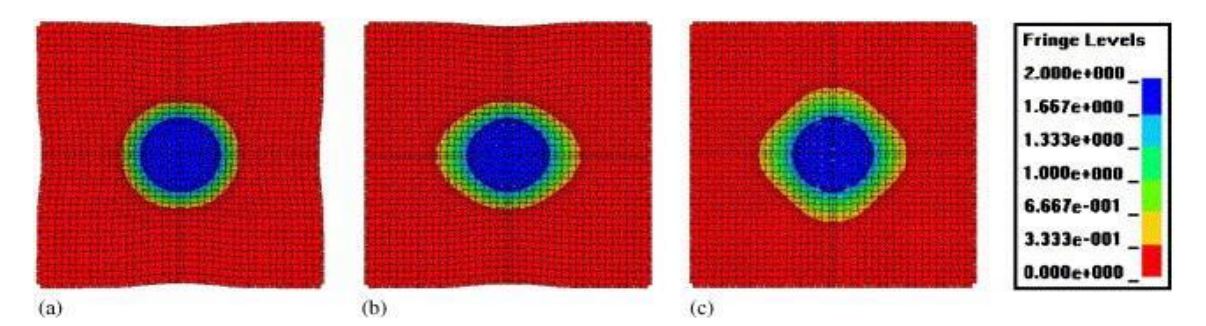

Fig. 2.14. Mapas del desplazamiento del tejido para una velocidad de impacto de 200 m/s. a) Cuatro bordes libres. b) Bordes laterales sujetos. c) Cuatro bordes sujetos [34].

Es preciso mencionar que la figura anterior hace referencia a un periodo de tiempo muy pequeño, de unos 10 μs. Sin embargo, en 40 μs de simulación, se puede observar el fallo de los tejidos con algún borde o, todos, empotrados, mientras que, para el caso de los bordes libres, el tejido es capaz de aguantar, como se ha mencionado anteriormente.

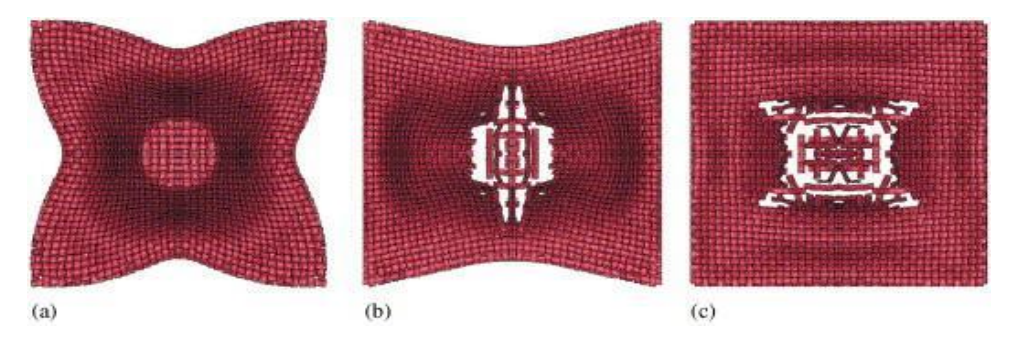

Fig. 2.15. Desplazamiento del tejido para una velocidad de impacto de 200 m/s. a) Cuatro bordes libres. b) Bordes laterales sujetos. c) Cuatro bordes sujetos [34].

Después, se realiza el mismo ensayo empleando una velocidad alta, 400 m/s, concluyendo que las condiciones de contorno en este caso no influyen significativamente en el rendimiento de la tela. Esto es debido a que, al producirse el impacto a una velocidad tan elevada, la velocidad de propagación de las ondas en el material impactado no es lo suficientemente alta como para que estas alcancen los bordes de la placa antes de que el

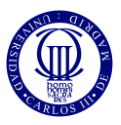

proyectil haya atravesado la protección, por lo que dichas condiciones de contorno no entran en juego en este caso. Se comprueba cómo el proyectil perfora el tejido por completo en la zona de impacto, alcanzándose velocidades similares para todas las condiciones de contorno analizadas, como se puede observar en la siguiente figura:

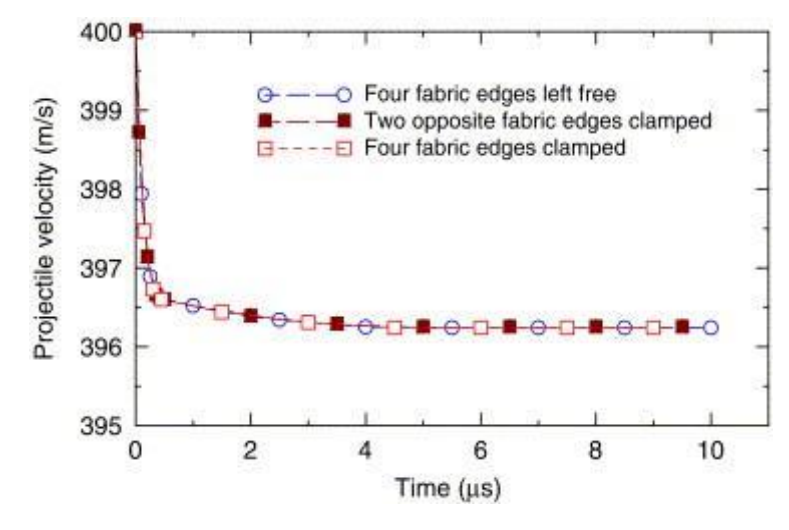

Fig. 2.16. Variación de la velocidad del proyectil en función de las condiciones de contorno en el ensayo con velocidad de impacto 400 m/s [34].

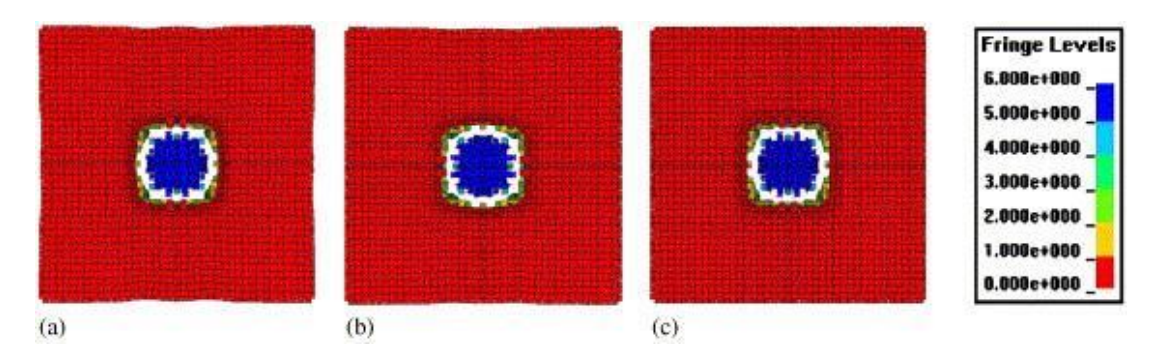

Fig. 2.17. Mapas del desplazamiento del tejido para una velocidad de impacto de 400 m/s. a) Cuatro bordes libres. b) Bordes laterales sujetos. c) Cuatro bordes sujetos [34].

### *"A deterministic finite element analysis of the effects of projectile characteristics on the impact response of fully clamped flexible woven fabrics"*

Este estudio elaborado por Gaurav Nilakantana, Eric D.Wetzel, Travis A.Bogetti y John W.Gillespie Jr. [35], trata un tema similar al estudiado en este trabajo. En este estudio se probaron seis proyectiles con la misma masa, 0.692 g, y velocidad inicial, 50 m/s, que fueron lanzados sobre una tela de aramida sujeta por los cuatro lados, dejando un hueco de forma circular de 50.8 mm de diámetro y, sobre el que se lanzarían los proyectiles. Los proyectiles lanzados fueron, dos con forma cónica, dos con forma esférica y dos con forma cilíndrica cuyas dimensiones se pueden observar en la siguiente figura:

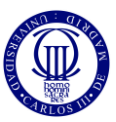

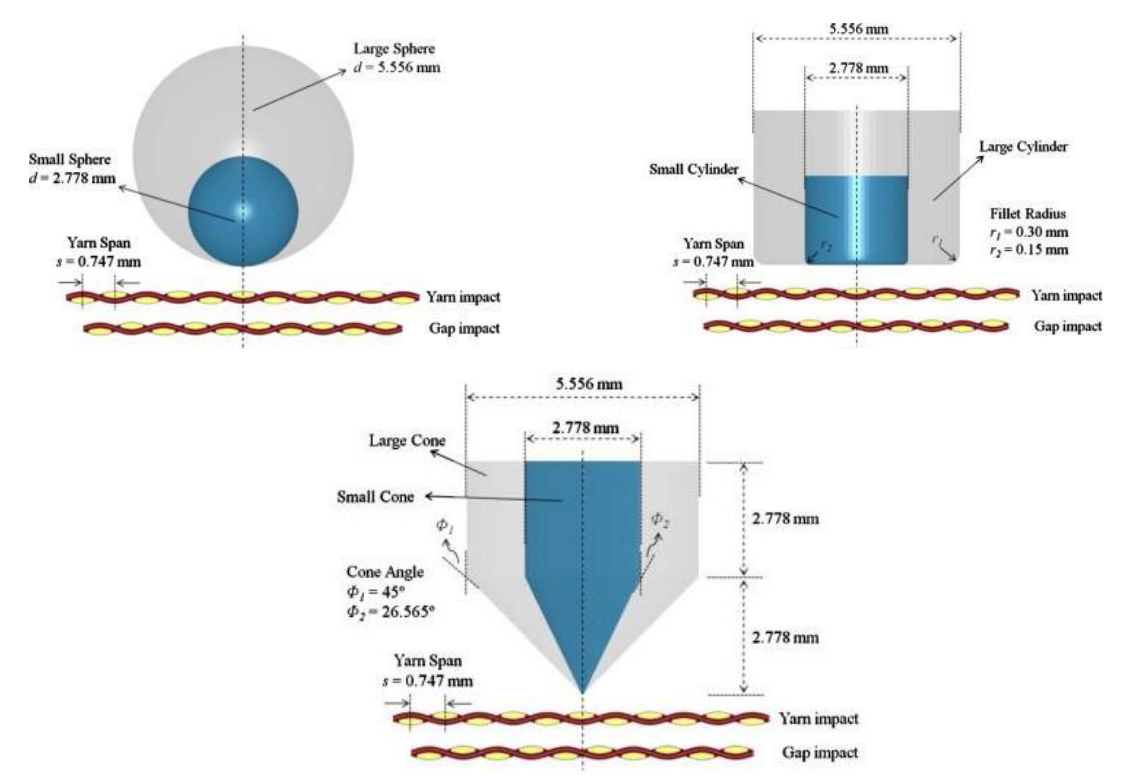

Fig. 2.18. Dimensiones de los proyectiles utilizados en este ensayo [35].

El objetivo de este ensayo fue estudiar la respuesta de los hilos frente a cada tipo de proyectil obteniendo que la velocidad residual mayor fue alcanzada por el cono pequeño y la mínima por el cilindro grande, siendo este último el único detenido completamente por el tejido. La siguiente figura muestra la variación de la velocidad de cada proyectil en función del tiempo:

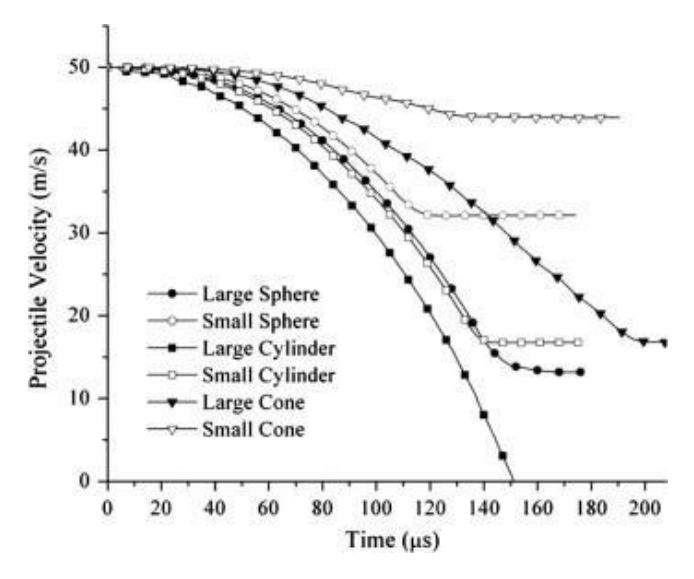

Fig. 2.19. Variación de la velocidad residual de cada proyectil en el tiempo [35].

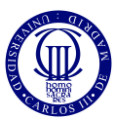

Como se puede observar, después del cono pequeño, (mayor velocidad residual), se sitúa la esfera pequeña; a este último, le siguen cono grande, cilindro pequeño y esfera grande; y, finalmente, el cilindro grande, previamente mencionado.

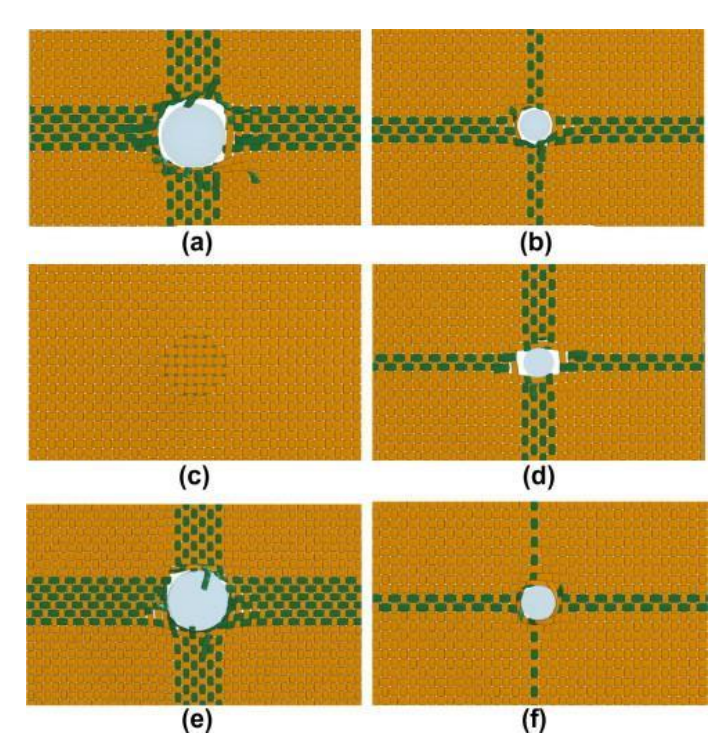

Fig. 2.20. Estado de deformación del tejido para cada proyectil. A) Esfera grande. B) Esfera pequeña. C) Cilindro grande. D) Cilindro pequeño. E) Cono grande. F) Cono pequeño [35].

Además, es preciso mencionar que las anteriores deformaciones no se obtienen en el mismo periodo de tiempo, si no que depende del tipo de proyectil que se esté lanzando. Así, como refleja la figura 2.18, la esfera grande perfora la tela a los 180 μs, la esfera pequeña a los 125 μs, el cono grande a los 206 μs, el cono pequeño 146 μs y el cilindro pequeño a los 150 μs.

Además de lo anterior, también se determinó una gran dependencia de la velocidad residual del proyectil con respecto a la zona de impacto, en un hueco o en un cruce de hilos. Si el proyectil impacta en una zona de hueco, la velocidad residual aumenta, mientras que, si lo hace en un cruce de hilos, ésta es más pequeña debido a una mayor capacidad de resistencia y disipación de energía de los hilos. Sin embargo, debido a que el proyectil con forma de cilindro grande no perforó la tela, no mostró dependencia de la zona de impacto.

Todas estas consideraciones permitieron formar la siguiente tabla que resume todos los resultados incluyendo la ubicación del impacto, la velocidad de impacto (Vi), la velocidad residual (Vr), la disipación de energía de la tela (Ed) y el número de hilos de urdimbre, de trama y totales  $(N_w, N_f, y N_{tot},$  respectivamente) rotos en el impacto:

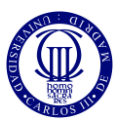

| Projectile         | Impact location $V_i(m/s)$ $V_r(m/s)$ $E_d(mJ)$ Outcome $N_w$ $N_f$ $N_{tot}$ |    |      |          |              |                |                |                          |
|--------------------|-------------------------------------------------------------------------------|----|------|----------|--------------|----------------|----------------|--------------------------|
| Large sphere       | Gap                                                                           | 50 | 13.2 | 804.7    | $\mathbf{P}$ | 5              | 6              | 11                       |
|                    | Yarn                                                                          | 50 | 8.5  | 840.3    | $\mathbf P$  | 6              | 5              | 11                       |
|                    |                                                                               |    |      |          |              |                |                |                          |
| Small sphere       | Gap                                                                           | 50 | 32.1 | 508.5    | P            | 3              | $\overline{a}$ | $-5$                     |
|                    | Yarn                                                                          | 50 | 28.5 | 584.9    | $\mathbf P$  | $\overline{2}$ | 3              | $\overline{\phantom{0}}$ |
|                    |                                                                               |    |      |          |              |                |                |                          |
| Large cylinder Gap |                                                                               | 50 | ÷,   | 865.0    | NP           |                |                |                          |
|                    | Yarn                                                                          | 50 |      | 865.0    | NP           |                |                |                          |
|                    |                                                                               |    |      |          |              |                |                |                          |
|                    | Gap                                                                           | 85 | 40.8 | 1923.0   | $\mathbf{P}$ | 9              | 9              | 18                       |
|                    | Yarn                                                                          | 85 | 40.5 | 1931.5 P |              | 9              |                | 10 19                    |
|                    |                                                                               |    |      |          |              |                |                |                          |
| Small cylinder Gap |                                                                               | 50 | 16.7 | 768.5    | ${\bf P}$    | $\overline{a}$ | $\overline{4}$ | $\overline{6}$           |
|                    | Yarn                                                                          | 50 | 9.7  | 832.6    | $\mathbf P$  | 3              | 3              | $\overline{\phantom{0}}$ |
|                    |                                                                               |    |      |          |              |                |                |                          |
| Large cone         | Gap                                                                           | 50 | 16.8 | 767.3    | $\mathbf P$  | 6              | 6              | 12                       |
|                    |                                                                               |    |      |          |              |                |                |                          |
| Small cone         | Gap                                                                           | 50 | 43.9 | 197.5    | $\mathbf P$  | $\overline{2}$ | $\mathbf{1}$   | 3                        |

Tabla 2.1. Resultados del experimento [35].

## *"Finite element analysis of effect of inter-yarn friction on ballistic impact response of woven fabrics"*

En este trabajo, elaborado por YingWang, Xiaogang Chen, Robert Young y Ian Kinloch [36], se estudia cómo influye la fricción entre los hilos en la distribución de tensiones en el tejido, la absorción de energía en el impacto o sobre el modo de fallo de los hilos.

Para este estudio, utilizaron el software Abaqus para modelizar un tejido liso empleando el Método de los Elementos Finitos, en el que se simula un impacto de proyectil. El material empleado en los hilos se consideró isótropo ya que disminuye el coste computacional, a la vez que se comprobó que la absorción de energía de este tipo de material no difiera mucho de uno ortótropo; mientras que el proyectil es un cilindro de 5.5 mm de diámetro y 5.5 mm de altura, lanzado con una velocidad de 500 m/s y, la superficie del tejido a analizar es de 148 mm de diámetro. La siguiente figura muestra el aspecto del sistema a analizar:

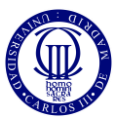

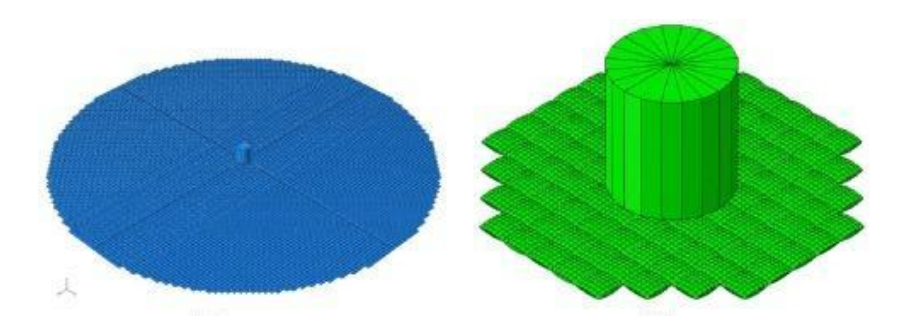

Fig. 2.21. Sistema proyectil-tejido del ensayo [36].

En este análisis, el rendimiento de la tela se evaluó en términos de energía absorbida tras el impacto, que es prácticamente la misma que la variación de energía cinética del proyectil entre antes y después de impactar en el tejido. Esta energía absorbida también depende de la resistencia del aire, la deformación del proyectil, la fricción intermolecular de los hilos y otras pérdidas de energía, pero se consideran despreciables frente a esa variación de energía cinética. Como se sabe, esta variación de energía cinética viene dada por la expresión del denominado Teorema de las Fuerzas Vivas:

$$
\Delta E_c = E_2 - E_1 = \frac{1}{2} \cdot m_{\text{prov}} \cdot (Vs^2 - Vr^2)
$$
 (2)

Donde Vs y Vr son las velocidades de impacto y residual del proyectil y m<sub>proy</sub> es su masa.

Tras las primeras simulaciones se pudo determinar que a medida que el coeficiente de fricción entre hilos aumentaba, tanto la energía absorbida por éstos como el tiempo de penetración del proyectil en la tela aumentaban, es decir, que, a mayores valores de coeficiente de fricción, más resiste la tela al impacto. Esto se puede observar en la siguiente figura, en la que se muestra la velocidad del proyectil a lo largo del tiempo y la energía absorbida para cada valor de coeficiente de fricción analizado:

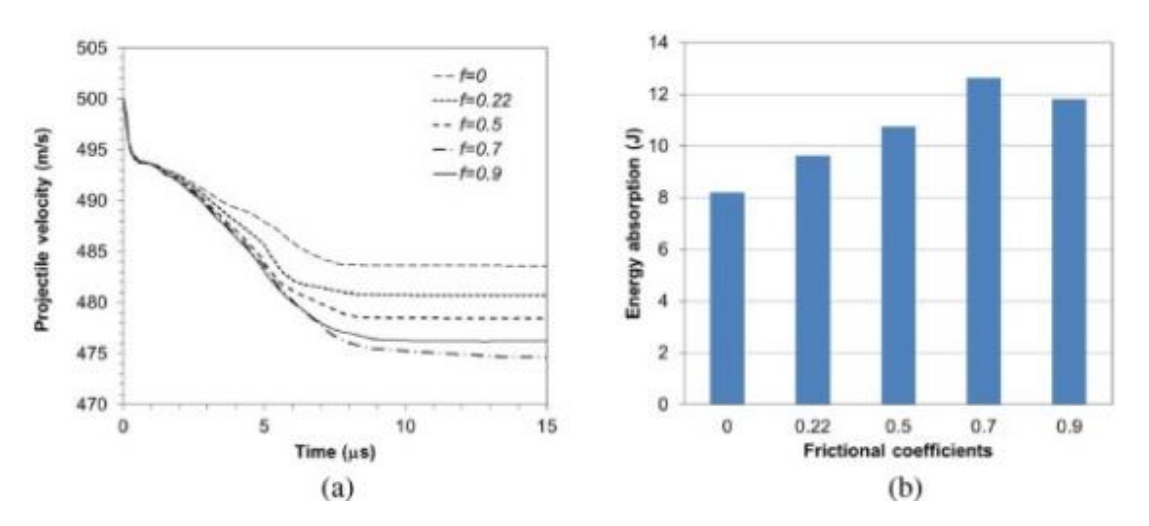

Fig. 2.22. a) Variación de la velocidad del proyectil para distintos valores de coeficiente de fricción. b) Energía absorbida por la tela para cada valor de coeficiente de fricción [36].
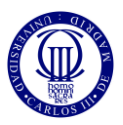

Sin embargo, como se puede observar en la figura 2.21.b), cuando el coeficiente de fricción es de 0.9, esta energía de absorción disminuye ligeramente con respeto al valor de 0.7. esto implica que hay un cierto valor límite a partir del cual la energía absorbida por la tela comienza a disminuir, por lo que se requiere un estudio exhaustivo de este parámetro.

Asimismo, relacionado con esa absorción de energía, se midió la deflexión transversal que experimenta el tejido en el lugar de impacto del proyectil obteniendo la siguiente forma genérica:

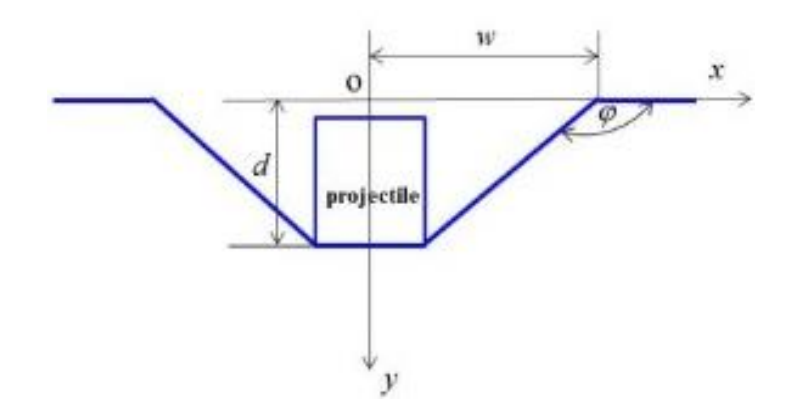

Fig. 2.23. Geometría en la zona de impacto [36].

Donde d es la profundidad alcanzada por el tejido tras el impacto; w es el ancho de la deflexión transversal; y φ es el ángulo entre los hilos primarios, (afectados directamente por el impacto), y los hilos secundarios.

Así, utilizando tres valores distintos de coeficiente de fricción, se puedo determinar la geometría de la zona de impacto para cada caso obteniendo lo siguiente:

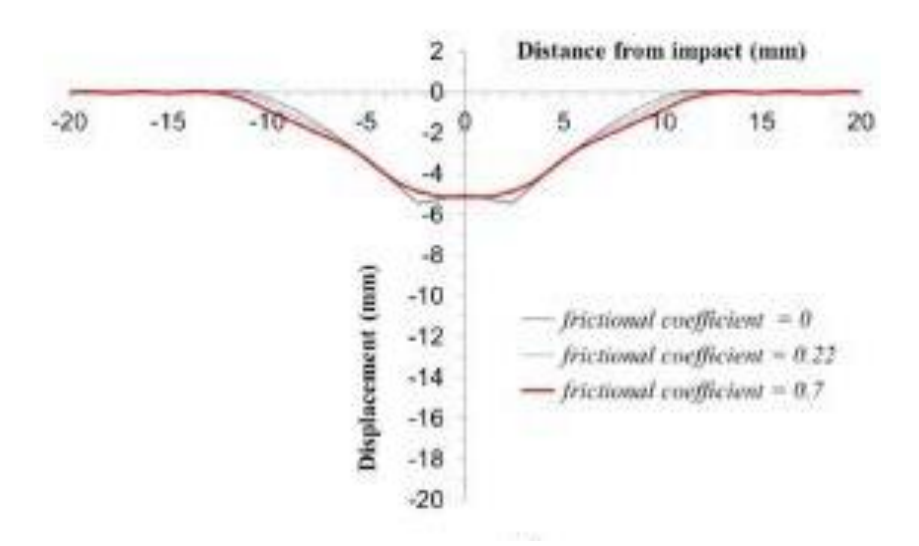

Fig. 2.24. Perfil de la zona de impacto para distintos valores de coeficiente de rozamiento [36].

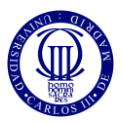

Como se puede observar, a medida que se incrementa el coeficiente de rozamiento entre los hilos, el ancho de la deflexión aumenta, lo que significa que el área de deformación de la tela aumenta y, por tanto, la capacidad de absorción de energía por parte de ésta aumenta también. Además, el ángulo φ aumenta significativamente mientras que el valor de la profundidad, d, apenas varía.

Asimismo, esta variación de "w" y "φ" se puede observar en la siguiente figura para valores de coeficiente de fricción de 0 y de 0.7:

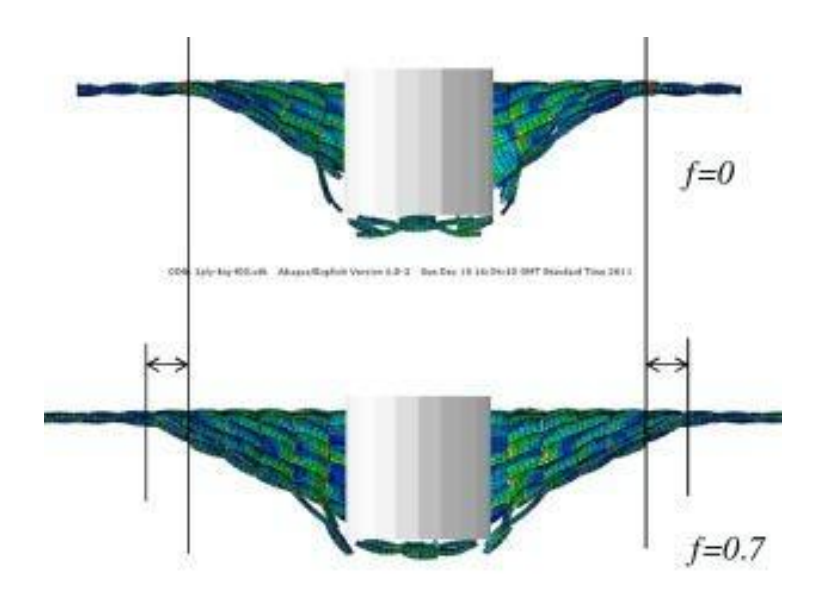

Fig. 2.25. Variación de la anchura y del ángulo entre hilos con el coeficiente de fricción [36].

Además de lo anterior, se concluyó que cuando la fricción entre hilos es alta, las tensiones en el borde de la superficie de contacto del proyectil con el tejido disminuyen, así como, la resistencia a fractura del hilo es directamente proporcional a esa fricción entre ellos. Además de los anteriores resultados, se determinó que, al aumentar la anchura de los hilos, la absorción de energía incrementa y viceversa. Como se observa, estos resultados dependen, en todo momento, de la fricción entre hilos, propósito principal estudiado en este trabajo.

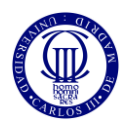

# **3. PROCEDIMIENTO EXPERIMENTAL**

Como se ha mencionado con anterioridad, los objetivos de este trabajo son la calibración y validación de un modelo tridimensional del tejido, estando compuesto por hilos de tipo *Solid*; y el desarrollo de un modelo híbrido para el posterior análisis del comportamiento del tejido de aramida en el que se incluyen tanto elementos de tipo *Solid*, (3D), como elementos de tipo *Shell*, (2D).

Primeramente, para la calibración y validación del modelo tridimensional, es necesario introducir ciertas variables obtenidas experimentalmente y que actuarán como *inputs* del modelo numérico, como son la tensión de rotura de los hilos de aramida, el coeficiente de fricción entre los mismos o las propiedades geométricas e ingenieriles del material. Además, también se obtendrá experimentalmente la curva balística que caracteriza al tejido, empleando el valor del límite balístico para calibrar el modelo, y el resto de las velocidades residuales para validarlo.

A continuación, se detallan los diferentes ensayos experimentales llevados a cabo en el Laboratorio de Caracterización Mecánica de Materiales y en el Laboratorio de Impacto del Departamento de Mecánica de Medios Continuos y Teoría de Estructuras (MMCyTE).

## *3.1. CARACTERIZACIÓN GEOMÉTRICA Y MECÁNICA DEL MATERIAL*

El material utilizado en este estudio es un tejido fabricado exclusivamente de aramida, Kevlar, proporcionado por la Fábrica Española de Confecciones S.A (FECSA).

En la siguiente Figura, obtenida mediante microscopía electrónica, se pueden observar una vista en planta de la tela estudiada, así como unas vistas de las secciones transversales de trama y urdimbre, donde se definen el ancho del hilo (w), la altura del hilo (h) y la distancia existente entre dos valles consecutivos (λ), parámetro conocido como *spam*.

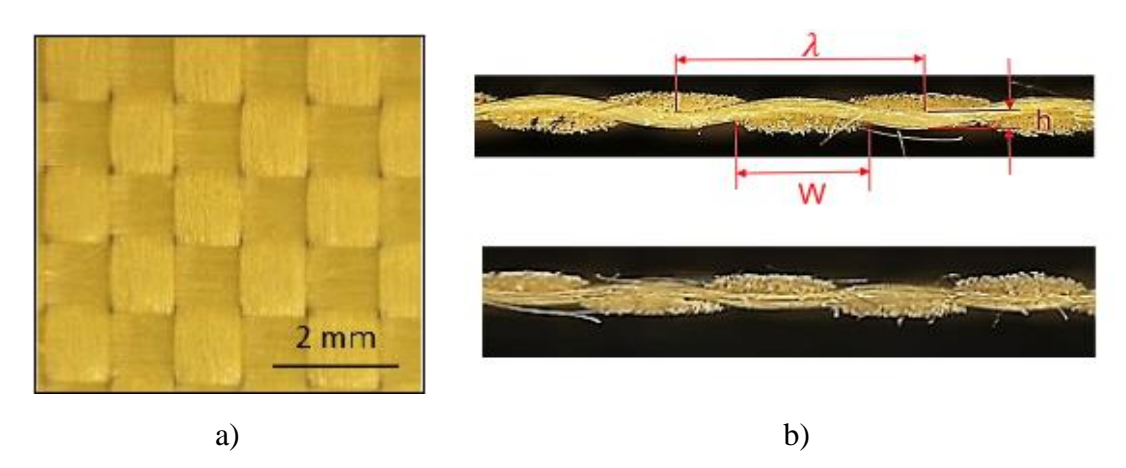

Fig. 3.1. Imágenes microscópicas del tejido usado en las pruebas experimentales. a) Vista en planta del tejido. b) Vista de la sección de la trama y urdimbre.

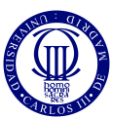

Este material tiene una densidad de 204,10  $g/m^2$  y sus características geométricas, tanto de la trama como la urdimbre, aparecen reflejadas en la siguiente tabla:

| Hilo            | Anchura<br>de la<br>$\sec$ ción (w)<br>[mm] | <b>Espesor</b><br>del hilo (h)<br>[mm] | Spam $(\lambda)$<br>[mm] | Sección<br>del hilo<br>$\mathrm{[mm^2]}$ | Longitud del hilo<br>[mm] |
|-----------------|---------------------------------------------|----------------------------------------|--------------------------|------------------------------------------|---------------------------|
| Trama           | 1.1420                                      | 0.1753                                 | 1.1520                   | 0.0647                                   | Aprox. 50                 |
| <b>Urdimbre</b> | 1.0950                                      | 0.1753                                 | 1.1650                   | 0.0687                                   | Aprox. 50                 |

Tabla 3.1. Especificaciones geométricas de los hilos.

Además de las anteriores, en el desarrollo de un modelo numérico en Abaqus, son necesarias ciertas propiedades ingenieriles del material, así como otros parámetros de interés como el coeficiente de rozamiento entre hilos. Para ello, en el departamento de MMCyTE se llevaron a cabo ensayos de tracción uniaxial y de extracción de hilo. Para el primero se utilizó una maquina universal de ensayos INSTRON 8516 aplicando una carga de 5 kN con una velocidad de desplazamiento de 10 mm/min. El dispositivo experimental de este ensayo puede observarse en la siguiente figura:

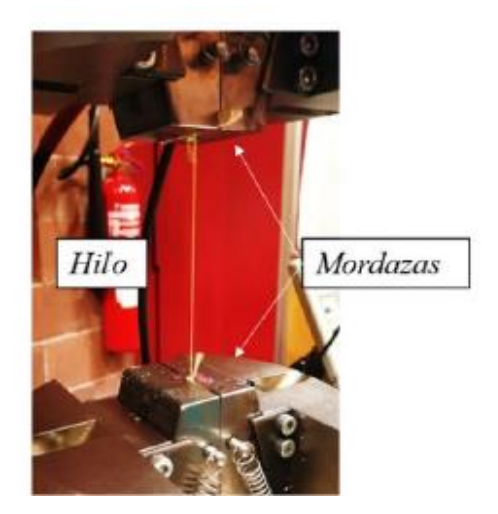

Fig. 3.2. Máquina universal de ensayos INSTRON 8516 realizando ensayo de tracción uniaxial.

Para el segundo, se utilizó la misma máquina que en el ensayo anterior, pero con una sujeción en forma de U, manteniendo el tejido perfectamente sujeto, mientras que, perpendicularmente, se extrae el hilo del que se esté midiendo su coeficiente de rozamiento.

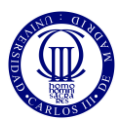

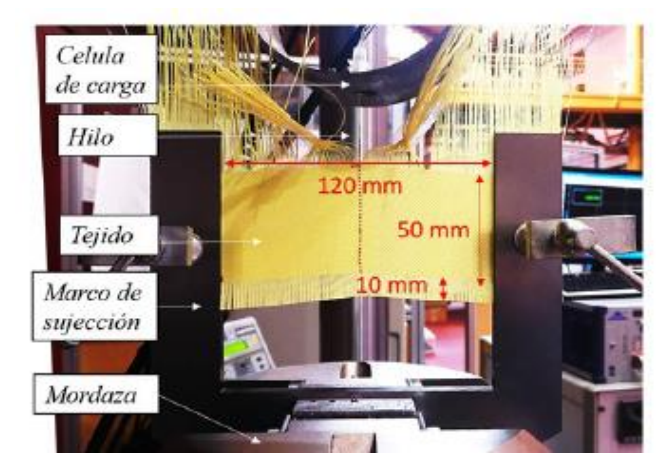

Fig. 3.3. Máquina universal de ensayos INSTRON 8516 realizando ensayo de tracción de extracción de hilos.

En la siguiente tabla se muestra la tensión y deformación de rotura, el módulo de elasticidad, la fuerza máxima soportable por el hilo tanto para la trama como para la urdimbre y el coeficiente de rozamiento, siendo todos ellos, determinados por los ensayos previamente mencionados.

| Tipo de hilo | $\mathbf{F}_{\text{max}}(\mathbf{N})$ | $\sigma_{\rm rot}$ (GPa) | $\varepsilon_{\rm rot}$ | E(Gpa)              | $\mathbf{u}$ |
|--------------|---------------------------------------|--------------------------|-------------------------|---------------------|--------------|
| Trama        | 158.612                               | $2.451 \pm 0.4404$       | $0.029 \pm 0.0029$      | $101.74 \pm 5.1913$ | 0.53         |
| Urdimbre     | 166.065                               | $2.416 \pm 0.1410$       | $0.029 \pm 0.0035$      | $99.898 \pm 4.1780$ | 0.53         |

Tabla 3.2. Propiedades mecánicas de la trama y la urdimbre.

## *3.2. DETERMINACIÓN DEL LÍMITE BALÍSTICO DEL TEJIDO*

Después de caracterizar los materiales con sus determinadas propiedades, fue necesario obtener la curva balística del tejido, determinando el límite balístico del mismo, y utilizando para ello una tela de aramida de  $100x100$  mm<sup>2</sup>. Se dispararon unos proyectiles esféricos de acero martensítico de 7.5 mm de diámetro y de 1.7 g de masa, utilizando un cañón de gas de calibre 7.62 mm. El tejido fue sujetado con un marco de acero en el que se simulaban las condiciones de contorno deseadas como se puede observar en la siguiente figura:

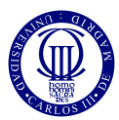

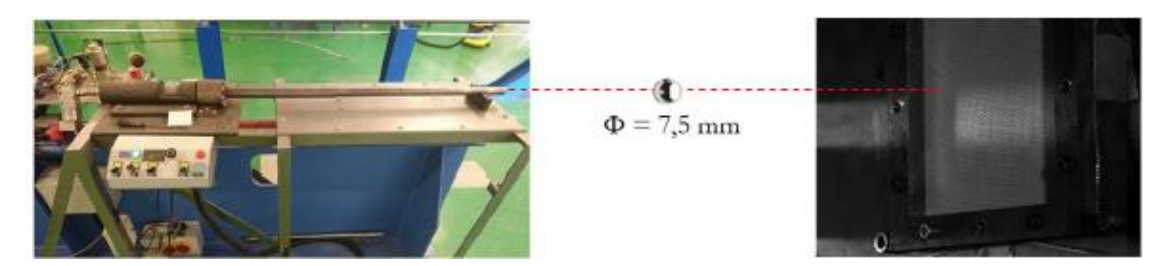

Fig. 3.4. Dispositivo experimental para la obtención de la curva balística.

Esto permitió poder medir tanto las velocidades de impacto como las velocidades residuales del proyectil. Para ello, se utilizaron dos cámaras digitales de alta velocidad, (Photron FastCam SA-Z) midiendo a temperatura ambiente, (unos 20ºC), y utilizando varias velocidades de impacto. En la siguiente figura se puede observar esta relación de velocidades de impacto con la velocidad residual, utilizando una curva de ajuste Recht-Ipson, en la que, se determina que el límite balístico del tejido se alcanzó en torno a unos 110 m/s ya que la velocidad residual del proyectil alcanza en dicho valor, es de 0 m/s o lo que es lo mismo, el proyectil no atravesó el tejido.

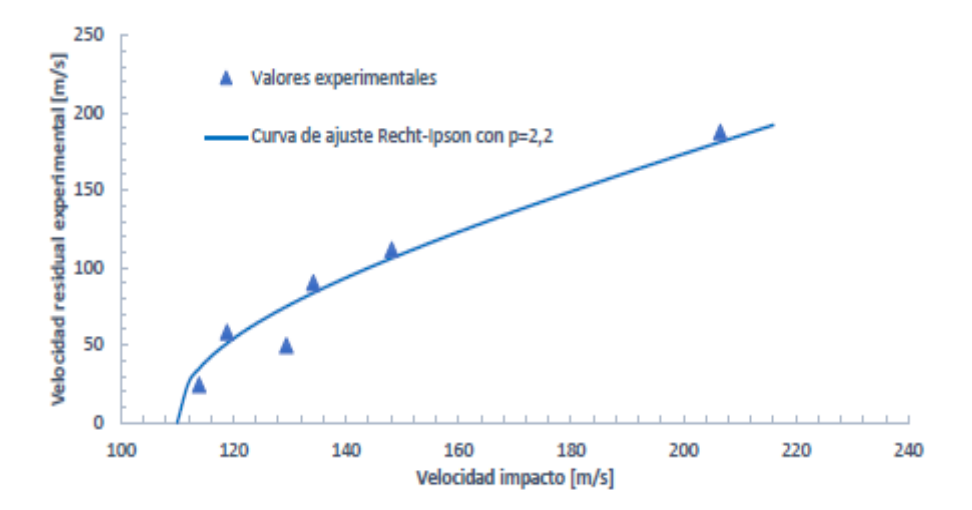

Fig. 3.5. Velocidad de impacto vs velocidad residual.

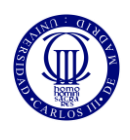

# **4. DESARROLLO DEL MODELO NUMÉRICO**

En este capítulo se presentará el origen y evolución del Método de los Elementos Finitos, así como, las principales ecuaciones necesarias para su aplicación. Posteriormente, a través del software comercial Abaqus/Explicit, que emplea este método en su aplicación, se mostrará el desarrollo de los modelos numéricos utilizados en este trabajo, el modelo tridimensional y los dos híbridos.

## *4.1. MÉTODO DE LOS ELEMENTOS FINITOS*

A lo largo de la historia la necesidad de dar solución a problemas complejos tanto de la ingeniería como de otros campos ha dado lugar a la creación de modelos que permitan resolver éstos siendo el método de los elementos finitos uno de ellos. Este, ha ido evolucionando a lo largo de los años desde cálculos matriciales manuales hasta complejos programas basados en este método, como es el caso de ABAQUS o de ANSYS. Sin embargo, esta evolución no ha ocurrido de repente, sino que se ha ido desarrollando a través de los años combinado con las sucesivas mejoras tanto en el mundo de la informática, proporcionando ordenadores con procesadores, compiladores y memorias más potentes, como en las demás áreas de la ingeniería mejorando estos sistemas de resolución de problemas a lo largo del tiempo.

Se puede situar el nacimiento de este método de resolución en el año 1930 con Duncan y Collar [37], quienes desarrollaron una formulación matricial para resolver problemas aeroelásticos además de escribir y presentar varios artículos y, presentar en el año 1938, junto a Frazen, *Elementary Matrices and Some Applications to Dynamics and Differential Equations,* un libro que recoge las bases de este método matricial. Más tarde, en la década de los 40, Hrennikoff en 1941 y McHenry en 1943 [38], presentaron un modelo basado en el uso de líneas para el cálculo de esfuerzos en sólidos continuos. En ese mismo año, el matemático Courant añadió una variante para la solución de esfuerzos de Hrennikoff y McHenry además de introducir la aplicación del método de funciones interpolares sobre subdominios triangulares. Más tarde, ya en la década de los 50, Argyris publicó varios artículos en los que se apoyó de teoremas energéticos para explicar los anteriores modelos hasta el momento además de mencionar la posible aplicación de estos métodos a elementos de dos y tres dimensiones [39]. Años siguientes, en el 1959, Turner empleó tanto elementos bidimensionales como elementos triangulares para desarrollar un modelo aeroelástico de un ala delta lo que constituyó una de las primeras aplicaciones de este método en la resolución de problemas reales.

Sin embargo, la resolución de problemas utilizando este método podía realizarse con dos enfoques según cómo se formulaba el problema matemático: considerar como incógnitas o los desplazamientos o las fuerzas. No obstante, Turner, a través de su implementación de estos métodos en ordenadores, demostró ser más viable el primero. Asimismo, el nombre de "elementos finitos" fue por primera vez empleado por Clough en 1960 y a partir de él, este método se ha ido introduciendo tanto dentro del área ingenieril como en

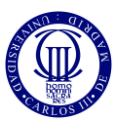

el área de la enseñanza apareciendo en ciertos grados universitarios más relacionados con su aplicación [37].

Tras una breve reseña histórica del nacimiento de este método de resolución de problemas, es necesario establecer una definición de éste, además de una breve explicación de los pasos llevados a cabo para su aplicación.

Así, el método de los elementos finitos es un método aproximado de resolución de problemas continuos y complejos que consiste en la división de ese problema en regiones más pequeñas, denominadas elementos, formando así, una red de elementos finitos. Estos elementos se unen entre sí a través de puntos denominados nodos y, el conjunto de los anteriores constituye la malla sobre la que se realizan los cálculos necesarios para la resolución del problema y obtener, de forma aproximada, el campo de deformaciones, tensiones y desplazamientos del volumen que se esté analizando, en este caso, el tejido que simula un chaleco antibalas. Para ello, se utilizan unas funciones de aproximación en cada elemento y se imponen una serie de condiciones de continuidad entre las funciones de aproximación de elementos adyacentes.

Antes de especificar los pasos requeridos para aplicar este método es conveniente establecer una explicación de las bases de este [40]:

- La suma de los volúmenes en que se divide el problema debe ser muy próximo al volumen total del conjunto inicial a analizar.
- Las incógnitas básicas de este método son los desplazamientos de los nodos y, a través de ellos, se obtendrán los parámetros de interés buscados en este problema.
- En caso de que se quiera calcular los desplazamientos de un punto cualquiera, perteneciente a un elemento en concreto, éstos son determinados interpolando los desplazamientos del conjunto de puntos nodales a los que pertenece. Para ello, se utilizan unas funciones de interpolación.
- Actuando en conjunto, las funciones de interpolación y los desplazamientos nodales, permiten definir tanto el estado de deformaciones unitarias del interior del elemento al que pertenecen como definir el tensor de tensiones al que está sometido.
- Las tensiones existentes en el contorno de cada elemento junto con las fuerzas exteriores que actúan sobre él son contrarrestadas con un sistema de fuerzas concentradas en los nodos de los que se compone ese elemento.
- Los parámetros finales de cada elemento como el resultado global del problema son aproximados, como ya se había mencionado anteriormente, y dependerán del número de nodos y, por tanto, de elementos en que se hayan dividido el conjunto inicial.

Después de mencionar los principios en los que se basa este método, es conveniente especificar cuáles son los pasos que el programa de simulación utilizado en este problema, Abaqus, debe seguir para así obtener unos resultados acordes y similares a los obtenidos experimentalmente en el laboratorio.

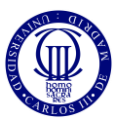

Primeramente, se discretiza o malla el volumen a analizar que consiste en dividir el volumen en subdominios unidos entre ellos a través de nodos. Éstos pueden pertenecer a varios elementos a la vez.

A continuación, se definen las funciones del volumen a analizar, esto es, se asigna a cada subdominio del volumen funciones de interpolación que permitan, a través del desplazamiento de sus nodos, calcular el vector de desplazamientos de cada subdominio, obteniendo la siguiente ecuación:

$$
\{u^{(e)}\} = [N^{(e)}] \cdot \{q^{(e)}\}
$$
 (3)

Donde  $[N^{(e)}]$  es la matriz que contiene las funciones de interpolación y  $\{q^{(e)}\}$  es la matriz que contiene los desplazamientos de los nodos de cada elemento.

Posteriormente, se obtiene la matriz de rigidez, [K], de cada subdominio y, después, una vez ensambladas a través del análisis matricial de estructuras, se obtendrán los desplazamientos de cada elemento y, por consiguiente, las tensiones y deformaciones de cada subdominio de forma aproximada.

Por lo general, cuando se aplica el Método de los Elementos Finitos, se conocen las fuerzas exteriores aplicadas en algunos de sus nodos y los desplazamientos en otros, resultando un sistema de ecuaciones formado como esta expresión:

$$
\{Q\} = [K] \cdot \{q\} \tag{4}
$$

Donde {q} es la matriz columna que contiene los desplazamientos nodales y, por tanto, el vector de incógnitas; {Q} es un vector columna conocido como vector de cargas o, también conocido como vector de fuerzas nodales que se obtiene de la siguiente ecuación:

$$
\{Q\} = \int_{\nu} ([N]^T \{f_{\nu}\} dv + \int_{\nu} ([N]^T \{t\} ds \tag{5}
$$

Y [K] es la matriz de rigidez que viene definida por la siguiente ecuación:

$$
[\mathbf{K}] = \int_{\nu} ([B]^T [C] [B]) d\nu \tag{6}
$$

Donde [C] es una matriz que depende de las condiciones elásticas del material y de si trabaja en condiciones de deformación o tensión plana:

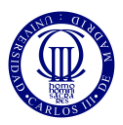

- En deformación plana:

$$
[C] = \begin{bmatrix} E(1-v) & vE & 0 \\ \overline{(1+v)\cdot(1-2v)} & \overline{(1+v)\cdot(1-2v)} & 0 \\ & E(1-v) & 0 \\ \overline{(1+v)\cdot(1-2v)} & E \\ \overline{2(1+v)} & 0 & 0 \end{bmatrix}
$$

En tensión plana:

$$
[C] = \begin{bmatrix} \frac{E}{1 - v^2} & \frac{vE}{1 - v^2} & 0\\ \frac{E}{1 - v^2} & 0 & \frac{E}{2(1 + v)} \end{bmatrix}
$$

Y [B] es una matriz cuyas componentes dependen de las coordenadas cartesianas de los nodos del elemento.

Una vez definidas las anteriores expresiones, se podrán determinar los desplazamientos dentro de cada subdominio, ecuación (3) y, además, calcular tanto las deformaciones, ecuación (7), como el vector de tensiones en cualquier punto del sistema, ecuación (8), a través de las siguientes expresiones:

$$
[D] = [\mathcal{L}]\{u\} = [\mathcal{L}][N]\{q\} = [B]\{q\}
$$
\n<sup>(7)</sup>

$$
\{\sigma\} = [C]\{D\} \tag{8}
$$

Este conjunto de ecuaciones mencionadas en este apartado es el proceso que hay que seguir cuando se aplica el Método de los Elementos Finitos. Sin embargo, como se ha mencionado anteriormente, se aplicará este método a través de un programa de simulación que lo realiza, Abaqus. Es necesario insistir en la necesidad del uso de estos softwares ya que sin ellos estos cálculos serían muy costosos y llevaría mucho tiempo obtener resultados.

## *4.2. MODELOS NUMÉRICOS DESARROLLADOS*

El modelo numérico propuesto en este trabajo ha consistido en el impacto balístico de un proyectil esférico de acero contra un tejido plano de fibra de aramida, Kevlar, desarrollado

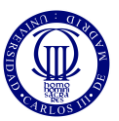

con el código comercial Abaqus a partir de elementos tipo *Solid*, (3D), y elementos tipo *Shell*, (2D).

En primer lugar, se ha implementado el modelo únicamente utilizando elementos tipo *Solid*, para así, calibrarlo y validarlo mediante los resultados experimentales mostrados en ensayos anteriores, (apartado 5.1); mientras que, en segundo lugar, se ha desarrollado un modelo híbrido entre elementos tipo *Solid* y tipo *Shell*, donde los primeros se incluirán en la zona de impacto, mientras que los segundos, en las zonas más alejadas del tejido.

Cabe destacar que ambos modelos se han desarrollado aplicando una simetría de un cuarto, es decir, el proyectil tendrá la forma de un cuarto de esfera y, a su vez, el tejido tendrá unas dimensiones de 50x50 mm aproximadamente.

Además, en este apartado se muestran las principales características de los modelos desarrollados y los pasos necesarios para su construcción de forma resumida, ya que, se ha incluido al final del trabajo un Anexo que muestra con detalle la implementación de cada uno de los modelos.

#### *4.2.1. Modelo tridimensional*

## Desarrollo de la geometría de los hilos y el proyectil.

El primer paso llevado a cabo en la implementación del modelo 3D es la construcción de los hilos, la trama y la urdimbre. Para ello, se utilizan las propiedades geométricas de éstos, proporcionadas por el departamento de MMCyTE y recogidas en la tabla 3.1 Además, hay que recordar que los hilos deberán estar en contacto sin que exista penetración entre ellos, por lo que su diseño debe ser muy preciso. Asimismo, para el desarrollo de la trama se deberá tener en cuenta las dimensiones de la sección transversal de la urdimbre, y viceversa.

Una vez considerado lo anterior y mediante la utilización de las herramientas que dispone Abaqus, como patrones, tangentes o restricciones, se consigue el desarrollo de los hilos como se puede observar en las siguientes figuras. No obstante, es necesario consultar el Anexo A para una explicación más detallada para la generación de los hilos.

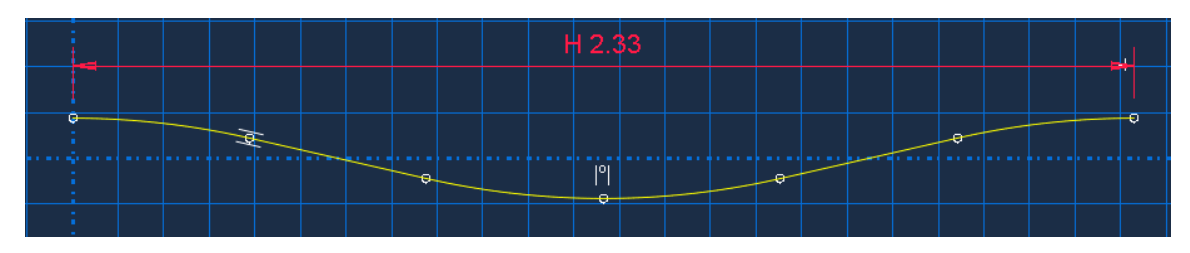

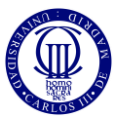

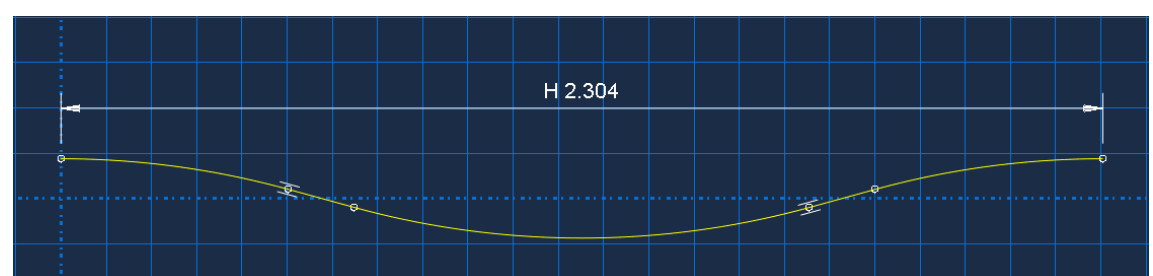

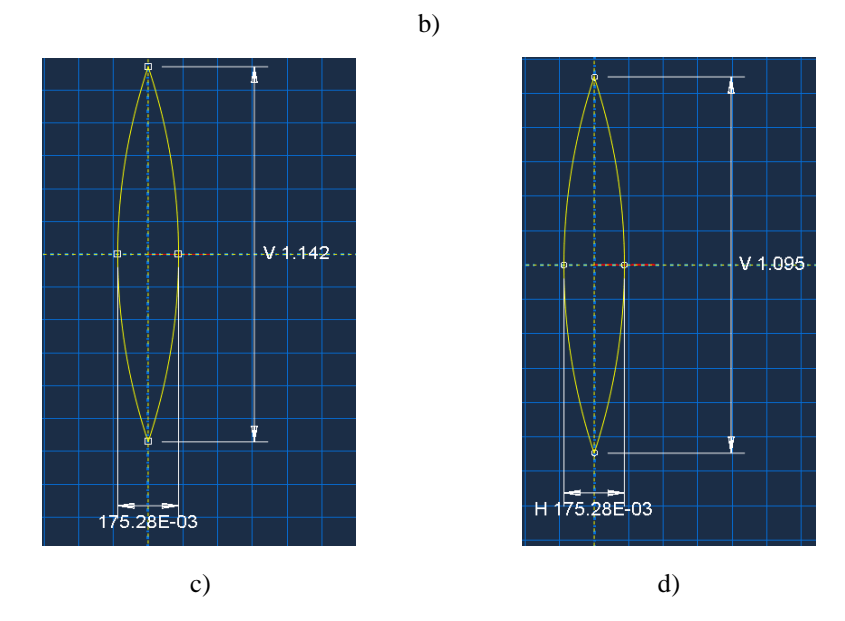

Fig. 4.1. a) Segmento del hilo de la trama, b) Segmento del hilo de la urdimbre, c) Sección transversal de la trama, d) Sección transversal de la urdimbre.

Tras haber definido la geometría de los hilos, se aplica un patrón hasta conseguir una longitud de ambos hilos de unos 50 mm aproximadamente, resultando la geometría tridimensional que conformará el tejido, como se puede apreciar en la siguiente figura:

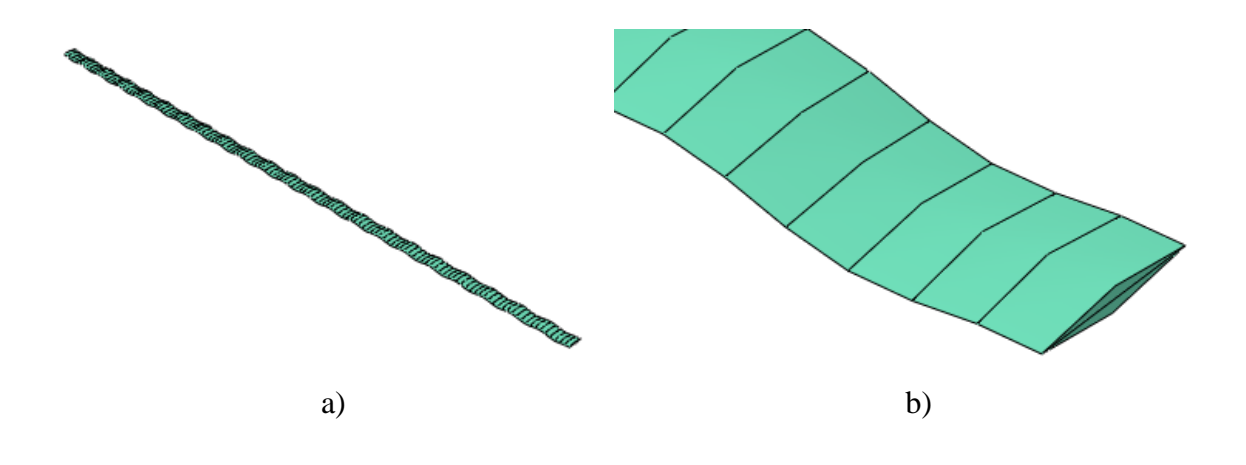

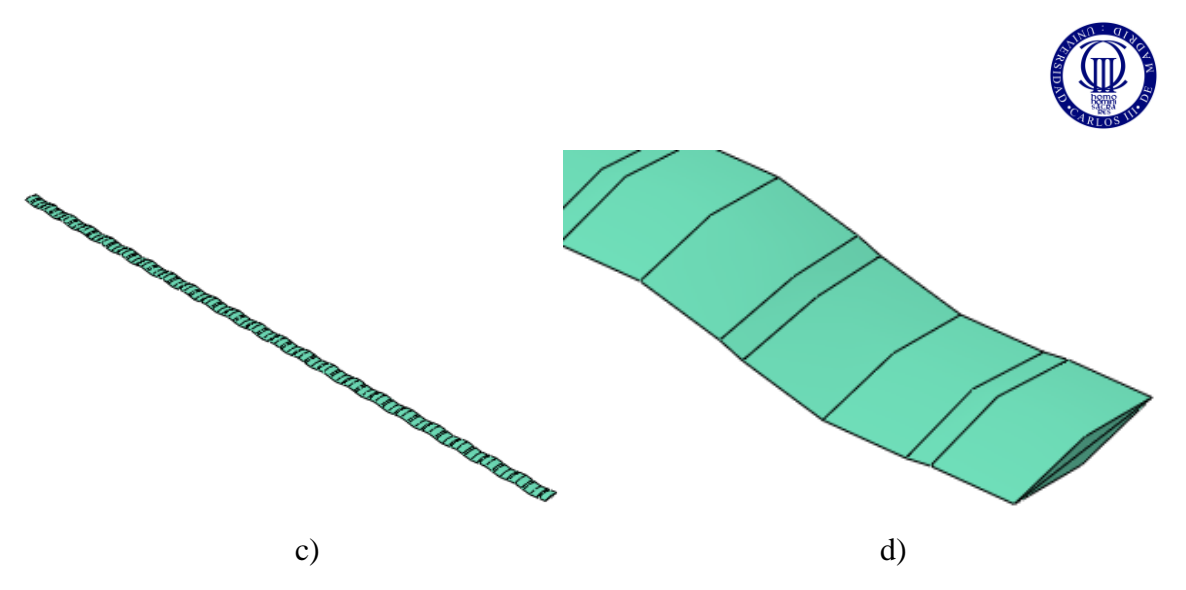

Fig. 4.2. a) Modelización de la trama en 3D, b) Trama 3D ampliada, c) Modelización de la urdimbre en 3D, d) Urdimbre 3D ampliada.

Además, debido a que el tejido se realiza aplicando una simetría de un cuarto del mismo, los hilos que van en contacto con las partes simétricas tienen que ser seccionadas por la mitad, tal y como muestra la figura 4.3, para que, una vez aplicada la simetría, tengan la forma completa.

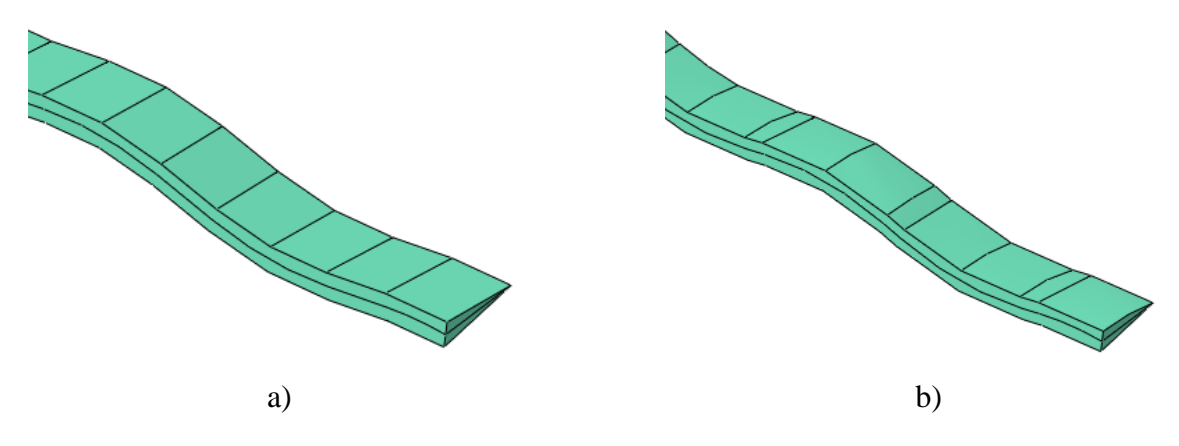

Fig. 4.3. a) Trama 3D seccionada, b) Urdimbre 3D seccionada.

A su vez, se define la geometría del proyectil que, como se ha indicado anteriormente, tendrá forma de un cuarto de esfera, ya que el modelo se realiza a un cuarto del conjunto aplicando las simetrías adecuadas. En la siguiente figura se pueden observar tanto las dimensiones del proyectil como su representación en 3D.

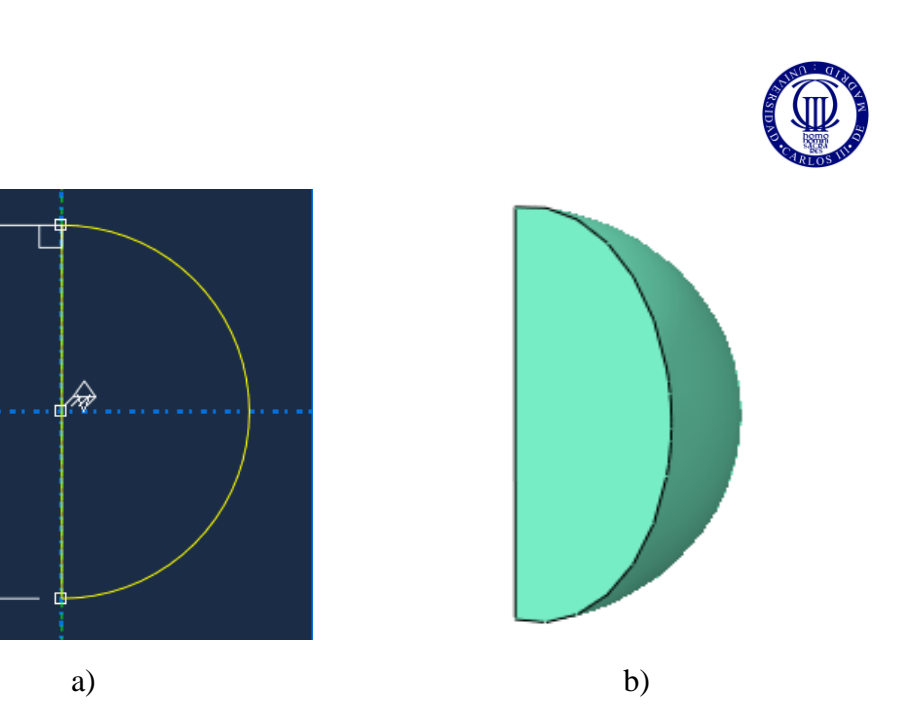

Fig. 4.4. a) Dimensiones del proyectil, b) Proyectil en 3D.

## Definición y asignación de propiedades

 $W.7.5$ 

Una vez se han generado tanto los hilos como el proyectil, es necesario asignarles sus propiedades adecuadas. Además, hay que tener en cuenta que el material usado para conformar los hilos será ortótropo, lo que hace más complejo el proceso de definición de éstas. Tanto las propiedades del acero que conforma el proyectil, como las del Kevlar que conforma los hilos, con todas sus componentes ortótropas, se muestran en el Anexo A, en la Tabla A.2 y en las Figuras A.11-A.14.

#### Ensamblaje, condiciones de contorno y mallado

El ensamblaje del conjunto de elementos se obtiene entrecruzando los hilos de la trama y la urdimbre utilizando herramientas de translación y rotación que aparecen el módulo *Assembly* de Abaqus. Además, con la ayuda de otra herramienta que produce un patrón, se consigue realizar todo el ensamblaje del conjunto como se indica en la figura 4.5.

Es necesario recordar que el ensamblaje del conjunto se tiene que realizar con extrema precisión, evitando, así, la penetración inicial entre hilos que podría propiciar irregularidades entre los resultados y fallos en los mismos.

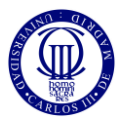

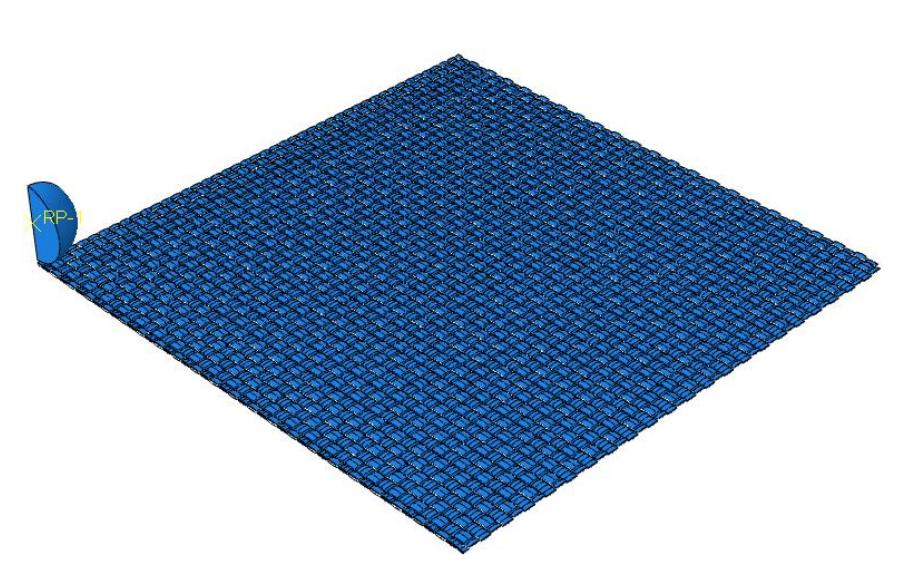

Fig. 4.5. Ensamblaje del modelo 3D.

Después de obtener el ensamblaje del tejido, es necesario establecer las condiciones de contorno necesarias para el estudio del modelo. Se aplicarán dos empotramientos en los lados del tejido opuestos al proyectil y dos simetrías en los lados del tejido cercanos al proyectil, que también incluyen las caras del proyectil. La siguiente figura aclara lo anterior.

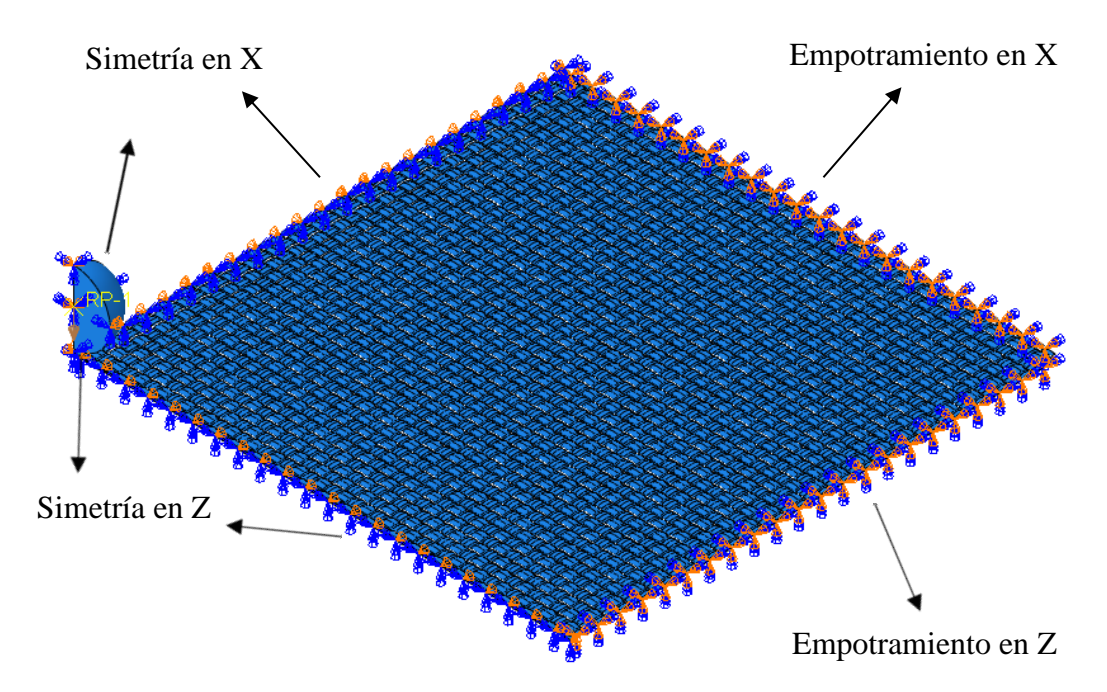

Fig. 4.6. Tejido ensamblado con condiciones de contorno.

Tras haber establecido las condiciones de contorno, es necesario mallar el conjunto. Se ha establecido que el ancho del hilo esté dividido en 6 elementos, mientras que la sección de este contenga 12 elementos, como se observa más claramente en la siguiente figura.

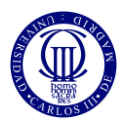

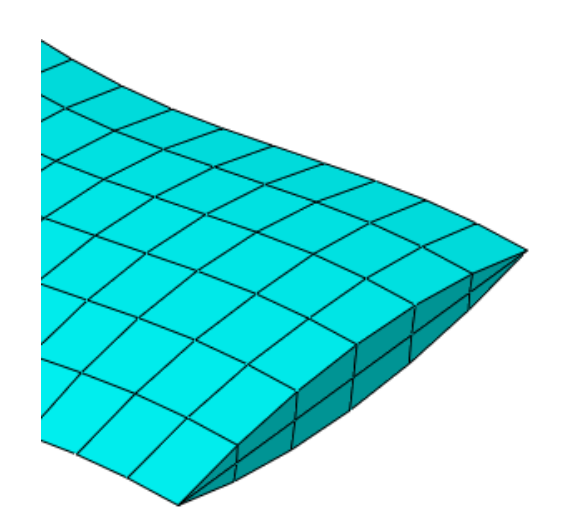

Fig. 4.7. Mallado de 12 elementos.

Así, el conjunto está formado por un total de 523689 nodos y 367950 elementos, divididos en dos tipos:

- 245356 elementos hexaédricos lineales, C3D8R.
- 122594 elementos en forma de cuña, C3D6.

Es necesario mencionar que el mallado de 6 elementos se ha elegido de acuerdo a análisis de mallado previamente realizados en otros trabajos similares, resultando este tipo de mallado el más eficaz.

#### Fijación de otros parámetros

En el módulo *Interaction* se define el tipo de contacto que existe entre los hilos, siendo éste un contacto general con el valor del coeficiente de rozamiento determinado por el departamento MMCyTE mostrado en la tabla 3.2. Asimismo, es necesario asignar al proyectil la condición de sólido rígido para que no exista ningún desplazamiento entre los distintos de éste y establecer un punto de referencia en él, para asociar el comportamiento del proyectil en un solo punto y servirá para medir la velocidad del proyectil en cada intervalo de tiempo de las simulaciones.

A su vez, en el módulo *Load*, se introduce la carga del conjunto, es decir la velocidad que llevará el proyectil en cada caso.

#### *4.3.2. Modelo Híbrido*

Para el desarrollo del modelo híbrido es necesario la creación de hilos de trama y urdimbre en 2D además de la utilización de los hilos 3D creados anteriormente para el modelo tridimensional.

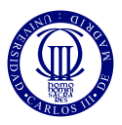

## Desarrollo de los hilos en 2D

Para la creación de los hilos en 2D se parte de los hilos en 3D y, tras cambiar el tipo de elemento *Solid* por elemento tipo *Shell* se obtiene la geometría de los hilos en 2D como se aprecia en la figura 4.8.

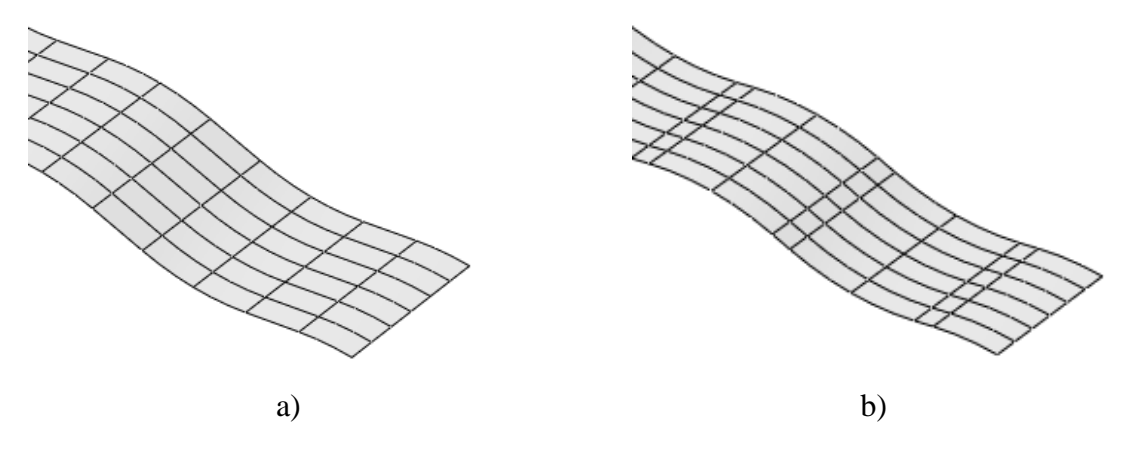

Fig. 4.8. a) Hilo de trama en 2D, b) Hilo de urdimbre en 2D.

Como se puede observar, ambos hilos han sido divididos, a lo largo de su ancho, en 6 partes iguales. Esto es así ya que cada una de las particiones tendrá un espesor diferente que se introducirá en el módulo *Property*. Asimismo, se ha optado por dividir los hilos en 6 elementos ya que, siguiendo el estudio de trabajos anteriores, este número de divisiones ofrece resultados óptimos teniendo en cuenta la precisión de éstos y el coste computacional invertido en su obtención.

Además, de acuerdo con el objetivo de implementar un modelo híbrido, el tamaño de estos hilos ya no será de 50 mm como era el caso de los hilos en 3D, si no que dependerá del tamaño de hilos en 3D analizado. En este caso, se van a analizar dos modelos híbridos, uno con longitud de los hilos tridimensionales de unos 12.5 mm y el otro con una longitud de 17.5 mm. Ambas longitudes de hilos son aproximaciones ya que para poder unir un hilo en 3D con uno en 2D, el corte de longitud de ambos tiene que coincidir o en un "valle" o en una "montaña". Así, los hilos tipo *Shell* se cortarán siguiendo el mismo razonamiento, o en "valle" o en "montaña" y, la longitud total de ambos hilos será de aproximadamente 50 mm. Esto se aplica tanto para la trama como para la urdimbre.

## Asignación de propiedades

Tanto para los hilos en 3 dimensiones como para los de 2 dimensiones se utilizan los mismos materiales y las mismas características. Sin embargo, para evitar irregularidades en la propagación de la onda, hay que igualar la impedancia mecánica de ambos tipos de hilos, como se explicará a continuación.

Asimismo, para los hilos en 2 dimensiones, es necesario establecer el espesor de cada partición para así, acercarnos lo más posible a la realidad sin que exista penetración entre

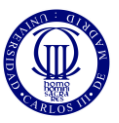

los hilos. Así, la figura 4.9 muestra los hilos en 2D después de haberles aplicado los espesores correspondientes.

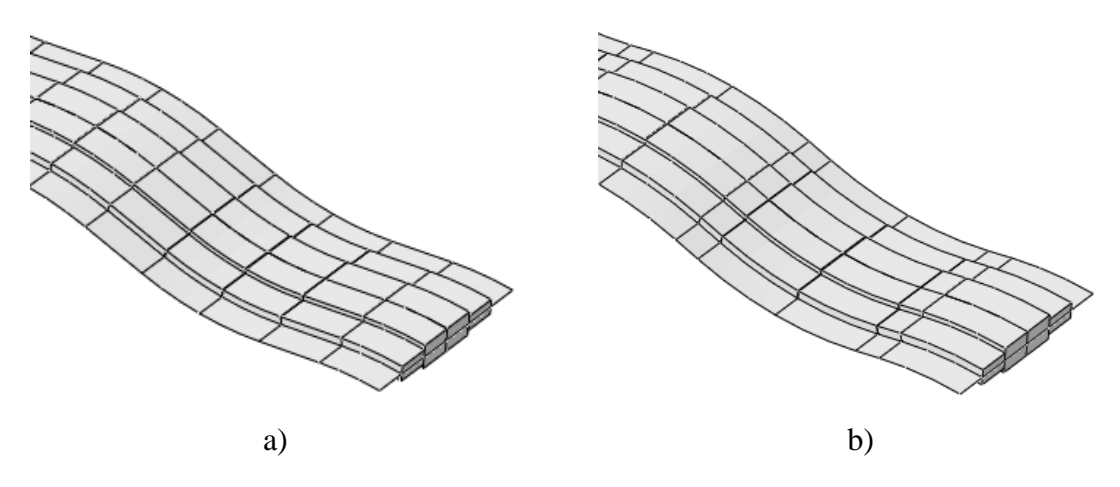

Fig. 4.9. a) Trama 2D con espesor, b) Urdimbre 2D con espesor.

Antes de continuar, es necesario aclarar que el aspecto de los hilos previamente mostrados, aunque se observan como elementos tridimensionales, son, en realidad, elementos bidimensionales. Esto es debido a una herramienta de renderización de las secciones tipo *Shell* de Abaqus que muestra el espesor de cada sección.

No obstante, como se puede observar en la figura 4.9, los extremos tienen un espesor muy cercano a cero mm, por lo que, en las simulaciones, produce un error de rotación excesiva de los elementos. Es por ello, que se ha procedido a eliminar dichos extremos. En la figura 4.10 se muestran los modelos finales de los hilos en 2D.

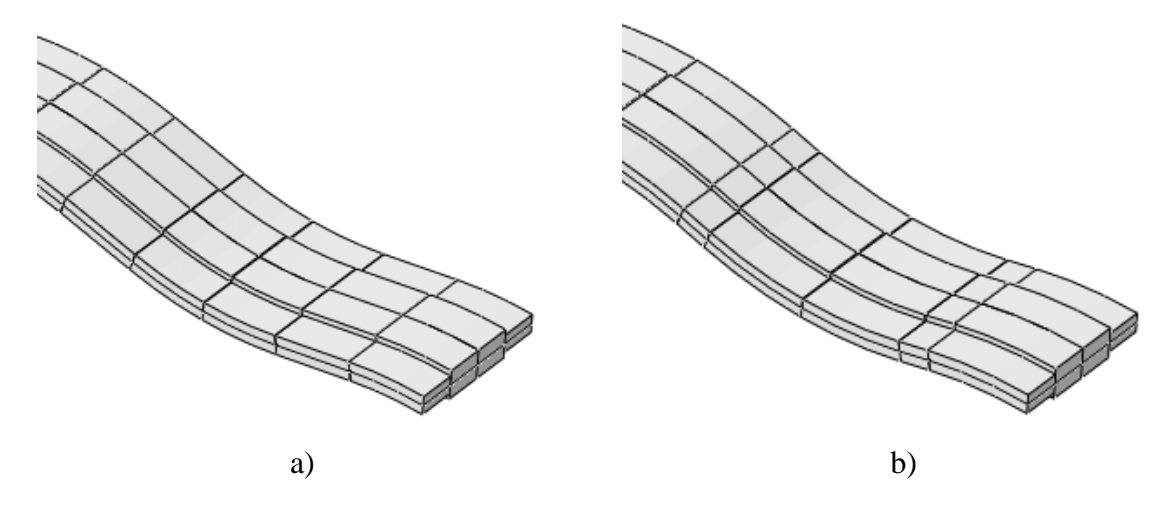

Fig. 4.10. a) Trama 2D con espesor y extremos eliminados, b) Urdimbre 2D con espesor y extremos eliminados.

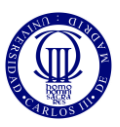

Es necesario mencionar que el cálculo del valor de estos espesores se explica con más detalle en el Anexo A, en el apartado *Property* del modelo híbrido, así como su valor numérico que se muestra en la Tabla A.3.

#### Ensamblaje e interacción entre hilos 3D y 2D

El modelo híbrido se construye utilizando las mismas herramientas que se han usado para el desarrollo del modelo en 3D. Sin embargo, en los puntos de unión entre los hilos 3D y 2D es necesario introducir una interacción entre ellos para que, una vez impacte el proyectil en la tela, éstos se comporten de manera solidaria y el hilo actúe como un elemento sólido sin que sea una unión entre dos hilos diferentes. Esta interacción es una herramienta de Abaqus llamada *Shell to Solid Coupling*.

A su vez, para relacionar los hilos tipo *Shell* con los hilos tipo *Solid* es necesario seguir las pautas y ecuaciones establecidas en el estudio llevado a cabo por Gaurav Nilakantan, Michael Keefe, Travis A. Bogetti & John W. Gillespie Jr, [41]:

- 1. Es necesario mantener la misma densidad de área en ambos tipos de hilo.
- 2. Igualar la impedancia mecánica en los puntos de conexión entre las zonas 3D y 2D para asegurar que tanto la transferencia del impulso como la transmisión de la onda longitudinal no se vean afectados ni alterados. En caso de que la impedancia no se iguale, provocará reflejos de la onda longitudinal en esas zonas acumulando tensión en ella y provocando un fallo de la tela.

El material utilizado en este artículo es similar al empleado en la realización de este trabajo, es decir, un material ortótropo elástico. Es por ello que, para evitar reflejos de onda, de acuerdo a la segunda pauta mencionada anteriormente, sea necesario determinar los módulos elásticos longitudinales de los elementos tipo *Shell*, es decir, Exx y Ezz. Para ello, es necesario aplicar las siguientes ecuaciones:

La impedancia mecánica, Z, se define como:

$$
Z = \rho \cdot c \cdot A \tag{9}
$$

Siendo "ρ" la densidad del tejido, (la misma tanto para los elementos en 3D como para los elementos en 2D); "c" es la velocidad de propagación de onda; y "A" es el área transversal de la zona de unión de cada tipo de hilo.

- Además, la velocidad de propagación de onda, "c" se define como:

$$
c = \sqrt{\frac{E}{\rho}}
$$
 (10)

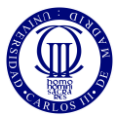

- Ahora, al igualar las impedancias de las dos zonas resulta lo siguiente:

$$
Z_{3D} = Z_{2D} \tag{11}
$$

$$
\rho \cdot \sqrt{\frac{E}{\rho}} \cdot A_{3D} = \rho \cdot \sqrt{\frac{E}{\rho}} \cdot A_{2D}
$$
 (12)

Como la densidad de ambas zonas es la misma, imponiendo la primera condición, despejando y reorganizando los términos de la ecuación 12, resulta en que el módulo de elasticidad necesario para los elementos tipo Shell vendrá dado por:

$$
E_{2D} = E_{3D} \cdot \left(\frac{A_{3D}}{A_{2D}}\right)^2
$$
 (13)

De esta forma se consigue una zona de unión entre hilos de distinta dimensión asegurando que no existe interferencias entre ellos y adquiriendo resultados adecuados.

Es necesario mencionar que el valor numérico de los módulos elásticos longitudinales se ha incluido en el Anexo A, modelo híbrido, apartado *Property*.

Así, tras aplicar las ecuaciones anteriores e introduciendo los valores adecuados, en la figura 4.11 se muestra el modelo híbrido completamente ensamblado.

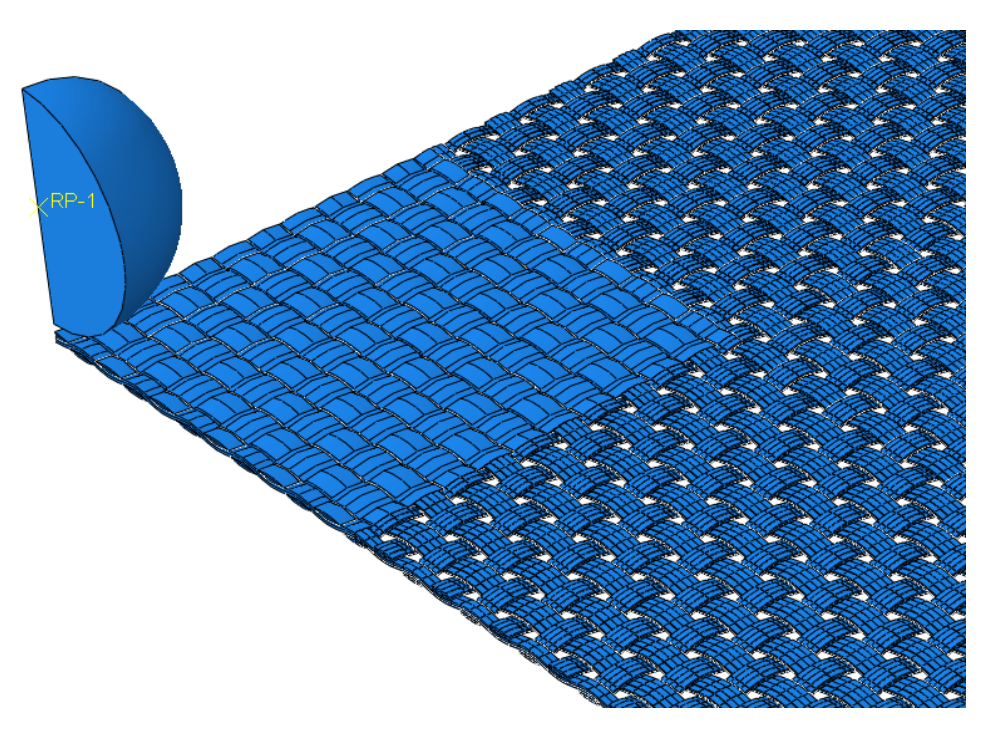

Fig. 4.11. Ensamblaje del modelo híbrido.

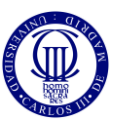

Al igual que el modelo tridimensional, es necesario mallar el conjunto. Así, la tabla 4.1 muestra el número total de elementos en que se han dividido los dos modelos híbridos analizados en este trabajo y los tipos de elementos que componen cada mallado.

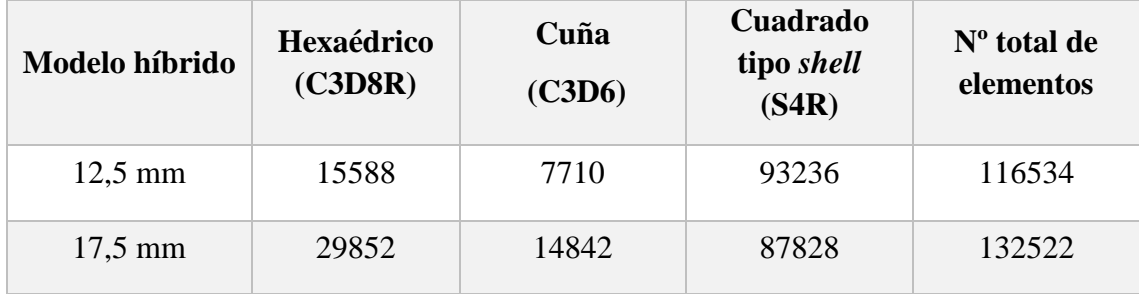

Tabla 4.1. Mallado de los modelos híbridos.

Después de haber ensamblado el conjunto, introducir la interacción entre los hilos y mallarlo, se aplican las mismas cargas, condiciones de contorno y se aplican las mismas condiciones de carga y condiciones de contorno que para el modelo tridimensional y, posteriormente, se procede a la simulación de este modelo.

Una vez más, se insiste en acudir al Anexo A para una explicación más en detalle del proceso de formación y que sirve de guía para el desarrollo de ambos modelos.

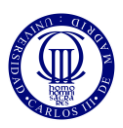

## **5. RESULTADOS**

Como se ha comentado previamente, el principal objetivo de este trabajo es la creación en el código comercial Abaqus/Explicit de dos modelos híbridos, compuestos por hilos tridimensionales y bidimensionales, capaz de reproducir resultados similares a los obtenidos en el modelo tridimensional, reduciendo los tiempos de simulación del anterior. Es el ajuste de esta relación del modelo híbrido, precisión-tiempo de simulación, el propósito de este trabajo.

Los dos modelos híbridos creados se componen de hilos tridimensionales en las zonas más próximas al impacto del proyectil, mientras que los bidimensionales completan el resto del conjunto. A su vez, los modelos híbridos se nombrarán en función de la longitud de los hilos tridimensionales, así, se tendrán un modelo híbrido de 12.5 mm y otro de 17.5 mm aproximadamente.

Antes de continuar con el análisis de resultados, es necesario aclarar la notación utilizada para representar las velocidades de impacto y residuales del proyectil. En Abaqus, debido a que el proyectil se lanzaba en la dirección contraria al eje positivo "*y*", su velocidad era negativa durante todo el recorrido al igual que el caso en que perfore el tejido. Sin embargo, en caso de que el proyectil no atraviese el tejido y rebote, éste adquiere una velocidad positiva, en dirección positiva del eje "*y*" de Abaqus.

## *5.1. CALIBRACIÓN Y VALIDACIÓN DEL MODELO TRIDIMENSIONAL*

#### *5.1.1. Determinación del parámetro Displacement at Failure*

La calibración del modelo se llevará a cabo en términos del valor numérico del límite balístico del tejido. El primer paso llevado a cabo en la simulación de este modelo fue establecer el valor del parámetro *Displacement at failure*, que se define como el valor de deformación de rotura del material multiplicado por el tamaño del elemento simulado. Éste se introduce dentro de las propiedades de los materiales, (Figura A.14). A su vez, se ha comprobado en trabajos anteriores que, si se varía este valor, la tela no rompía cuando se esperaba, por lo que el límite balístico de la tela dependía de este valor, es decir, si se incrementaba este valor, la tela romperá con velocidades de impacto mayores ya que la tela necesitaría un mayor desplazamiento hasta alcanzar el valor crítico para la rotura y viceversa.

Además, como se ha mencionado anteriormente, en ensayos previamente llevados a cabo por el departamento MMCyTE, se determinó que el límite balístico de este tejido es de unos 110 m/s, por lo que se procedió a analizar la tela de una sola capa, figura 4.5, variando el valor de *Displacement at failure* hasta obtener una velocidad residual de cero o muy cercana a cero para dicho valor de velocidad de impacto.

En la siguiente tabla se muestra la variación de la velocidad residual del proyectil para un impacto a 110 m/s en función del valor del *Displacement at failure*:

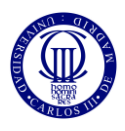

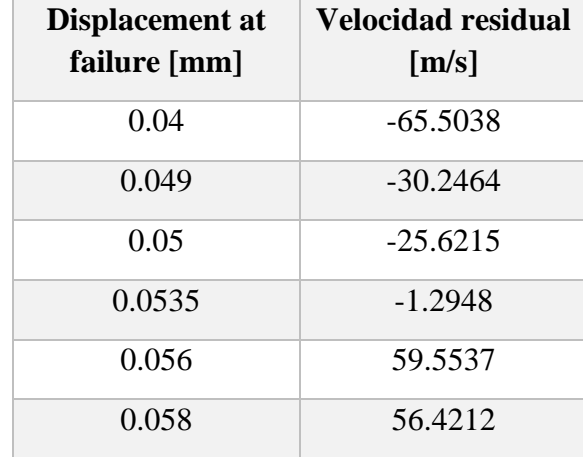

Tabla 5.1. Displacement at failure vs Velocidad residual.

Los valores con signo negativo indican que el proyectil ha atravesado el tejido y adquiere ese valor de velocidad residual una vez estabilizado, (dirección negativa del eje "*y*" en Abaqus), mientras que los valores positivos se refieren a la velocidad residual alcanzada por el proyectil tras rebotar en el tejido, (en dirección positiva del eje "*y*" en Abaqus).

Como se puede observar, el valor de velocidad residual alcanzado con 0.0535 de *Displacement at Failure* es bastante cercano a cero por lo que se considera este valor suficiente para cumplir el primer objetivo de este trabajo. De esta manera, el modelo numérico se encuentra calibrado, obteniendo en la determinación numérica del límite balístico, un error relativo muy próximo a cero.

Es necesario mencionar que las simulaciones de Abaqus dependen de los procesadores de los ordenadores con los que se esté trabajando, así como de la cantidad de elementos que se estén analizando en cada momento o del número de intervalos de tiempo en que dividas la simulación. Debido a esto, con ordenadores diferentes se pueden obtener diferentes resultados, como es en este caso. Por esto, se ha tomado como referencia el ordenador portátil con que se está realizando este estudio y se consideró válido, con la previa aprobación del tutor, el valor de *Displacement at Failure* de 0.0535 mm.

## *5.1.2. Relación entre velocidad de impacto y velocidad residual*

Una vez establecido el valor del parámetro *Displacement at Failure*, es necesario validar la curva obtenida en los ensayos experimentales, figura 3.5, empleando para ello el resto de velocidades residuales.

Para llevar a cabo esta validación, se introdujeron distintos valores de velocidad de impacto del proyectil, dentro del módulo *Load*, manteniendo constante el valor de *Displacement at Failure* previamente determinado, y se simularon los distintos casos para, así, obtener los valores de velocidad residual para cada una de las velocidades de impacto estudiadas. Estos resultados vienen reflejados en la siguiente figura:

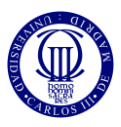

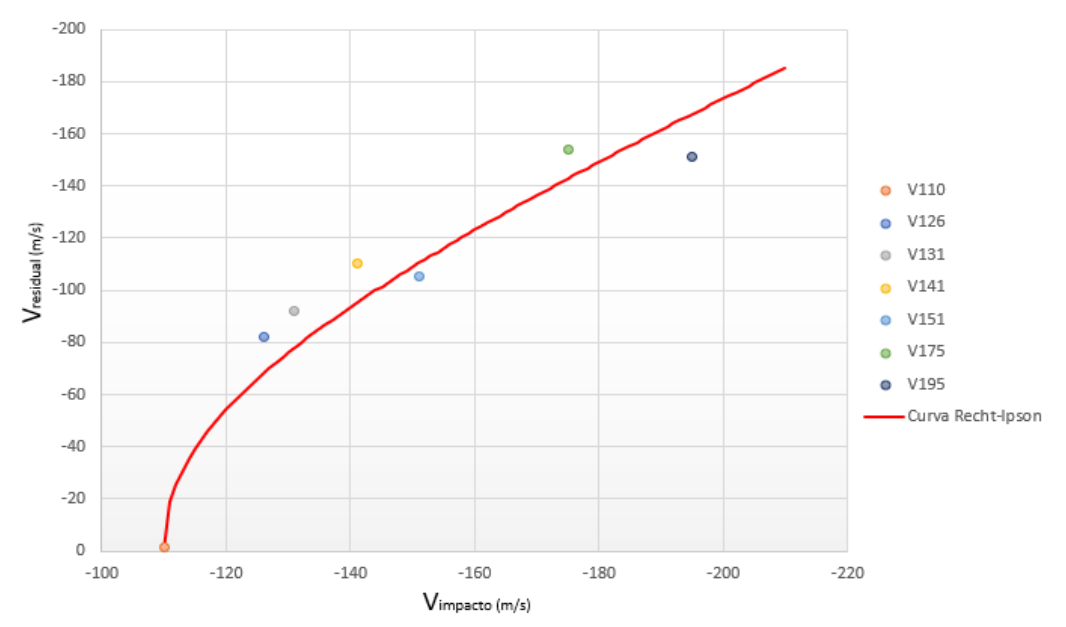

Fig. 5.1. Velocidad de impacto vs Velocidad residual.

La curva Recht-Ipson se ha establecido con un valor del parámetro de ajuste, "p", de 2.2.

Además, se incluyen a continuación dos figuras que muestran el estado del proyectil dentro del proceso de calibración y validación del modelo tridimensional. En la figura 5.2 el proyectil queda incrustado en el tejido mientras que, en la segunda, el proyectil lo atraviesa completamente provocando su rotura completa.

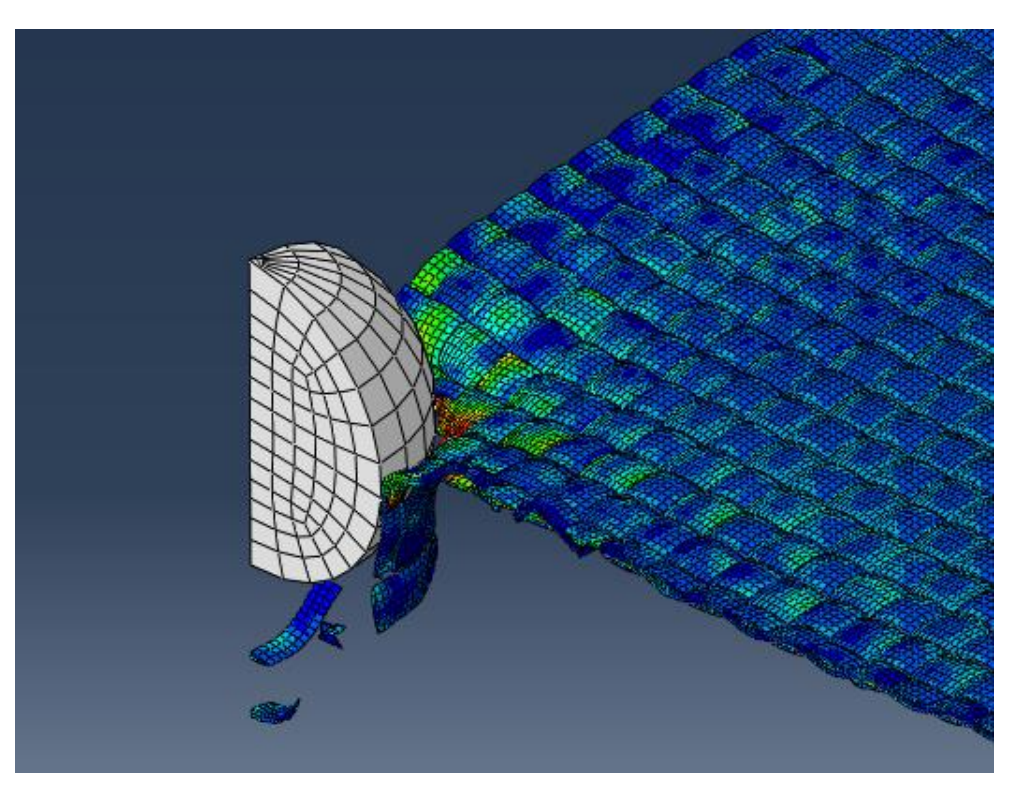

Fig. 5.2. Proyectil incrustado en el tejido.

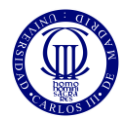

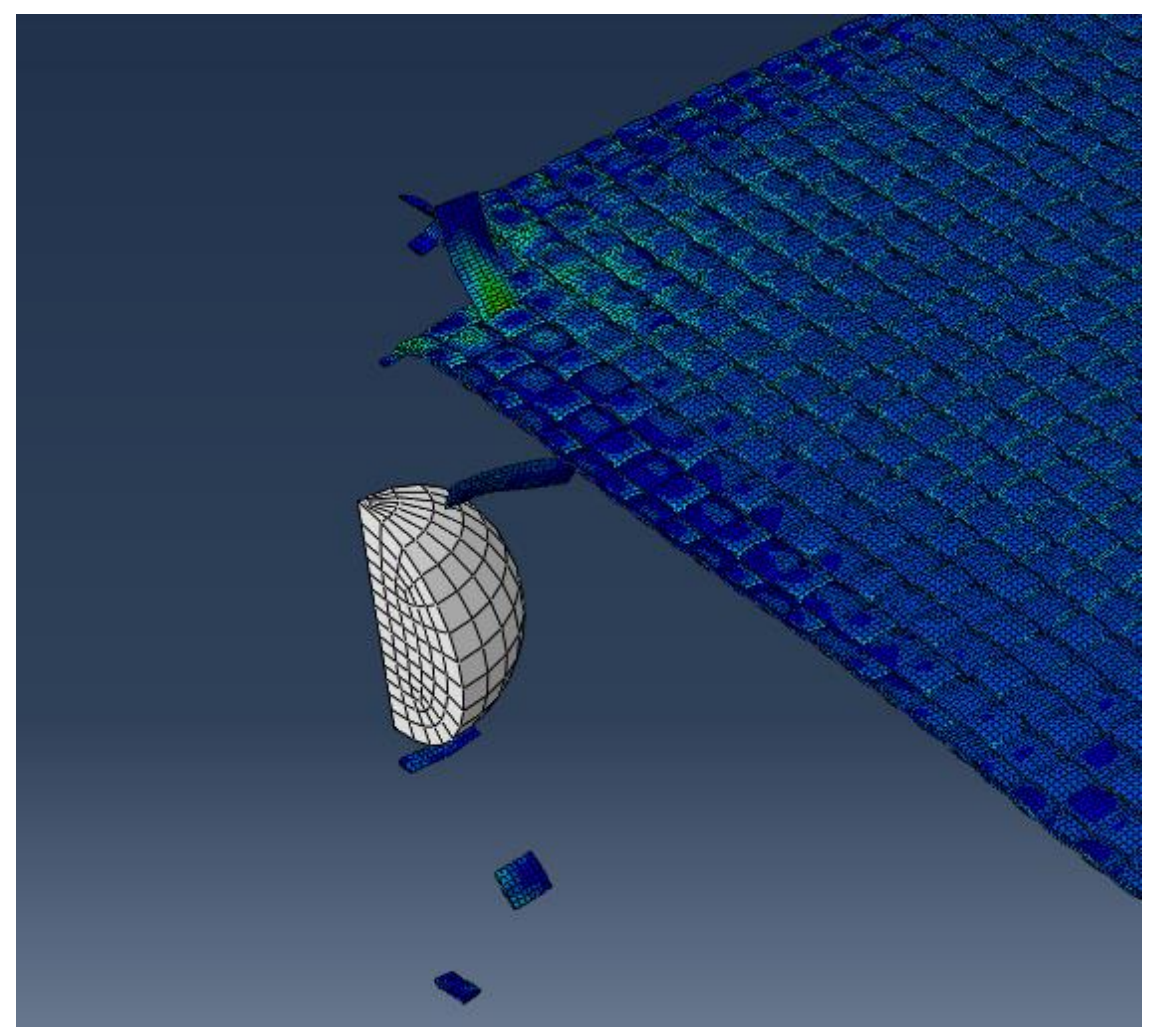

Fig. 5.3. Proyectil perforando y rompiendo el tejido.

La gráfica mostrada en la figura 5.1 ha sido obtenida representando los valores de la velocidad del proyectil hasta que éste se estabilice, siendo esta velocidad la que se ha denominado como velocidad residual. Asimismo, la figura 5.4 representa la variación de la velocidad del proyectil a lo largo del tiempo, es decir, desde que es lanzada hasta que o atraviesa el tejido o rebota, y posteriormente, se estabiliza. Es, por lo tanto, el valor de esa velocidad residual, la que se ha utilizado en la figura 5.1.

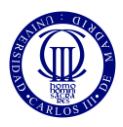

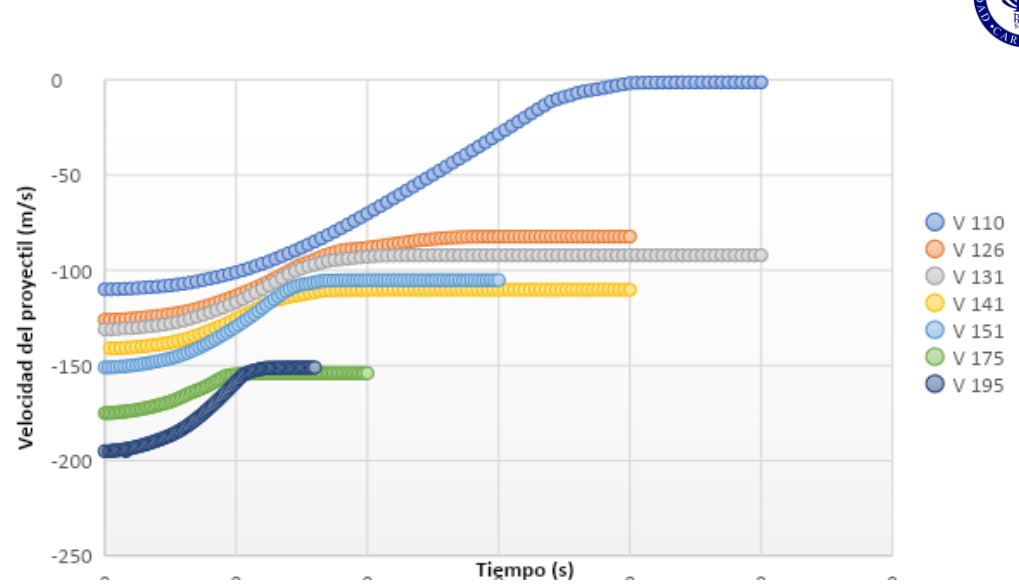

Fig. 5.4. Variación de la velocidad del proyectil en el tiempo.

Como se puede observar, a medida que aumenta el valor de la velocidad de lanzamiento del proyectil, éste se estabiliza antes, reduciendo, así, los tiempos de simulación. Además, los valores de velocidad a la que se estabiliza, es decir, velocidad residual, se asemejan, en gran medida, a los obtenidos en los ensayos experimentales llevados a cabo por el departamento de Mecánica de Medios Continuos y Teoría de Estructuras.

Además, siguiendo los modelos de ensayos previamente analizados, se consideró que para que el modelo en 3D desarrollado en este trabajo estuviera validado, el error promedio de las velocidades residuales obtenidas no debería sobrepasar el 15% con respecto a los valores calculados a través de la Curva Recht-Ipson, figura 5.1, por lo que se determinaron esos errores relativos como se muestra en la siguiente tabla:

| Velocidad de<br>impacto, $[m/s]$ | <b>Velocidad residual</b><br>experimental (Curva<br>Recht-Ipson), [m/s] | <b>Velocidad residual</b><br>numérica (Abaqus),<br>[m/s] | <b>Error</b><br>relativo<br>$[\%]$ |
|----------------------------------|-------------------------------------------------------------------------|----------------------------------------------------------|------------------------------------|
| $-126$                           | 68.097                                                                  | 82.316                                                   | 20.88                              |
| $-131$                           | 77.947                                                                  | 92.136                                                   | 18.20                              |
| $-141$                           | 95.142                                                                  | 110.216                                                  | 15.84                              |
| $-151$                           | 110.381                                                                 | 105.162                                                  | 4.73                               |
| $-175$                           | 142.862                                                                 | 154.028                                                  | 7.82                               |
| $-195$                           | 167.550                                                                 | 151.061                                                  | 9.84                               |

Tabla 5.2. Errores numéricos de la validación.

Estos errores han sido calculados a través de la siguiente ecuación:

$$
error = \frac{|(V.Residual\,Recht - Ipson) - (V.Residual\,num\acute{e}rica)|}{V.Residual\,Recht - Ipson} \cdot 100
$$
 (14)

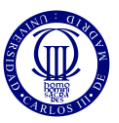

Así, el error promedio de este análisis es de 12.89%, siendo inferior al 15% establecido como límite, por lo que este modelo puede darse como validado.

## *5.2. ESTUDIO Y ANÁLISIS DE LOS MODELOS HÍBRIDOS*

#### *5.2.1. Velocidades residuales en los modelos híbridos*

Al igual que en el caso del modelo tridimensional, es necesario establecer la variación de la velocidad del proyectil en el tiempo para poder compararlo con el modelo tridimensional, el cual se utilizará como referencia en este apartado debido a su anterior validación y, así, poder establecer los límites balísticos de estos modelos y la velocidad residual del proyectil para cada caso.

A continuación, se muestra la variación de la velocidad del proyectil en el tiempo para los dos modelos híbridos en las figuras 5.5 y 5.6.

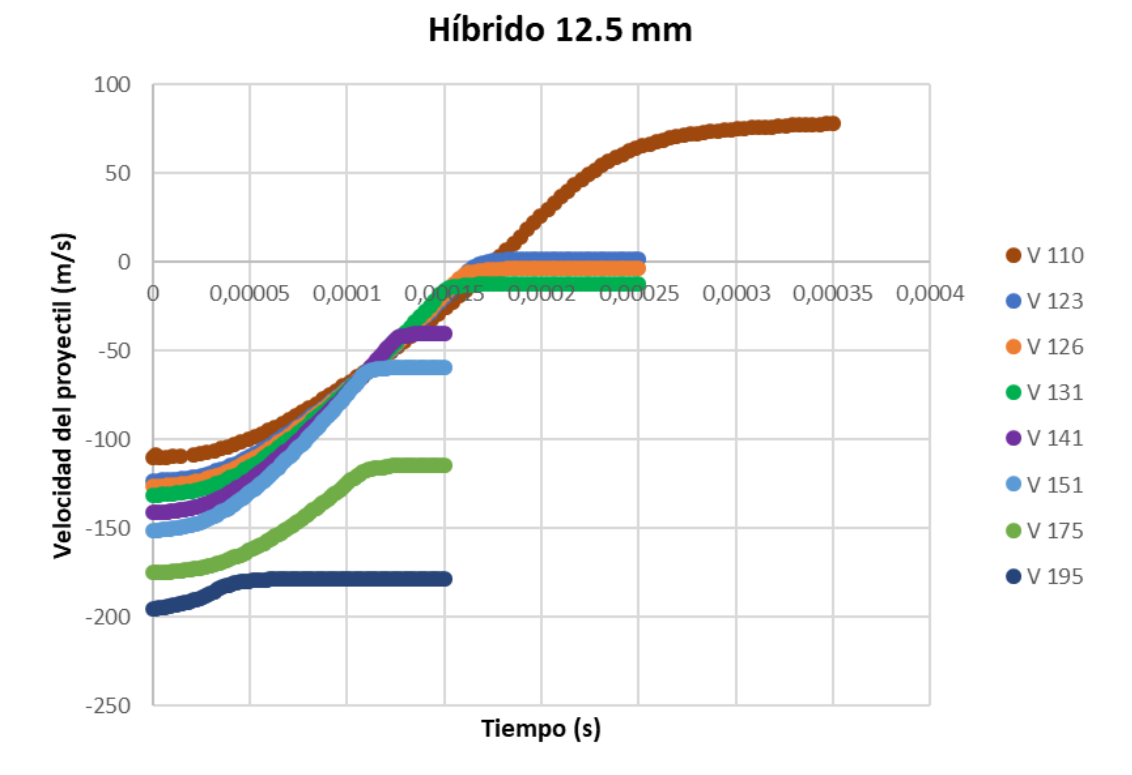

Fig. 5.5. Variación de la velocidad del proyectil con el tiempo en el modelo híbrido de 12.5 mm.

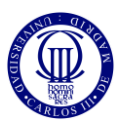

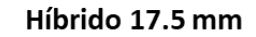

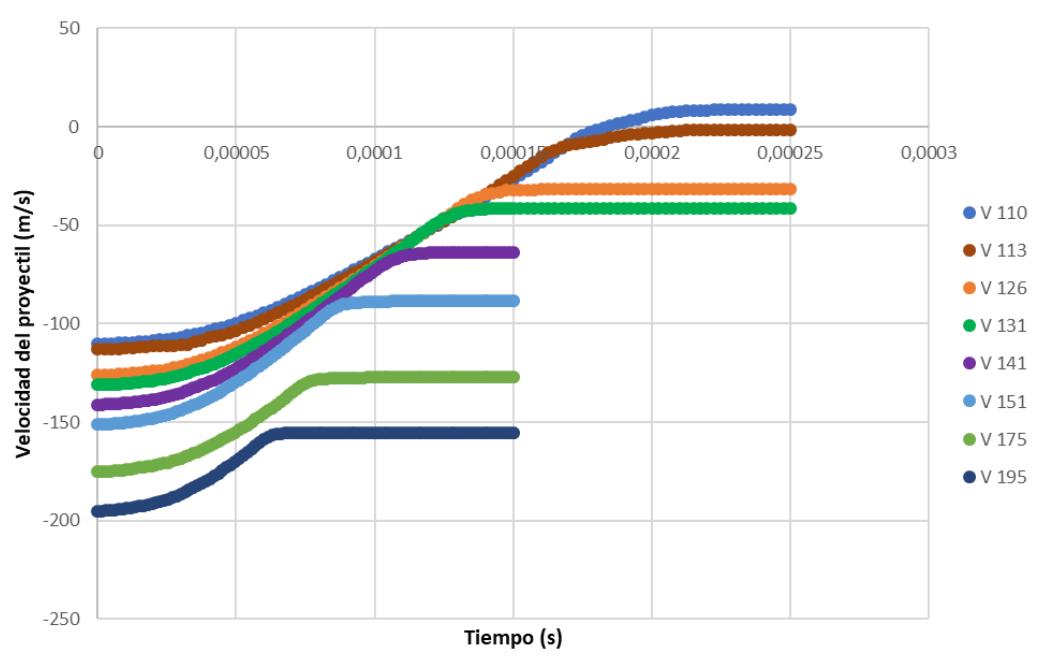

Fig. 5.6. Variación de la velocidad del proyectil con el tiempo en el modelo híbrido de 17.5 mm.

Como se puede observar, el límite balístico del modelo tridimensional ya no sirve para estos dos ya que, en el caso del híbrido de 12.5 mm, lanzando el proyectil con una velocidad de impacto de -110 m/s, éste adquiere una velocidad residual de 78.182 m/s, mientras que para el caso del modelo híbrido de 17.5 mm, con esta misma velocidad de impacto, el proyectil adquiere una velocidad residual cercana a 0 pero no suficiente para poder establecer su valor como límite balístico. Esta velocidad residual es de 8.76234 m/s.

Concretamente, el límite balístico del modelo híbrido de 12.5 mm se aleja de los -110 m/s del modelo tridimensional, siendo su límite balístico de unos -123 m/s, ya que la velocidad residual que adquiere el proyectil tras impactar en el tejido es de -1.81488 m/s, valor suficientemente cercano a 0 para asumirlo como límite balístico. En el caso del híbrido de 17.5 mm, con una velocidad de impacto de -113 m/s, el proyectil adquiere una velocidad residual de -1.5971 m/s, por lo que este valor de velocidad de impacto es el que se asumirá como límite balístico. La siguiente tabla muestra el error porcentual de los modelos híbridos con respecto al modelo tridimensional de los límites balísticos de ambos modelos.

| <b>Modelo</b>      | Límite balístico, [m/s] | Error, $[\%]$ |
|--------------------|-------------------------|---------------|
| 3D                 | $-110$                  |               |
| Híbrido de 12.5 mm | $-123$                  | 11.82         |
| Híbrido de 17.5 mm | $-113$                  | 2.73          |

Tabla 5.3. Error del límite balístico en los modelos híbridos.

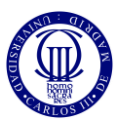

Como se observa en la tabla 5.3, al aumentar en 5 mm la zona tridimensional, el error en el límite balístico se reduce sustancialmente, siendo menor que un 3%, por lo que la utilización de este modelo híbrido en la determinación de este factor, siendo el más importante a la hora de estudiar el comportamiento de una protección personal, es idónea.

Esta diferencia porcentual se ha calculado utilizando el modelo tridimensional validado como referencia y aplicando la siguiente ecuación:

$$
error = \frac{|L{finite\;balistic\;3D - L{finite\;balistic\;o\;hibrido}|}{L{finite\;balistic\;3D}}.100
$$
 (15)

Para ver de forma más clara las diferencias entre los tres modelos comparados en este apartado, se han introducido en la siguiente tabla los valores de la velocidad residual del proyectil para cada una de las velocidades de impacto utilizadas para calibrar el modelo tridimensional incluyendo, a su vez, los valores del límite balístico de cada modelo híbrido.

|                     | <b>Modelo 3D</b>   | Híbrido 12.5 mm    | Híbrido 17.5 mm      |
|---------------------|--------------------|--------------------|----------------------|
| V. impacto, $[m/s]$ | V. residual, [m/s] | V. residual, [m/s] | V. residual, $[m/s]$ |
| $-110$              | $-1.29653$         | 78.182             | 8.76234              |
| $-113$              |                    |                    | $-1.5971$            |
| $-123$              |                    | 1.81488            |                      |
| $-126$              | $-82.3157$         | $-3.60401$         | $-31.6208$           |
| $-131$              | $-92.1355$         | $-12.2718$         | $-41.3642$           |
| $-141$              | $-110.216$         | $-39.8856$         | $-63.6862$           |
| -151                | $-105.162$         | $-59.2027$         | $-88.5237$           |
| -175                | $-154.028$         | $-114.099$         | $-127.29$            |
| $-195$              | $-151.061$         | $-148.789$         | $-155.178$           |

Tabla 5.4. Comparación de velocidades residuales de cada modelo.

Antes de continuar con el resto de los resultados, es necesario aclarar la ausencia de velocidad residual en ciertos modelos cuando la velocidad de impacto es de -113 m/s o de -123 m/s. Estos valores se corresponden, como se ha indicado anteriormente, con los límites balísticos de los modelos híbridos de 12.5 mm y 17.5 mm respectivamente y, como el propósito de este apartado es la comparación de velocidades residuales entre el modelo tridimensional y los dos híbridos, no han sido necesarias determinar esas velocidades.

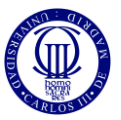

Asimismo, de una forma más clara, en la siguiente figura se incluye la curva Recht-Ipson para la comparación de los tres modelos.

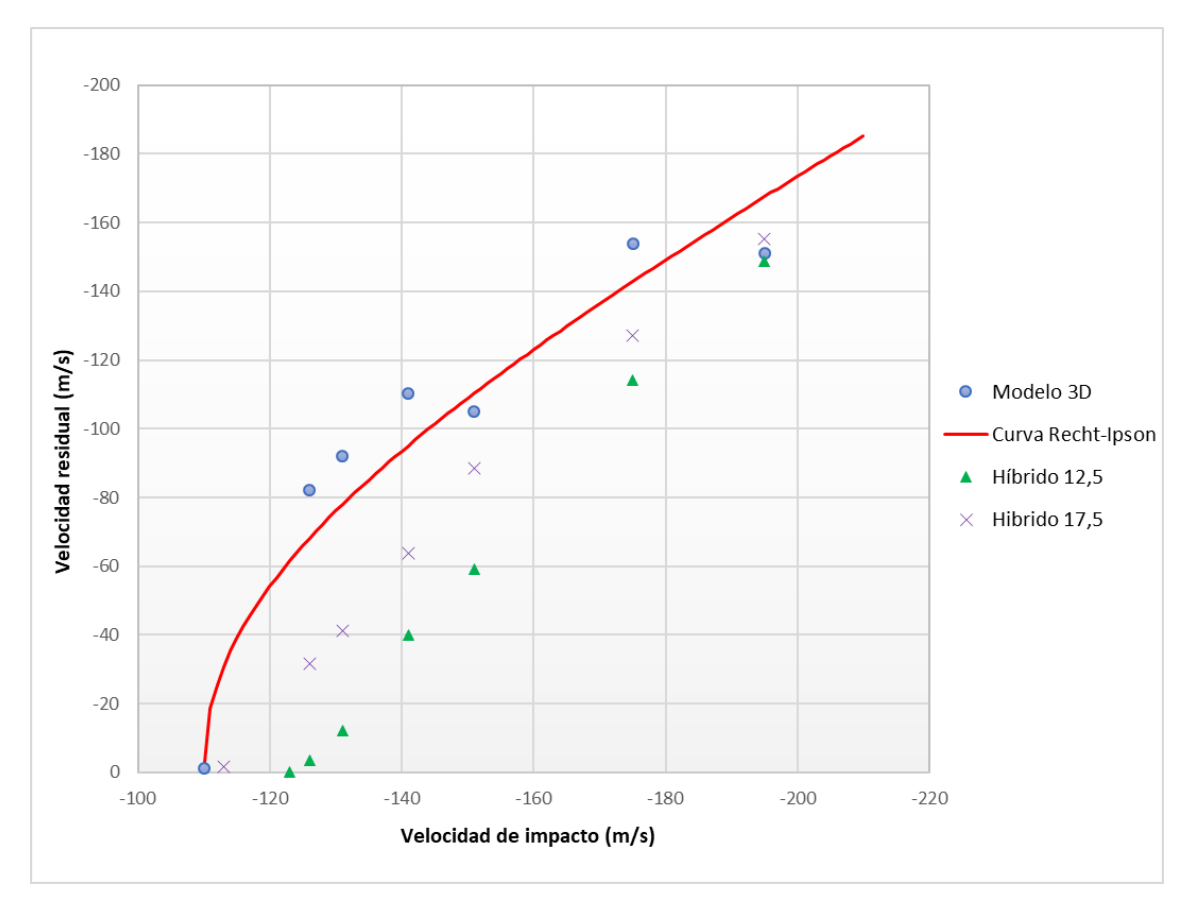

Fig. 5.7. Gráfica velocidad residual vs velocidad impacto de los tres modelos.

Al igual que en la figura 5.1, la curva Recht-Ipson se ha construido con un valor de ajuste, "*p*" de 2.2.

Como era de esperar, a medida que se incrementa la zona de hilos tridimensionales, los resultados se asemejan a los obtenidos en el modelo en 3D, y viceversa. Así, el modelo híbrido de 17.5 mm reproduce con mayor similitud los resultados del modelo tridimensional que el modelo híbrido de 12.5 mm como se muestra en la tabla 5.5.

A su vez, a medida que se aumenta el valor de velocidad de impacto, los valores de velocidad residual del proyectil entre los distintos modelos se asemejan aún más, comenzando con grandes diferencias de velocidades residuales debido a velocidades de impacto cercanas al límite balístico y terminando con diferencias reducidas en velocidades de impacto altas. Para un mayor detalle, se incluye, a continuación, una tabla que muestra las diferencias porcentuales entre las velocidades residuales de cada modelo híbrido con respecto al modelo tridimensional validado anteriormente en función de la velocidad de lanzamiento del proyectil.

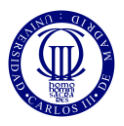

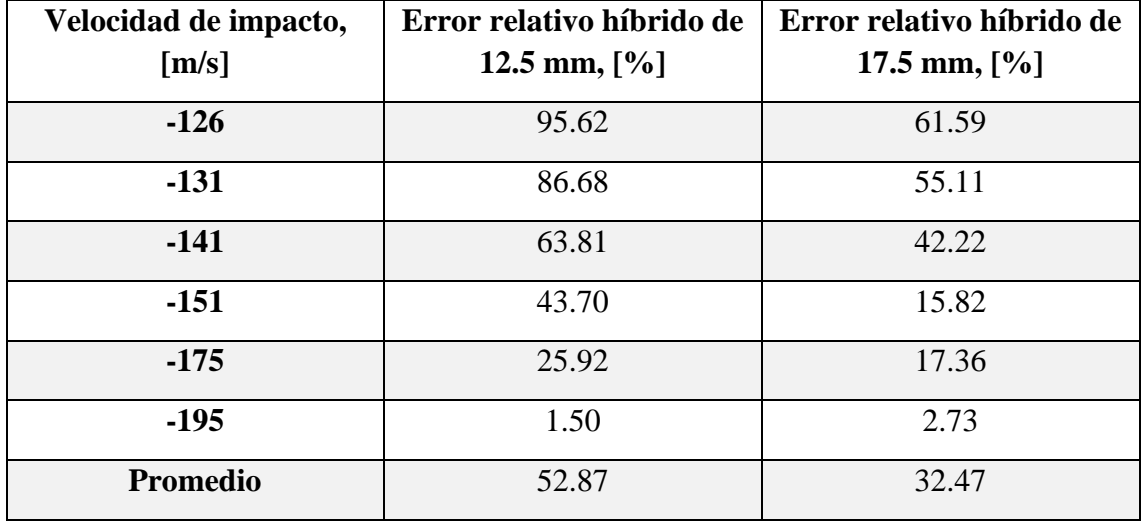

Tabla 5.5. Errores promedios de los modelos híbridos.

Estas diferencias se han calculado utilizando el modelo tridimensional validado como referencia, aplicando la siguiente ecuación:

$$
error = \frac{|V:residual 3D - V:residual hibrido|}{V:residual 3D} \cdot 100
$$
 (16)

Como se puede apreciar en la tabla 5.5 en el híbrido de 12.5 mm el error promedio es de casi un 53 %, lo que nos indica que el modelo no se acerca en gran medida al modelo tridimensional que se considera como referencia. Sin embargo, el híbrido de 17.5 mm contiene un error promedio de un 32.5 % aproximadamente, lo que muestra una mayor similitud con respecto el modelo en 3D.

#### *5.2.2. Tiempos de simulación*

El motivo principal de la implementación de los modelos híbridos es la reducción del gasto computacional que supone el modelo tridimensional. Como se puede observar en el apartado 4.2, el modelo formado íntegramente por hilos en 3D contiene 367950, mientras que los modelos híbridos 116534, (híbrido de 12.5 mm) y 132522, (híbrido de 17.5 mm), lo que se traduce en una reducción sustancial de los tiempos de simulación de los dos modelos híbridos.

Para observarlo con más detalle, en la siguiente tabla se incluyen los tiempos de simulación de cada modelo. Estas simulaciones son las necesarias para poder establecer la curva velocidad de impacto vs velocidad residual.

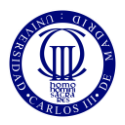

| Velocidad de<br>impacto<br>[m/s] | Tiempo de<br>simulación<br>en el módulo<br>step, [s] | Tiempo de<br>simulación<br>en el modelo<br>3D | Tiempo de<br>simulación<br>en el híbrido<br>de 12.5 mm | Tiempo de<br>simulación<br>en el híbrido<br>de 17.5 mm |
|----------------------------------|------------------------------------------------------|-----------------------------------------------|--------------------------------------------------------|--------------------------------------------------------|
| $-110$                           | $2.5 \cdot 10^{-4}$                                  | 7 h 34 min                                    | 2 h 35 min                                             | $2h57$ min                                             |
| $-113$                           | $2.5 \cdot 10^{-4}$                                  |                                               |                                                        | 2h53min                                                |
| $-123$                           | $2.5 \cdot 10^{-4}$                                  |                                               | 2 h 34 min                                             |                                                        |
| $-126$                           | $2.5 \cdot 10^{-4}$                                  | 4 h 38 min                                    | 2 h 37 min                                             | 2h53min                                                |
| $-131$                           | $2.5 \cdot 10^{-4}$                                  | 6 h 32 min                                    | 2 h 48 min                                             | 1 h 46 min                                             |
| $-141$                           | $1.5 \cdot 10^{-4}$                                  | 5 h 43 min                                    | 1 h 36 min                                             | 1 h 54 min                                             |
| $-151$                           | $1.5 \cdot 10^{-4}$                                  | 4 h 33 min                                    | 1 h 35 min                                             | 1 h 50 min                                             |
| $-175$                           | $1.5 \cdot 10^{-4}$                                  | 4 h 22 min                                    | 1 h 03 min                                             | 1 h 42 min                                             |
| $-195$                           | $1.5 \cdot 10^{-4}$                                  | 4 h 09 min                                    | 1 h 02 min                                             | 1 h 32 min                                             |
|                                  |                                                      | 37 h 31 min                                   | 15 h 53 min                                            | 17 h 27 min                                            |

Tabla 5.6. Comparación del gasto computacional entre los distintos modelos.

Como refleja la tabla anterior, para obtener los resultados del modelo tridimensional son necesarias 37 horas y 31 minutos, mientras que para los modelos híbridos se necesita menos de la mitad de tiempo que para el modelo tridimensional, siendo estos tiempos de 15 horas y 53 minutos para el híbrido de 12.5 mm y 17 horas y 27 minutos para el híbrido de 17.5 mm. Es por ello, que modelizando el tejido utilizando un modelo híbrido se reduce sustancialmente el gasto computacional.

Asimismo, debido a que el modelo híbrido de 17.5 mm está conformado por mayor cantidad de hilos tridimensionales que el de 12.5 mm, era de esperar que los tiempos de simulación de éste fueran superiores que los del segundo y, como muestra la tabla anterior, esta diferencia es de 1 hora y 34 minutos, cumpliéndose lo esperado.

#### *5.3. DISCUSIÓN DE RESULTADOS*

Como se ha podido comprobar, la introducción de modelos híbridos en la simulación de impactos de proyectiles reduce significativamente los tiempos de simulación, pero, a su vez, reduce la precisión con respecto al modelo formado íntegramente por hilos tridimensionales.

Así, el modelo híbrido de 12.5 mm es el que reduce los tiempos de simulación en mayor medida, seguido muy de cerca, por el híbrido de 17.5 mm. No obstante, el primero produce unos resultados poco precisos en relación a los obtenidos con el modelo tridimensional como se puede comprobar con el error promedio de la tabla 5.5, mientras que, con el segundo modelo híbrido, aumentando prácticamente 1 hora y media los

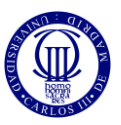

tiempos de simulación, se reduce ese error en un 20% lo que se traduce en un aumento considerable de la precisión en este modelo.

Además, con el modelo híbrido de 17.5 mm, el límite balístico obtenido difiere del modelo tridimensional en menos de un 3% lo que lo sitúa como un modelo ideal para emplearlo en el cálculo de este factor tan importante en la caracterización de las protecciones personales.

Es por ello que, recordando el objetivo principal de este trabajo, la obtención de un modelo híbrido que combine precisión en los resultados con reducción de los tiempos de simulación, de los dos modelos híbridos simulados se considera el de 17.5 mm como el más adecuado para poder reproducir el modelo tridimensional utilizando un modelo híbrido ya que el error promedio no es tan elevado como con el de 12.5 mm combinado con tiempos de simulación inferiores con respecto el tridimensional.

A modo de resumen, se incluyen en la siguiente tabla los resultados más significantes obtenidos en este trabajo necesarios para cumplir los objetivos del mismo.

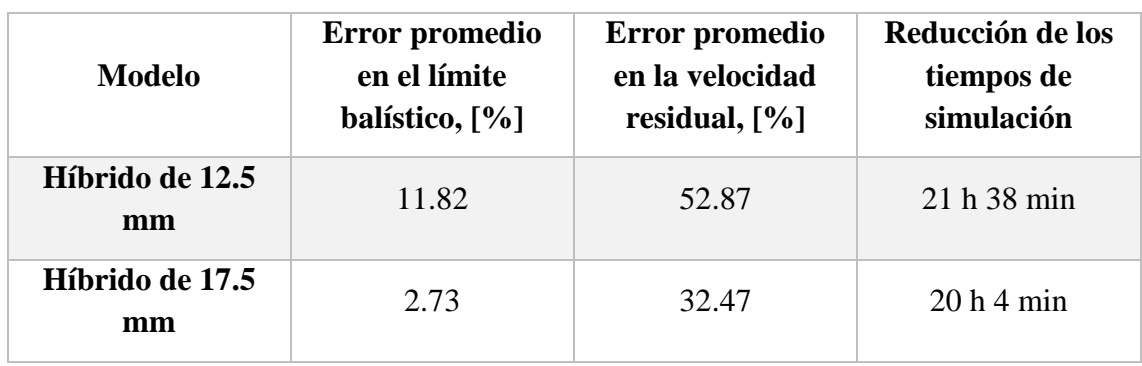

Tabla 5.7. Resultados más relevantes.

Sin embargo, aún se consideran estos errores como bastante elevados como para poder utilizarlos como modelo de referencia en la validación de resultados. Es por ello, que en el apartado de trabajos futuros se incluye una descripción de un posible desarrollo que complemente lo implementado en este trabajo.

Para finalizar, si se observa la morfología de rotura entre los modelos tridimensional e híbridos, ésta es la misma, tal y como se esperaba en un inicio. Asimismo, al modelizar los modelos híbridos, había que prestar especial atención a los puntos de unión entre los hilos bidimensionales y tridimensionales, comprobando que no existía rotura entre ambos. Ambas condiciones se cumplen y se pueden observar en las siguientes figuras:

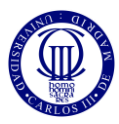

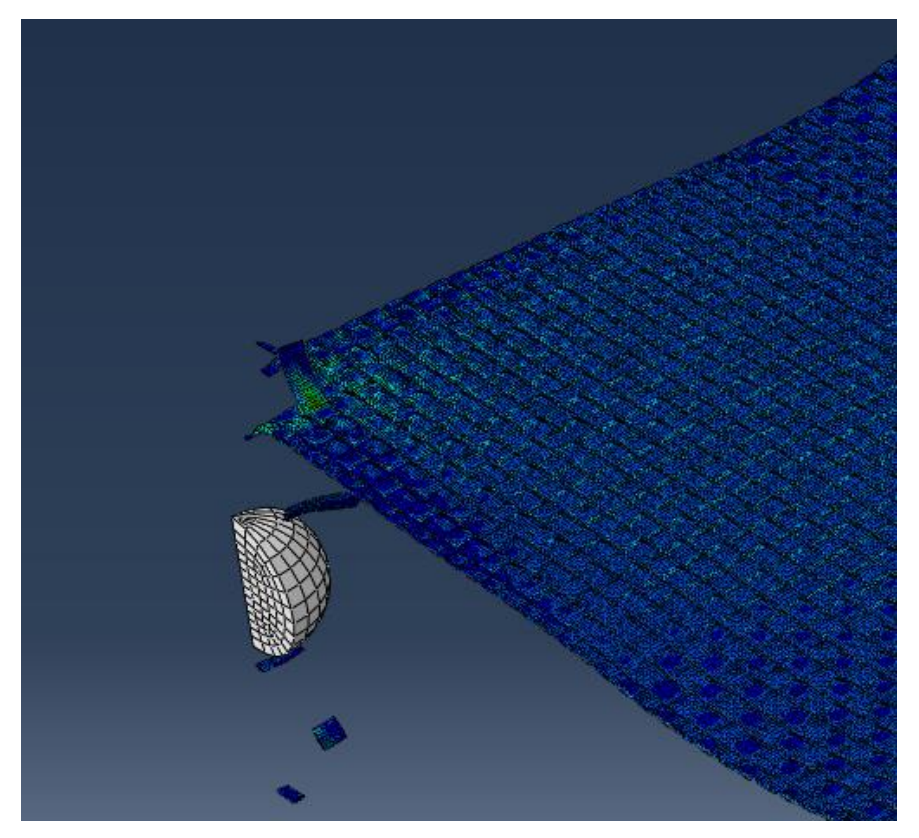

Fig. 5.8. Rotura en el modelo tridimensional.

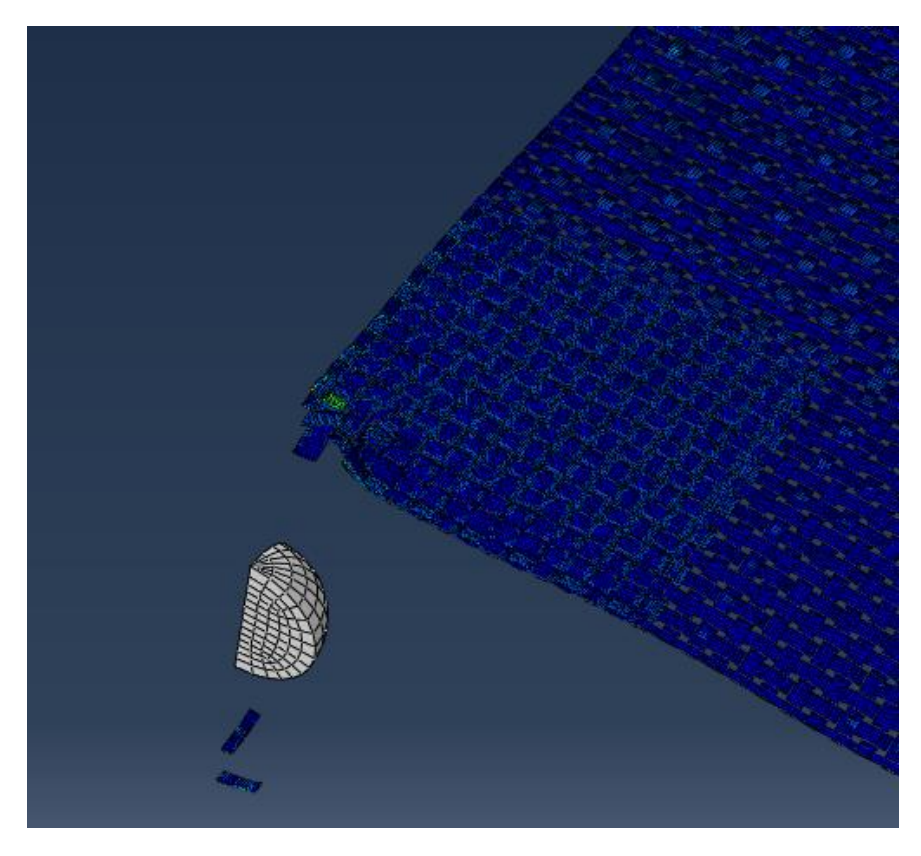

Fig. 5.9. Rotura en el modelo híbrido.

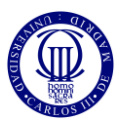

# **6. IMPACTO SOCIOECONÓMICO**

Hoy en día, esta búsqueda exhaustiva de protección frente a agresiones o amenazas de armas es bastante común entre los distintos gobiernos del mundo buscando los mejores equipos, tanto de actuación, como de protección, para lidiar con cualquier conflicto ya sea político, social, gubernamental o, incluso, mundial, como la lucha contra el Yihadismo, la inestabilidad gubernamental que existe con Corea del Norte o las continuas Guerras de Israel. Es, por tanto, que la investigación hacia la obtención de mejoras de estos equipos sea cada vez más frecuente y exitosa con el descubrimiento de nuevos materiales u otras formas de defensa.

Esta investigación e incorporación de elementos de protección de los países requiere de un elevado coste. En el siguiente gráfico, se puede observar el gasto en defensa nacional de varios países del mundo en el año 2017 [42]:

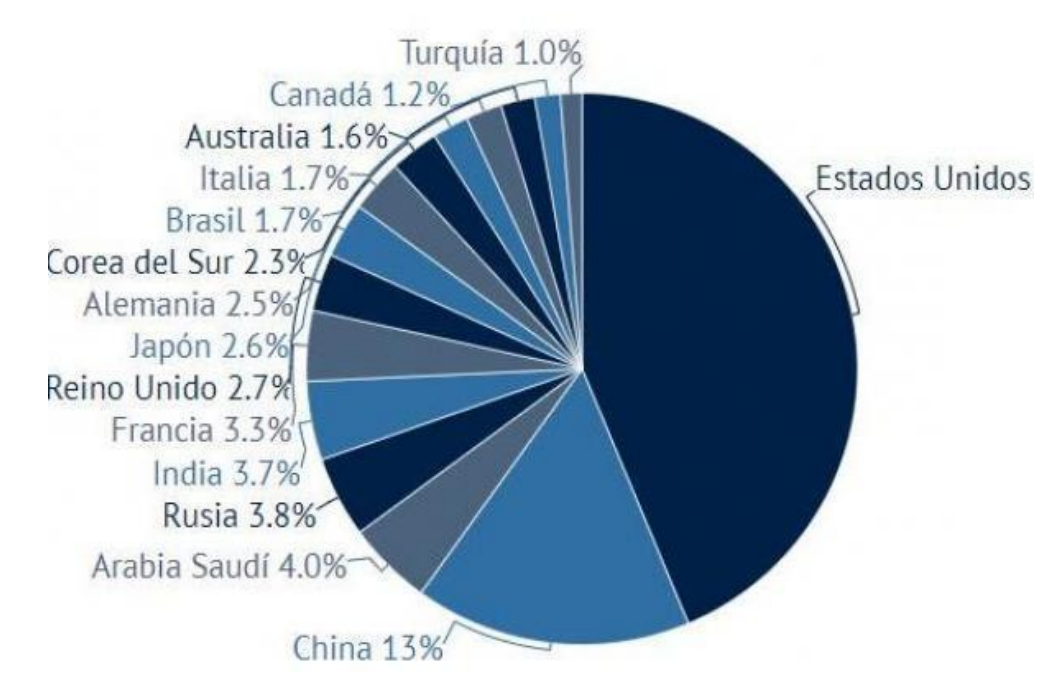

Fig. 6.1. Porcentajes de distribución del gasto militar en 2017 [42].

Dentro de este gráfico destaca el presupuesto de Estados Unidos, acumulando un 35% del presupuesto mundial. Por detrás de éste, está China, con un 13%; Arabia Saudí, con un 4% y Rusia e India, con un 3.8% y un 3.7% respectivamente. Además, en la siguiente figura se muestra la cantidad de presupuesto destinado por los países anteriores:

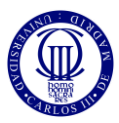

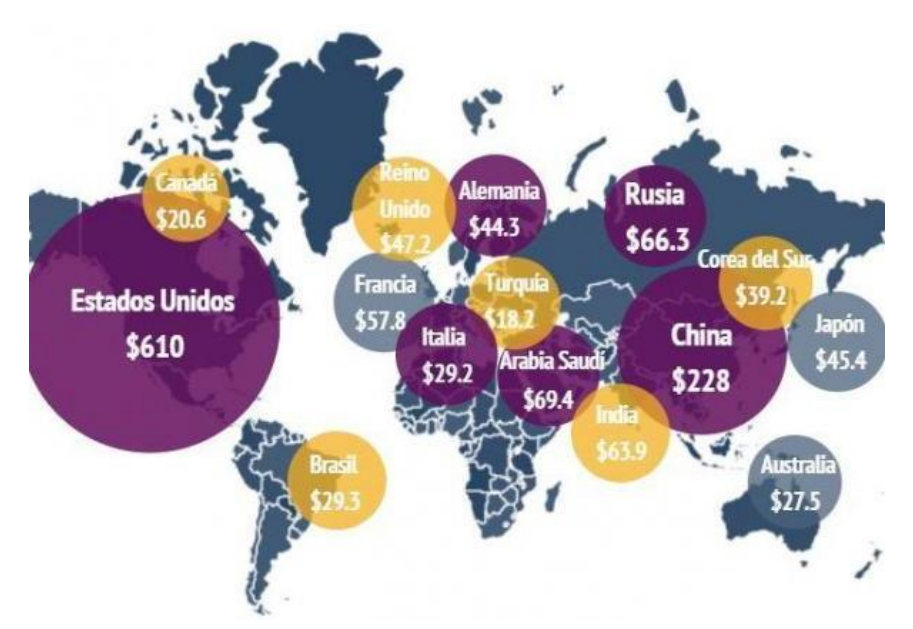

Fig. 6.2. Gasto militar por países en el año 2017 en millones de dólares [42].

Como se puede observar, se destina mucho presupuesto hacia la defensa de cada país y, como se puede suponer, parte de esta cantidad tendrá como fin la investigación de esas protecciones personales o cualquier otro elemento de defensa, por lo tanto, se puede concluir que los trabajos de investigación hacia los elementos de defensa personal son de verdadera necesidad en el mundo actual.

#### *6.1. PRESUPUESTO DEL TRABAJO.*

En este apartado se muestra una estimación del presupuesto necesario para el desarrollo de este trabajo. Para ello, se establece como gastos la obtención del software o licencia necesaria para utilizar el programa de simulación Abaqus, [43] y los gastos del personal en relación al número de horas dedicadas a la elaboración del trabajo en las que se incluye el tiempo empleado en la simulación de los distintos modelos, [44].

Sin embargo, no se tendrán en cuenta los costes relacionados con la adquisición de un equipo para la realización del trabajo, ya que dependerá del ordenador utilizado y se entiende que éste no se adquirirá únicamente para la resolución de este trabajo; tampoco se tendrán en cuenta los gastos de electricidad que conlleva tener el equipo conectado a la red para, así, operar al máximo rendimiento. Además, dicho trabajo se ha realizado en el extranjero, en concreto, en Estados unidos, no obstante, no tendrán en cuenta ni el cambio de divisas ni otros gastos relacionados, por lo que el presupuesto se mostrará en euros.

Como se ha explicado anteriormente, primeramente, se validó un modelo 3D anterior determinando los valores del límite balístico y *Displacement at Failure*. Para ello, se requirieron una gran cantidad de simulaciones cuyo número y horas se resume a continuación:

Se requirieron de 9 simulaciones para la determinación del parámetro *Displacemement at Failure*.
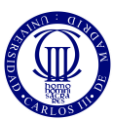

- Se requirieron 7 simulaciones para la primera estimación de la gráfica de Velocidad de Impacto vs Velocidad Residual.

Estableciendo un tiempo medio de simulación de 9 horas para cada simulación, se obtienen 144 horas en este apartado.

Posteriormente, para establecer la gráfica validada de Velocidad de impacto vs Velocidad Residual con la curva Recht-Ipson, fueron necesarias otras 7 simulaciones distintas a las anteriores. Asimismo, en la comparación de modelos entre el tridimensional y los dos híbridos, fueron necesarias otras 14 simulaciones, todas ellas reflejadas en la tabla 5.4.

Así, el tiempo de simulación en el apartado de resultados es de = 70 horas y 51 minutos.

También es necesario añadir el tiempo necesario para la modelización de los distintos modelos siendo de 20 horas para el modelo tridimensional y de 8 horas para cada modelo híbrido, es decir, un total de 36 horas.

Por último, el coste del Software de Abaqus es de 33.650,00  $\epsilon$  + I.V.A, lo que hace un total de 40716.5 €.

| <b>Gastos</b>              | Tiempo empleado | Coste Horario $(\epsilon/h)$ | Coste $(\epsilon)$ |  |
|----------------------------|-----------------|------------------------------|--------------------|--|
| Software                   |                 |                              | 40716.5            |  |
| Simulaciones               | 250 h 51 min    | 14.4                         | 3612.24<br>3916.8  |  |
| Gasto personal<br>restante | 272h            | 14.4                         |                    |  |
|                            |                 |                              | 48245.54           |  |

Tabla 6.1. Presupuesto del trabajo.

Por lo tanto, el coste total del proyecto se podría estimar en torno a unos 48245.54 €.

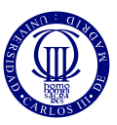

# **7. CONCLUSIONES Y TRABAJOS FUTUROS**

# *7.1. CONCLUSIONES*

En este trabajo se ha reproducido el impacto balístico sobre un tejido de alto rendimiento de Kevlar en el programa Abaqus a partir del desarrollo de un modelo numérico tridimensional y dos modelos híbridos. El primero, se ha calibrado y validado utilizando resultados de trabajos anteriores, así como resultados experimentales aportados por el departamento de Mecánica de Medios Continuos y Teoría de Estructuras de la Universidad Carlos III de Madrid, mientras que los dos modelos híbridos, con diferentes tamaños relativos de las zonas bidimensional y tridimensional, se han modelizado con el objetivo de optimizar el proceso anterior reduciendo los tiempos de simulación y, a su vez, obtener los resultados más cercanos posibles al modelo tridimensional.

Así, las conclusiones que se pueden obtener tras la elaboración de este trabajo vienen expresadas a continuación:

- A la hora de reproducir un experimento real utilizando un programa de simulación que emplea el Método de los Elementos Finitos para su modelizado, es conveniente utilizar un modelo tridimensional ya que, pese a que la aplicación de este método es una aproximación de la realidad, los resultados obtenidos se acercan bastante a esa realidad continuamente buscada.
- El modelo tridimensional desarrollado para calibrar y validar los resultados experimentales obtenidos en el laboratorio sirve como guía para modelizar los modelos híbridos, así como para representar aproximadamente la realidad, obteniendo un error relativo en los resultados de las velocidades residuales menor del 15%.
- El inconveniente con el que cuenta el modelo tridimensional, en contraposición a la mayor precisión de los resultados obtenidos, es que el gasto computacional requerido para obtenerlo es elevado, lo que se traduce en un incremento del presupuesto económico.
- La introducción de modelos híbridos, compuestos por zonas tridimensionales y bidimensionales, suponen un decremento de la precisión en los resultados, pero, a su vez, una reducción considerable de los gastos computaciones, lo que supone una reducción notable del presupuesto económico. Así, el error promedio obtenido en el modelo híbrido de 12.5 mm es de 11.82% en el cálculo de su límite balístico y de 52.87% en el cálculo de la velocidad residual. Para el modelo híbrido de 17.5 mm, estos errores se reducen a 2.73% y 32.47% respectivamente. Asimismo, los tiempos de simulación en ambos modelos híbridos se reducen en más de 20 horas.
- Sin embargo, un ajuste adecuado en el desarrollo de este modelo híbrido será capaz de mostrar resultados fiables combinados con tiempos de simulación inferiores con respecto al modelo tridimensional.

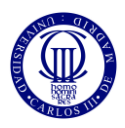

# *7.2. TRABAJOS FUTUROS*

Uno de los puntos clave de este trabajo era la reducción del tiempo computacional a la hora de realizar las simulaciones, introduciendo dos modelos híbridos, para obtener resultados lo más próximos posibles a los obtenidos en el modelo tridimensional. Sin embargo, únicamente se han desarrollado dos modelos híbridos, suficientes para poder alcanzar ese objetivo.

Este modelado puede dar lugar a una futura investigación, más profunda, relacionada con este tema introduciendo nuevos parámetros y variaciones como las que se mencionan a continuación:

- Ampliar el número de modelos híbridos desarrollados, desde zonas tridimensionales bastante reducidas hasta modelos en los que los hilos bidimensionales sean escasos para así, poder realizar una optimización de todos estos modelos que permita obtener el modelo híbrido más eficaz combinando precisión con reducción de gasto computacional.
- Asimismo, el desarrollo de los elementos bidimensionales que componen el modelo híbrido con espesor variable a lo largo de la sección del hilo puede ser otro elemento de un estudio futuro, consiguiendo implementar hilos bidimensionales similares a los tridimensionales reduciendo el número de elementos a simular y, con ello, los tiempos de simulación. Este modelo podría dar lugar a una reducción de errores en los resultados aumentando la precisión y fiabilidad del mismo.
- Por último, implementación de estos modelos híbridos con variaciones en su desarrollo, ya sea con multicapas, variando las condiciones de contorno, variando el tipo de proyectil que impacta en el tejido o, incluso, variando el tipo de material empleado.

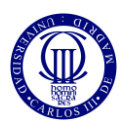

# **8. BIBLIOGRAFÍA**

- [1] Bizarro. M. *Historia de los Materiales*. [En línea]. Disponible en: http://www.iim.unam.mx/mbizarro/1-Historia%20de%20los%20materiales%202013-2.pdf.
- [2] *Uso de los Materiales a través de la Historia*. [En línea]. Disponible en: [http://educativa.catedu.es/44700165/aula/archivos/repositorio/1000/1015/html/2\\_el\\_](http://educativa.catedu.es/44700165/aula/archivos/repositorio/1000/1015/html/2_el_proceso_de_obtencin_del_hierro.html) [proceso\\_de\\_obtencin\\_del\\_hierro.html.](http://educativa.catedu.es/44700165/aula/archivos/repositorio/1000/1015/html/2_el_proceso_de_obtencin_del_hierro.html)
- [3] Marino. A. *Edad de* [Piedra. \[En línea\]. Disponible en:](file:///E:/TFG/Marino.%20A.%20Edad%20de%20Piedra.%20%5bEn%20línea%5d.%20Disponible%20en:%20https:/www.historiando.org/edad-de-piedra/)  [https://www.historiando.org/edad-de-piedra/](file:///E:/TFG/Marino.%20A.%20Edad%20de%20Piedra.%20%5bEn%20línea%5d.%20Disponible%20en:%20https:/www.historiando.org/edad-de-piedra/)
- [4] Portillo. L. *Edad de los Metales: Cobre, Bronce y Hierro*. [En línea]. Disponible en[:https://www.historialuniversal.com/2009/05/edad-metalescobrebroncehierro.html](https://www.historialuniversal.com/2009/05/edad-metalescobrebroncehierro.html)
- [5] *¿Qué es la Revolución Industrial?* [En línea]. Disponible en: <https://redhistoria.com/que-es-la-revolucion-industrial/>
- [6] *Metales más Usados en la Industria*. [En línea]. Disponible en: <https://www.ait.com.ar/blog/metales-usados-industria>
- [7] Fibras DuPont™ Kevlar®. "*Kevlar Aramid Fiber Technical Guide".* [En línea]. Disponible en: [https://www.dupont.com/content/dam/dupont/products-and](https://www.dupont.com/content/dam/dupont/products-and-services/fabrics-fibers-and-nonwovens/fibers/documents/Kevlar_Technical_Guide_0319.pdf)[services/fabrics-fibers-and](https://www.dupont.com/content/dam/dupont/products-and-services/fabrics-fibers-and-nonwovens/fibers/documents/Kevlar_Technical_Guide_0319.pdf)[nonwovens/fibers/documents/Kevlar\\_Technical\\_Guide\\_0319.pdf](https://www.dupont.com/content/dam/dupont/products-and-services/fabrics-fibers-and-nonwovens/fibers/documents/Kevlar_Technical_Guide_0319.pdf)
- [8] Mordock. J. "*DuPont to end Kevlar production in South Carolina"*. [En línea]. Disponible en: [https://eu.delawareonline.com/story/money/business/delawareinc-](https://eu.delawareonline.com/story/money/business/delawareinc-/2017/02/27/dupont-end-kevlar-production-south-carolina/98483318/) [/2017/02/27/dupont-end-kevlar-production-south-carolina/98483318/](https://eu.delawareonline.com/story/money/business/delawareinc-/2017/02/27/dupont-end-kevlar-production-south-carolina/98483318/)
- [9] *Aceros de Hispania*. [En línea]. Disponible en: [https://www.acerosdehispania.com/infer.asp?ac=12&trabajo=listar&pa=armaduras](https://www.acerosdehispania.com/infer.asp?ac=12&trabajo=listar&pa=armaduras-medievales-historia&sg=armaduras-medievales-historia)[medievales-historia&sg=armaduras-medievales-historia.](https://www.acerosdehispania.com/infer.asp?ac=12&trabajo=listar&pa=armaduras-medievales-historia&sg=armaduras-medievales-historia)
- [10] *Tienda Medieval.* [En línea]. Disponible en: [https://www.tienda-medieval.com/es/armaduras-funcionales/2163-1717-armadura](https://www.tienda-medieval.com/es/armaduras-funcionales/2163-1717-armadura-guerrera-con-tiras.html)[guerrera-con-tiras.html](https://www.tienda-medieval.com/es/armaduras-funcionales/2163-1717-armadura-guerrera-con-tiras.html)
- [11] Rodríguez. O. *Portal de actualidad*. [En línea]. Disponible en: [https://portaldeactualidad.com/la-historia-del-chaleco-antibalas/.](https://portaldeactualidad.com/la-historia-del-chaleco-antibalas/)
- [12] Martinez García, J. I. *Equipos de Protección Personal.* Mayo 2017. [En línea]. Disponible en: https://personales.gestion.unican.es/martinji/ Archivos/EProtIndividual.pdf.

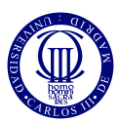

- [13] Máster Universitario en Prevención de Riesgos Laborales, Universidad de Valencia. Septiembre de 2016. [En línea] Disponible en: [https://www.uv.es/uvweb/master-prevencion-riesgos-laborales/es/blog/uso-del](https://www.uv.es/uvweb/master-prevencion-riesgos-laborales/es/blog/uso-del-chaleco-antibalas-parte-cuerpos-seguridad1285959319425/GasetaRecerca.html?id=%201285980052107)[chaleco-antibalas-parte-cuerpos-seguridad1285959319425/GasetaRecerca.html?id=](https://www.uv.es/uvweb/master-prevencion-riesgos-laborales/es/blog/uso-del-chaleco-antibalas-parte-cuerpos-seguridad1285959319425/GasetaRecerca.html?id=%201285980052107)  [1285980052107.](https://www.uv.es/uvweb/master-prevencion-riesgos-laborales/es/blog/uso-del-chaleco-antibalas-parte-cuerpos-seguridad1285959319425/GasetaRecerca.html?id=%201285980052107)
- [14] Armellino, Stephen. *"U.S. Armor"*. [En línea]. Disponible en: https://usarmor.com/resources/product\_docs/USA13catV2%20spanish.pdf
- [15] *Baher Asesores Integrales SA*. [En línea]. Disponible en: http://www.equiposeguridadantibalasmexico.com/es/niveles-balisticos/
- [16] *Extreme Tactical Group*. 2013. [En Línea]. Disponible en: http://extremetacticalgroup.com/store/Products/BallisticsBulletproof/Misc/00013.ht ml
- [17] "*Ballistic Resistance of Body Armor NIJ Standard-0101.06". National Criminal Justice Reference Service*. [En línea]. Disponible en: https://www.ncjrs. gov/pdffiles1/nij/223054.pdf
- [18] *Chalecos Antibalas, Norma Renar MA.01-A1.* 2010. Disponible en: [http://www.aicacyp.com.ar/disposiciones\\_legales/NormaRenar MA01-A1.pdf](http://www.aicacyp.com.ar/disposiciones_legales/NormaRenar%20MA01-A1.pdf)
- [19] Informe Técnico: Chalecos Antibalas. *Coalición Sindical Independiente de Trabajadores (CSIT).* Octubre de 2015. [En línea]. Disponible en: https://www.csit.es/hospedasw/arbol\_csit/admon\_local/ayto\_madrid/policiamunicip al/02.10chalecospolicia.pdf
- [20] *Diario Oficial de la Federación*. Julio de 2004. [En Línea]. Disponible en: [http://www.dof.gob.mx/nota\\_detalle.php?codigo=668209&fecha=12/07/2004](http://www.dof.gob.mx/nota_detalle.php?codigo=668209&fecha=12/07/2004)
- [21] *"Science History Institute*". Diciembre de 2017. [En línea]. Disponible en: https://www.sciencehistory.org/historical-profile/stephanie-l-kwolek.
- [22] *American Tactical*. Enero de 2018. [En línea]. Disponible en: [http://americantactical.com.mx/2018/01/04/el-chaleco-antibalas-la-historia-de-su](http://americantactical.com.mx/2018/01/04/el-chaleco-antibalas-la-historia-de-su-creacion/)[creacion/.](http://americantactical.com.mx/2018/01/04/el-chaleco-antibalas-la-historia-de-su-creacion/)
- [23] Michelle, E. *Todo sobre las fibras sinteticas.* Abril de 2013. [En Línea]. Disponible en: <http://todosobrelasfibrassinteticas.blogspot.com/2013/04/> aramidasnomex-y-kevlar.html
- [24] Woodford, C. *Kevlar.* Abril de 2018. [En Línea]. Disponible en: https://www.explainthatstuff.com/kevlar.html
- [25] ¿*Qué es el Kevlar y cuáles son sus propiedades? Termiser*. Enero de 2018. [En línea]. Disponible en: [https://www.termiser.com/k](https://www.termiser.com/)evlar-que-es-propiedades/

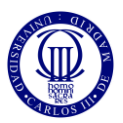

- [26] Fibras DuPont™ Kevlar®. *DuPont.* 2019. [En línea]. Disponible en: [http://www.dupont.com/products-and-services/fabrics-fibersnonwovens/fibers/](http://www.dupont.com/products-and-services/fabrics-fibersnonwovens/fibers/%20brands/kevlar.view-all.hlm-usesapplications-usesapplication.html)  [brands/kevlar.view-all.hlm-usesapplications-usesapplication.html](http://www.dupont.com/products-and-services/fabrics-fibersnonwovens/fibers/%20brands/kevlar.view-all.hlm-usesapplications-usesapplication.html)
- [27] Fibras DuPont™ Kevlar®. *DuPont.* [En línea]. Disponible en: [http://www.dupont.es/productos-y-servicios/fibras-tejidos-y-telas-no-tejidas/fib](http://www.dupont.es/productos-y-servicios/fibras-tejidos-y-telas-no-tejidas/fib-ers/brands/kevlar/products/dupont-kevlar-fiber.html)[ers/brands/kevlar/products/dupont-kevlar-fiber.html.](http://www.dupont.es/productos-y-servicios/fibras-tejidos-y-telas-no-tejidas/fib-ers/brands/kevlar/products/dupont-kevlar-fiber.html)
- [28] *Chalecos Antibalas, Información General*. [En Línea]. Disponible en: [http://www.112gear.com/112gear/chalecos/informacion\\_general.htm](http://www.112gear.com/112gear/chalecos/informacion_general.htm)
- [29] DuPont. *[Brochure tecnologias de proteccion sector publico](Brochure%20tecnologias%20de%20proteccion%20sector%20publico.%20%5bEn%20línea%5d.%20Disponible%20en:%20http:/www.dupont.mx/content/dam/dupont/products-andservices/%20personalprotectiveequipment/bodyarmor/documents/BROCHURE%20TECNOLOGIAS%25-20DE%20PROTECCION%20SECTOR%20PUBLICO.pdf)*. [En línea]. [Disponible en: http://www.dupont.mx/content/dam/dupont/products-andservices/](Brochure%20tecnologias%20de%20proteccion%20sector%20publico.%20%5bEn%20línea%5d.%20Disponible%20en:%20http:/www.dupont.mx/content/dam/dupont/products-andservices/%20personalprotectiveequipment/bodyarmor/documents/BROCHURE%20TECNOLOGIAS%25-20DE%20PROTECCION%20SECTOR%20PUBLICO.pdf)  [personalprotectiveequipment/bodyarmor/documents/BROCHURE%20TECNOLOG](Brochure%20tecnologias%20de%20proteccion%20sector%20publico.%20%5bEn%20línea%5d.%20Disponible%20en:%20http:/www.dupont.mx/content/dam/dupont/products-andservices/%20personalprotectiveequipment/bodyarmor/documents/BROCHURE%20TECNOLOGIAS%25-20DE%20PROTECCION%20SECTOR%20PUBLICO.pdf) [IAS%-20DE%20PROTECCION%20SECTOR%20PUBLICO.pdf](Brochure%20tecnologias%20de%20proteccion%20sector%20publico.%20%5bEn%20línea%5d.%20Disponible%20en:%20http:/www.dupont.mx/content/dam/dupont/products-andservices/%20personalprotectiveequipment/bodyarmor/documents/BROCHURE%20TECNOLOGIAS%25-20DE%20PROTECCION%20SECTOR%20PUBLICO.pdf)
- [30] *Ecured*. [En línea]. Disponible en: <https://www.ecured.cu/Tela>
- [31] Bustamante, R. *Fundamentos del Diseño en el Tejido Plano*. Asociacion peruana de Técnicos Textiles. Julio de 2017. [En línea]. Disponible en: http://apttperu.com/fundamentos-del-diseno-tejido-plano/
- [32] *Prueba V50*, *DuPont*. [En línea]. Disponible en: http://www.dupon.co/productosyservicios/telasfibrasnotejidos/fibras/articulos/testebalistico-v50-como-funciona.html.
- [33] G. Ben-Dor, A. Dubinsky, T. Elperin, "On the Lambert-Jonas approximation for ballistic impact", Mechanics Research Communications, vol. 29, pp.137-139, 2002.
- [34] Duan, Y., Keefe, M., Bogetti, T. and Powers, B., "Finite element modeling of transverse impact on a ballistic fabric", International Journal of Mechanical Sciences, vol. 48, nº1, pp.33-43, 2006.
- [35] Nilakantan, Gaurav, Wetzel, Eric D., Bogetti, Travis A., Gillespie Jr, John W. "A deterministic finite element analysis of the effects of projectile characteristics on the impact response of fully clamped flexible woven fabrics", Composites Structures, vol. 95, pp.191-201, January 2013.
- [36] Wang, Ying. Chen, Xiaogang. Young, Robert. Kinloch, Ian. "Finite element analysis of effect of inter-yarn friction on ballistic impact response of woven fabrics", Composite Structures, vol 135, pp.8-16, January 2016.
- [37] J.Massa, J. A. (2015). *Cálculo estructural II.* [En línea]. Disponible en: [http://www.cat.calc\\_est\\_2\\_im.efn.uncor.edu/wp-content/uploads/2013/10/Cap-](http://www.cat.calc_est_2_im.efn.uncor.edu/wp-content/uploads/2013/10/Cap-11_ELEMENTOS-FINITOS_Parte-1.pdf)[11\\_ELEMENTOS-FINITOS\\_Parte-1.pdf.](http://www.cat.calc_est_2_im.efn.uncor.edu/wp-content/uploads/2013/10/Cap-11_ELEMENTOS-FINITOS_Parte-1.pdf)

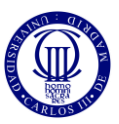

- [38] *Método de los Elementos Finitos*. Slideshare. Noviembre de 2012. [En línea]. Disponible en: https://es.slideshare.net/Giovajavi/metodo-de-elementos-finitosintroduccion-e-historia-15357591.
- [39] *Método de los Elementos Finitos*. Prezi. Junio de 2014. [En línea]. Disponible en: https://prezi.com/xdjsnfjmoxi9/historia-del-metodo-de-elementos-finitos/.
- [40] Celigüeta Lizarza, J. T. *Método de los Elementos Finitos para Análisis Estructural*. Marzo de 2011. [En línea]. Disponible en: <https://core.ac.uk/> download/pdf/83570224.pdf
- [42] ¿Qué países tienen el mayor gasto militar*? El Tiempo*. Septiembre de 2018. [En línea]. Disponible en: [https://www.eltiempo.com/mundo/gasto-militar-en-el-mundo](https://www.eltiempo.com/mundo/gasto-militar-en-el-mundo-aumenta-en-2018-273678)[aumenta-en-2018-273678](https://www.eltiempo.com/mundo/gasto-militar-en-el-mundo-aumenta-en-2018-273678)
- [43] Universidad Carlos III de Madrid, *Licencia permanente del programa Abaqus*, 19-2-2010. [En línea]. Disponible en: <http://portal.uc3m.es/portal/page/portal> /perfil\_contratante/perfil\_contratante\_procedimientos\_negociados/Licencia%20per manente%20del%20programa%20ABAQUS.
- [44] Indeed, *Sueldos en Ingeniero/a industrial en España*, 5 sept 2018. [En línea]. Disponible en: [https://www.indeed.es/salaries/Ingeniero-mec%C3%A](https://www.indeed.es/salaries/Ingeniero-mec%C3%25)1nico-Salaries
- [45] Abaqus. *Abaqus/CAE User's Guide*, Abaqus 6.13 Bs simulia. [En línea]. Disponible en: [http://dsk.ippt.pan.pl/docs/abaqus/v6.13/books/usi/default.htm?startat](http://dsk.ippt.pan.pl/docs/abaqus/v6.13/books/usi/default.htm?startat%20=pt08ch82s06s04.html)  [=pt08ch82s06s04.html.](http://dsk.ippt.pan.pl/docs/abaqus/v6.13/books/usi/default.htm?startat%20=pt08ch82s06s04.html)

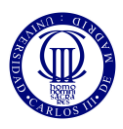

# **ANEXO A**

En este apartado se muestran los pasos seguidos para la modelización de la base de este problema utilizando el programa Abaqus, así como una breve descripción de qué consiste cada módulo [45] y, así, servir de guía de cómo se ha ido desarrollando el modelo tanto el tridimensional como el híbrido.

# *MODELO 3D*

### *MÓDULO PART*

En este módulo, se diseña cada una de las partes de las que está compuesto este modelo. El tejido se compone de varias capas de dos hilos entramados que son la trama y la urdimbre. Además, en esta parte se crea también el tipo de artefacto utilizado para desarrollar nuestro modelo, que en nuestro caso tiene forma esférica.

Antes de comenzar con la explicación del proceso de desarrollo de cada parte de las que se va a componer el problema, es necesario establecer las medidas que van a tener los hilos usados además de algunas de las propiedades que les caracteriza. Estas medidas geométricas vienen definidas en la tabla 3.1, mientras que sus propiedades ingenieriles vienen especificadas en la tabla 3.2.

Una vez introducidos las partes que se van a desarrollar con sus medidas, se muestra, a continuación, el desarrollo de cada elemento paso a paso. Es preciso decir que el valor numérico de estos datos se va a especificar con claridad en los siguientes apartados.

#### *Trama:*

La trama, como ha sido introducido anteriormente, es uno de los hilos de los que se compone el tejido, específicamente los que se colocan en dirección transversal en él. Éste, tiene aspecto rizado permitiendo que el otro hilo, la urdimbre, se entrelace para formar el tejido final.

Para realizarlo, se crean tres óvalos idénticos con una cierta distancia llamada *spam.* Tanto las dimensiones de los óvalos como del *spam* se detallan en la siguiente figura:

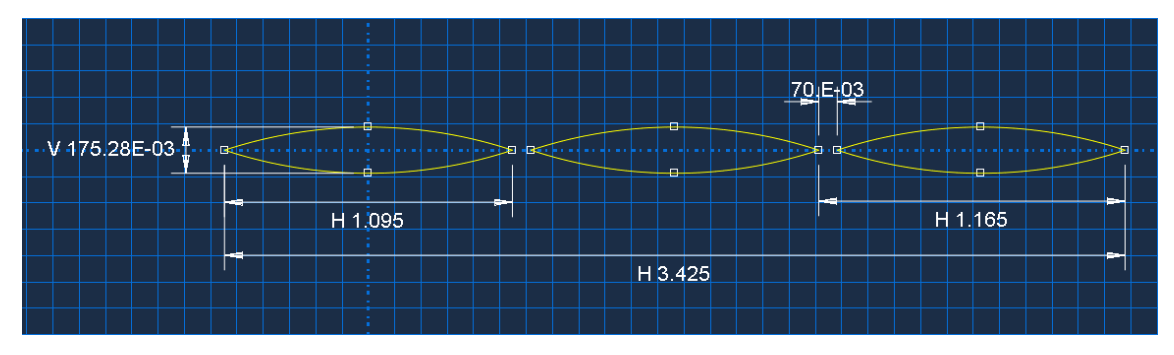

Fig. A.1. Dimensiones óvalos y spam de la trama.

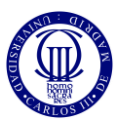

Una vez creados los tres óvalos, se añaden dos líneas rectas que atraviesan el *spam* de dos óvalos, es decir, entre dos óvalos, se añade una línea recta muy próxima a ambos. También se introduce una línea vertical que una los puntos medios de los óvalos de los laterales y, además, a través de la herramienta llamada "empotramientos", se fijan los puntos medios de cada óvalo resultando lo que se puede observar en la siguiente figura:

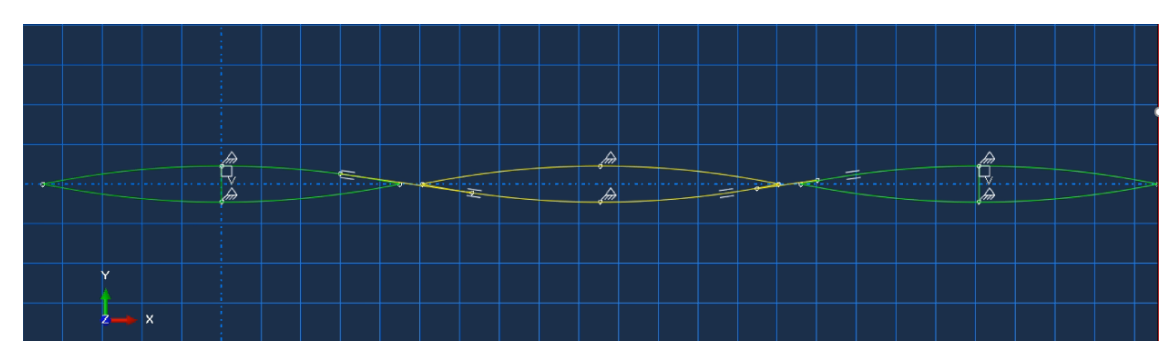

Fig. A.2. Comienzo de formación de curvas tangentes de la trama.

Una vez hecho esto, a través de la herramienta de tangentes, se unen esas líneas con los óvalos resultando lo que se puede observar en la imagen de a continuación:

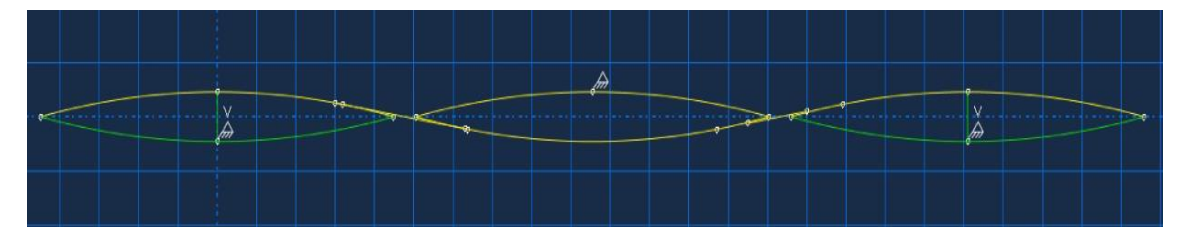

Fig. A.3. Formación de curvas tangentes de la trama.

Una vez están las líneas perfectamente unidas y tangentes a los óvalos, por medio de la herramienta de borrado, se procede eliminando las partes que no forman parte del hilo resultando una línea curva que simula el perfil del hilo de trama, como se observa en la siguiente figura:

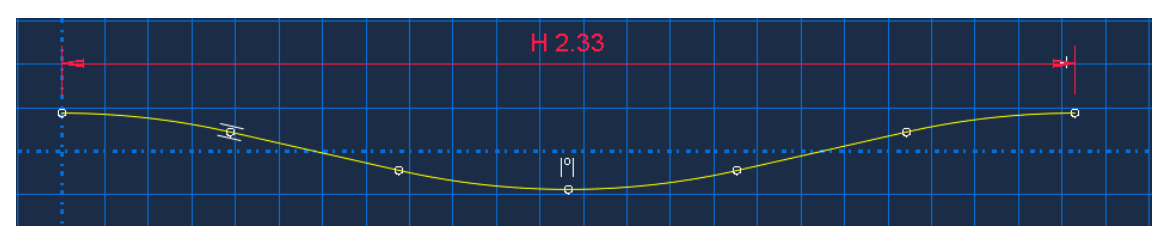

Fig. A.4. Perfil inicial de la trama.

Tras obtener el perfil de la trama, de aplica la técnica de barrido, cuyo nombre en el programa aparece como *sweep*, creando un patrón que se repetirá tantas veces hasta completar los 50 mm de ancho, en este caso, 22 veces, resultando el perfil del hilo de la

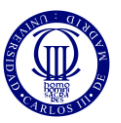

trama completo. En la siguiente figura se puede observar parte del hilo resultante ya que la imagen ha sido recortada para mostrar con más nitidez el aspecto de este:

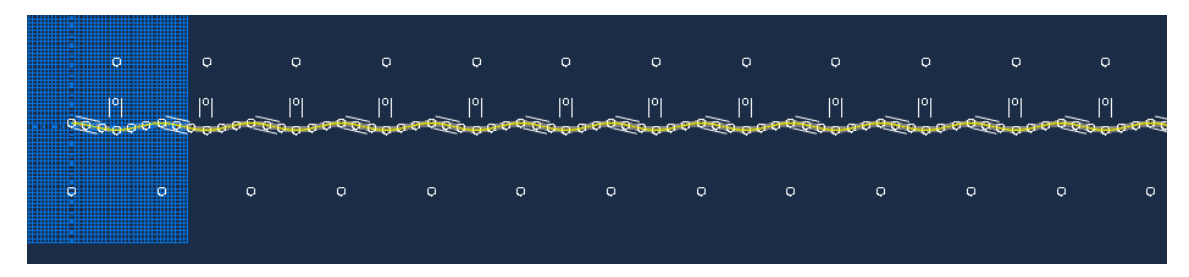

Fig. A.5. Perfil del hilo de trama completo.

Para finalizar el proceso de creación de la trama, hay que configurar la sección que ésta tendrá y que se realiza cambiando de vista al *sketch* del hilo previamente elaborado y realizando un óvalo cuyas dimensiones se detallan en la siguiente imagen:

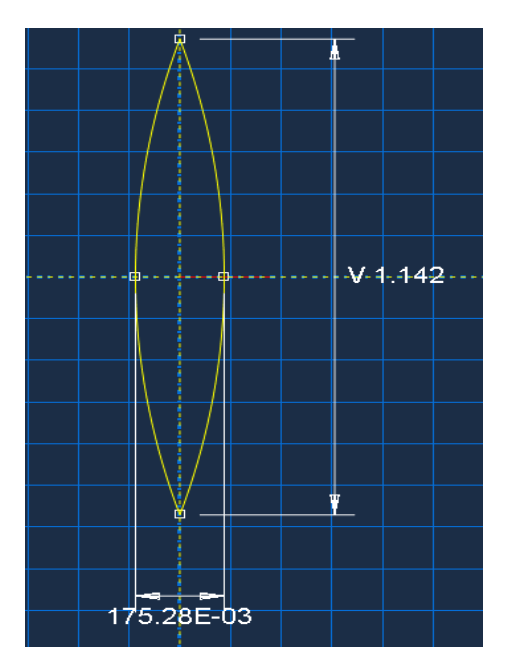

Fig. A.6. Sección de la trama.

#### *Urdimbre:*

Para la realización de la urdimbre se requieren de los mismos pasos que para la realización de la trama, pero con unas dimensiones diferentes las cuales se pueden observar en las siguientes figuras:

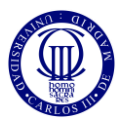

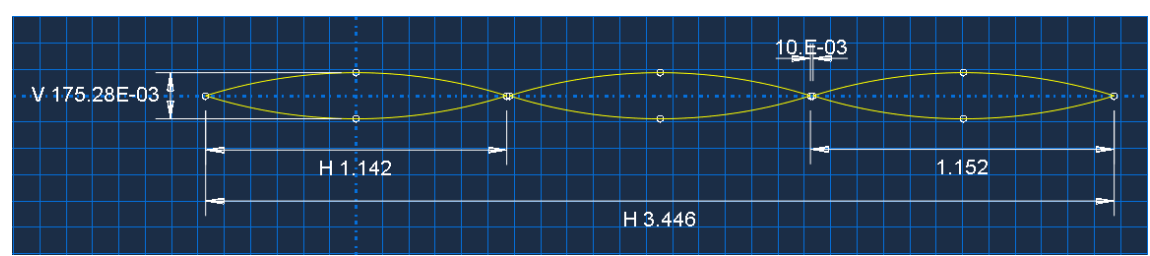

Fig. A.7. Dimensiones de los óvalos y spam de la urdimbre.

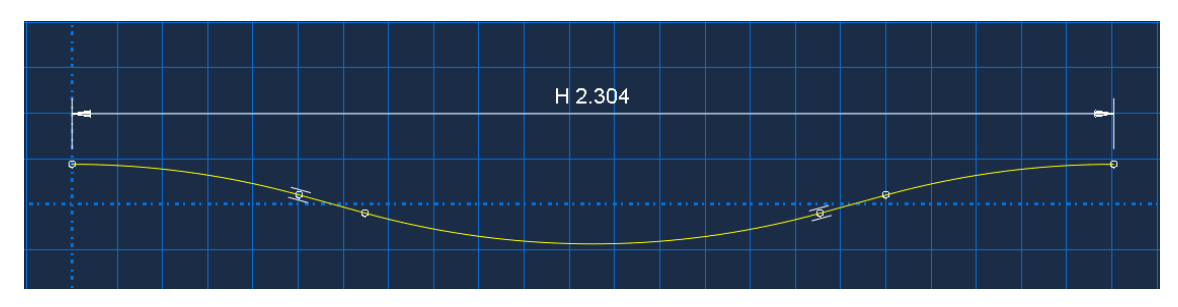

Fig. A.8. Perfil inicial de la urdimbre.

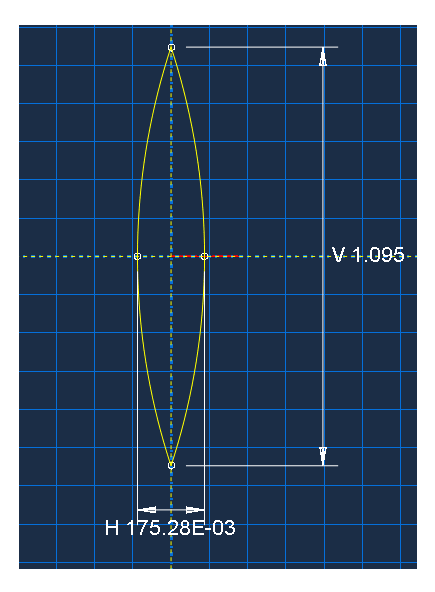

Fig. A.9. Sección de la urdimbre.

#### *Proyectil:*

El proyectil utilizado en este estudio tiene forma de esfera, pero, hay que recordar que se va a aplicar una simetría a un cuarto, por lo que hay que diseñar un cuarto de esfera que se consigue a través de la herramienta de revolución. Primeramente, se realiza un semicírculo, cuyas medidas aparecen reflejadas en la siguiente imagen y, posteriormente, por medios de esta herramienta aplicando una revolución de 90º consiguiendo la forma de un cuarto de nuestro proyectil.

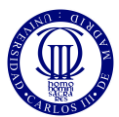

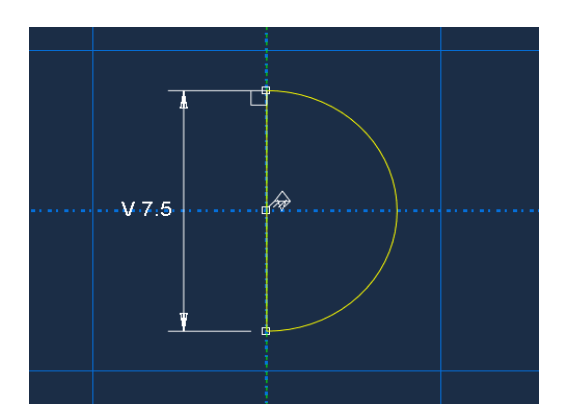

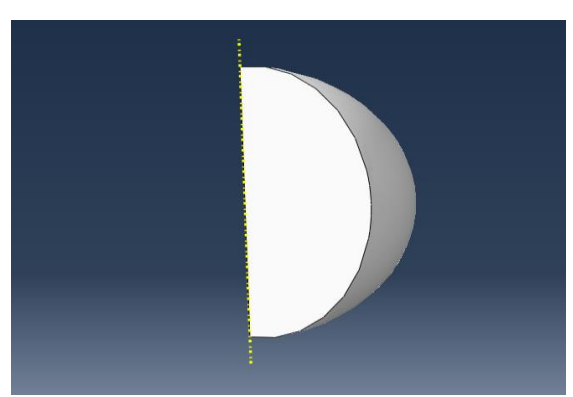

Fig. A.10. Sección y forma del cuarto de proyectil.

#### *MÓDULO PROPERTY*

En este módulo se crean y definen las propiedades de las que van a ser conformados los materiales utilizados, así como se asignan las secciones en las que se dividen los elementos analizados.

Los materiales utilizados son el Kevlar, material del que va a estar compuesta tanto la trama como urdimbre; y el Acero, del que va a estar compuesto el proyectil. Ambos materiales con sus respectivas propiedades están especificados en la siguiente tabla:

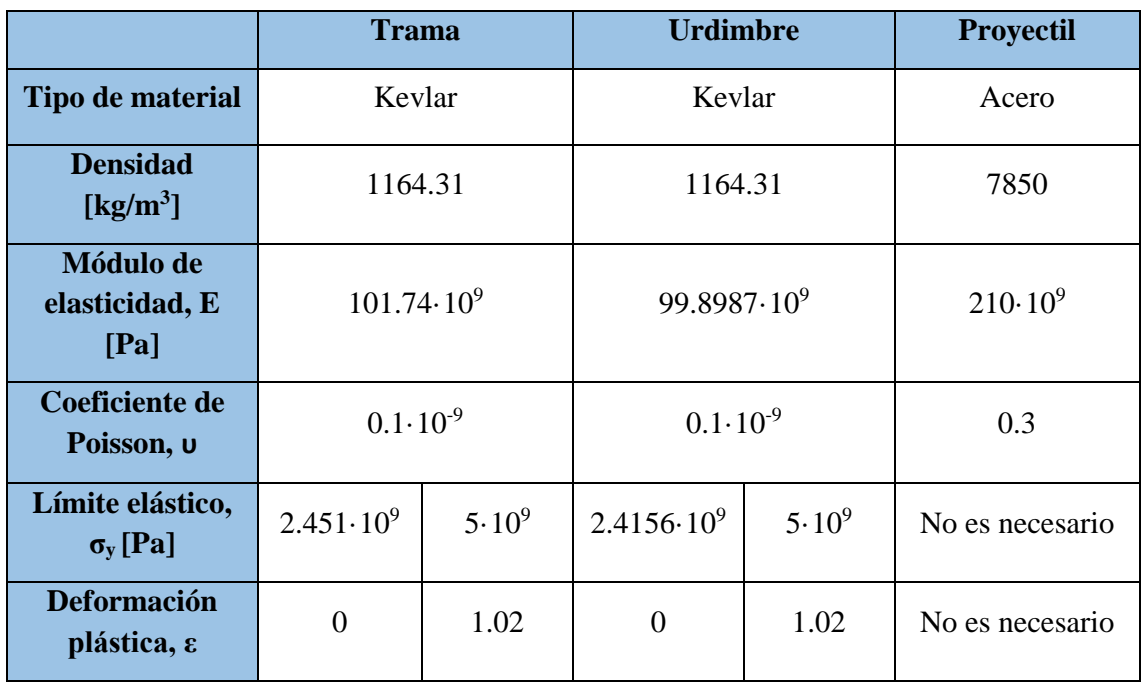

#### TABLA A.1. PROPIEDADES DE LOS MATERIALES UTILIZADOS.

Para definir los materiales y asignarlos a cada elemento hay que seguir los siguientes pasos:

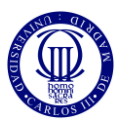

Primeramente, en la pestaña *Create material* se crean los materiales utilizados, así como las propiedades que definen cada material (definidas en la tabla anterior). Hay que tener en cuenta que se va a suponer el Kevlar como un material elástico ortótropo, es decir, las propiedades de éste son distintas a lo largo de las tres direcciones que definen el sistema de referencia, mientras que el acero, material del proyectil, se asumirá como material elástico, lineal e isótropo. Por ello, a la hora de definir las propiedades del Kevlar, (para la trama y urdimbre), hay que añadir ciertos valores ortótropos que vienen especificados en las siguientes figuras.

Primeramente, en el apartado *Material behaviours* se pincha en la opción *plastic* y se introducen los valores del límite elástico y deformación plástica. Después se accede al submenú *suboptions* seleccionando *potential* y se introduce el valor "1" resultando lo siguiente:

|              | <b>Material Behaviors</b>      |                                 |                           |                            |                                |            |              |            |            |                 |
|--------------|--------------------------------|---------------------------------|---------------------------|----------------------------|--------------------------------|------------|--------------|------------|------------|-----------------|
|              | <b>Damage Evolution</b>        |                                 |                           |                            |                                |            |              |            |            | $\land$         |
| Density      |                                |                                 |                           |                            |                                |            |              |            |            |                 |
| Elastic      |                                |                                 |                           |                            |                                |            |              |            |            |                 |
| Plastic      |                                |                                 |                           |                            |                                |            |              |            |            |                 |
| Potential    |                                |                                 |                           |                            |                                |            |              |            |            | v               |
| General      |                                | Mechanical Thermal              | Electrical/Magnetic Other |                            |                                |            |              |            |            | $\mathcal{P}$   |
| Plastic      |                                |                                 |                           | Suboption Editor           |                                |            |              |            |            | $\times$        |
|              | Hardening: Isotropic           | $\overline{\phantom{0}}$        | Potential                 |                            |                                |            |              |            |            | <b>boptions</b> |
|              | Use strain-rate-dependent data |                                 |                           |                            | Use temperature-dependent data |            |              |            |            |                 |
|              | Use temperature-dependent data |                                 |                           | Number of field variables: | $0+$                           |            |              |            |            |                 |
|              | Number of field variables:     | $0\frac{ A }{ A }$              | Data                      |                            |                                |            |              |            |            |                 |
| Data         |                                |                                 |                           | <b>R11</b>                 | <b>R22</b>                     | <b>R33</b> | <b>R12</b>   | <b>R13</b> | <b>R23</b> |                 |
|              | Yield<br><b>Stress</b>         | <b>Plastic</b><br><b>Strain</b> |                           | 1                          | 1                              | 1          | $\mathbf{1}$ | 1          | 1          |                 |
| 1            | 2451                           | 0                               |                           |                            |                                |            |              |            |            |                 |
| $\mathbf{z}$ | 5000                           | 1.02                            | $\,<$                     |                            |                                |            |              |            | $\,$       |                 |
|              |                                |                                 |                           |                            | <b>OK</b>                      |            |              | Cancel     |            |                 |

Fig. A.11. Parámetros de las propiedades de la trama y urdimbre 1.

Seguidamente, en la opción *elastic* se selecciona *type: Orthotropic*, introduciendo los valores expresados en la siguiente imagen. Estos valores se han establecido previamente en el laboratorio y han sido proporcionados para el cálculo de este problema a través de Abaqus.

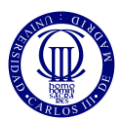

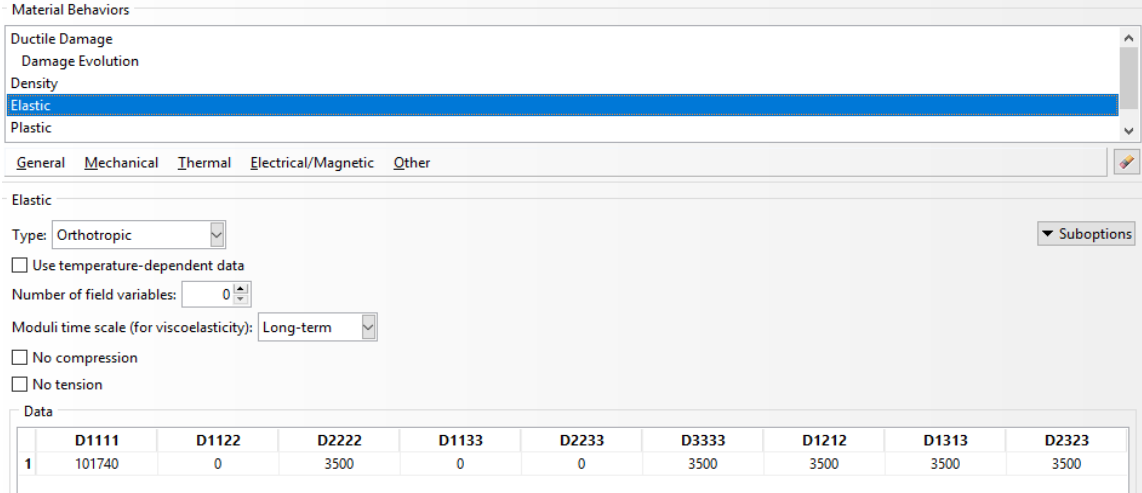

Fig. A.12. Parámetros de las propiedades de la trama y urdimbre 2.

A continuación, se accede a través del botón *Mechanical* y se selecciona *Damage for ductile metals* y accediendo a *Ductile Damage*, se introducen los valores expresados en la siguiente figura. Como en el caso anterior, estos valores han sido proporcionados por el laboratorio.

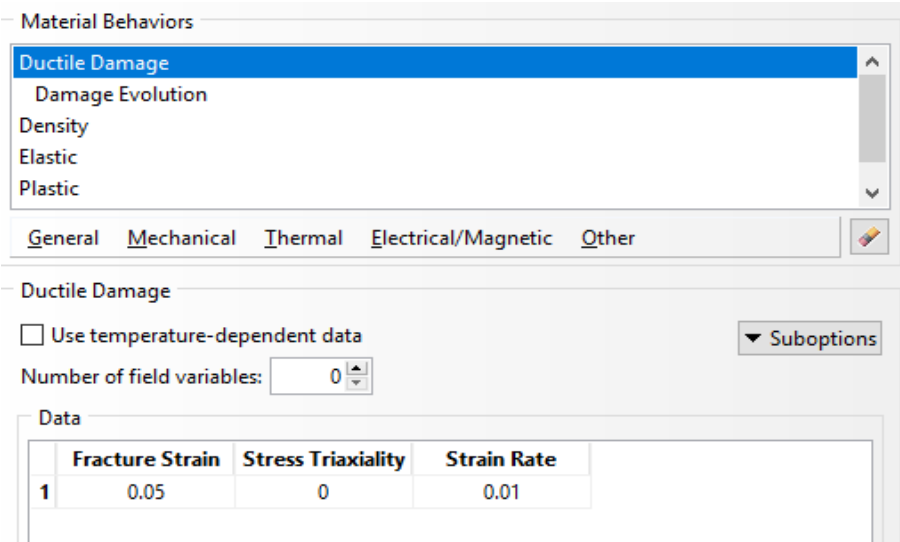

Fig. A.13. Parámetros de las propiedades de la trama y urdimbre 3.

Después, se accede al botón *Suboptions*, se selecciona *Damage Evolution* y se introduce en el subapartado *Displacement at failure* el valor de 0.05 dejando las demás opciones por defecto. Sin embargo, este valor se irá modificando en el apartado de calibración y validación del modelo tridimensional, alcanzando un valor final de 0.0535 como se puede observar en la siguiente figura:

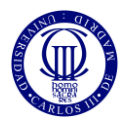

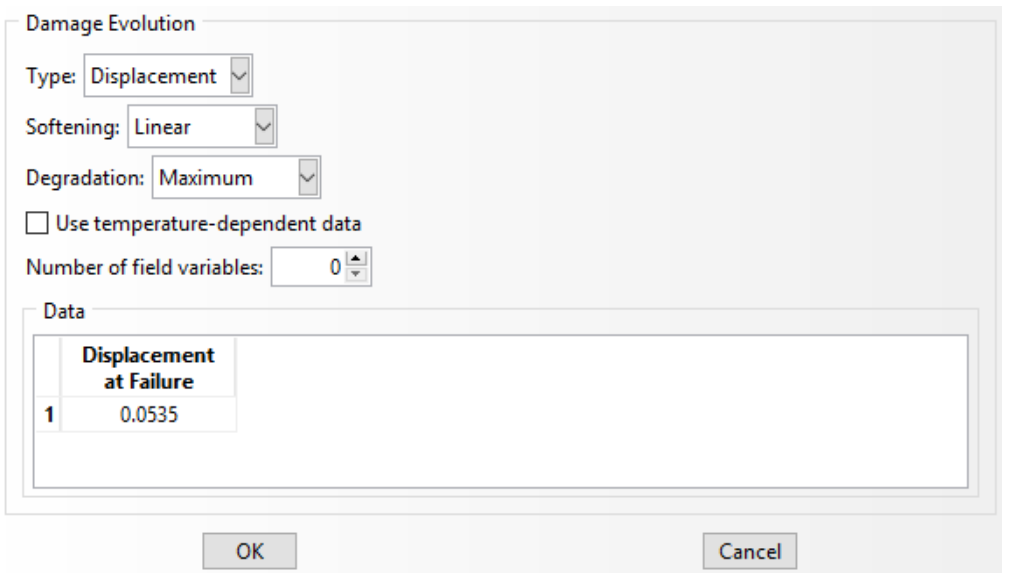

Fig. A.14. Parámetros de las propiedades de la trama y urdimbre 4.

A continuación, se introduce el valor correspondiente de la densidad para la trama y urdimbre. Hay que tener en cuenta que estos valores son aplicables únicamente para la trama y urdimbre, ya que, como se ha mencionado anteriormente, el proyectil es considerado lineal, elástico e isótropo.

Después, una vez definidos los materiales de cada elemento, se accede a la pestaña *Create Section* para crear una sección diferente para cada material, es decir, cada material, para ser aplicado en un elemento, requiere definirse una sección que contenga el material con sus propiedades en ella.

Para finalizar, cuando se han definido las secciones necesarias para cada propiedad, utilizando la pestaña *Assign Section* se adjudica cada sección, (con su correspondiente material y propiedades) a cada elemento.

#### *MÓDULO ASSEMBLY*

En este módulo se conforma la forma final del conjunto modelizado en este estudio utilizando los elementos creados anteriormente.

Para ello, se accede a la pestaña *Create Instance* y se introduce un hilo de trama y otro de urdimbre. Así, gracias a otras herramientas de este módulo como rotaciones y translaciones, se conecta la parte cóncava de uno con la convexa del otro y consiguiendo formar dos hilos entrelazados. Una vez se tienen estos dos hilos entrelazados, se repite el proceso dos veces hasta conseguir seis hilos (tres tramas y tres urdimbres), como se observa en la siguiente figura:

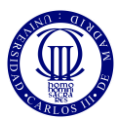

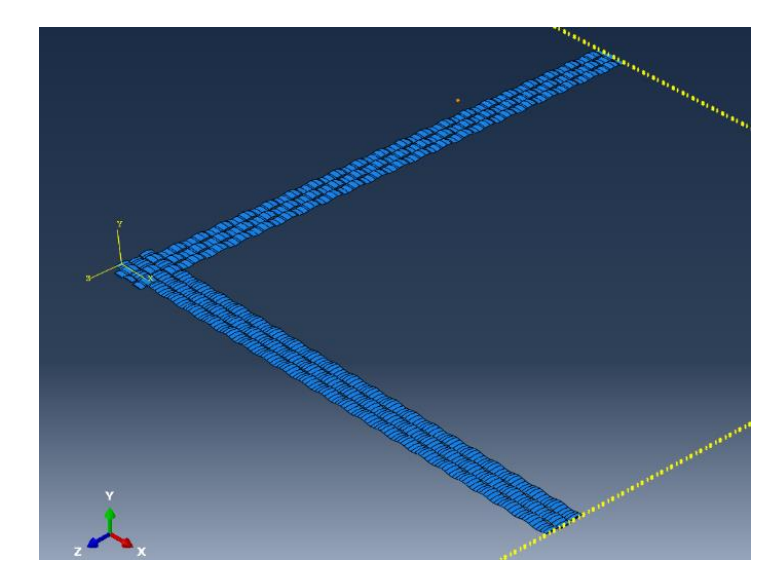

Fig. A.15. Inicio del ensamblaje.

Ahora utilizando una herramienta esencial en este módulo, *Linear Pattern Tool*, se introduce el patrón necesario para completar toda la geometría, figura A.16, y así tener un cuarto de la tela que se va a estudiar.

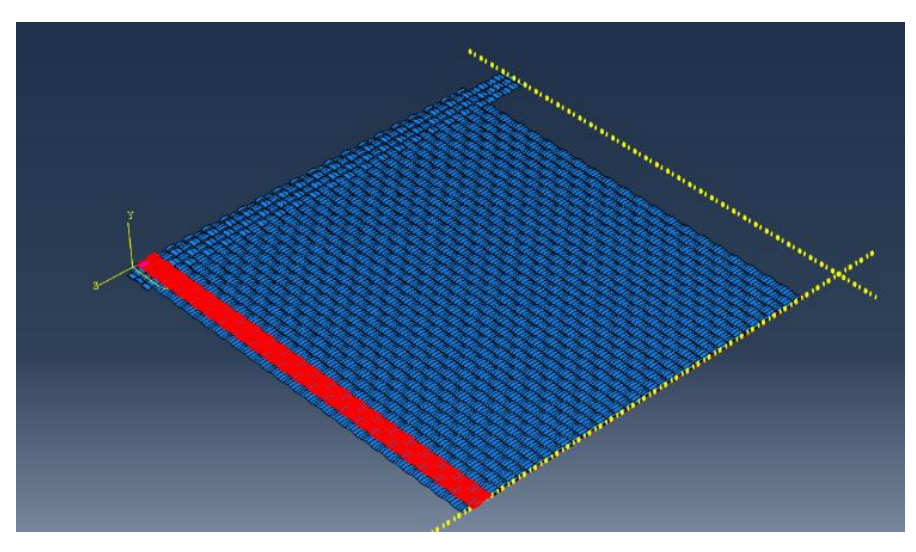

Fig. A.16. Uso de la herramienta *Linear Pattern*.

Resultando un modelo casi completo como se muestra en la siguiente figura:

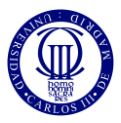

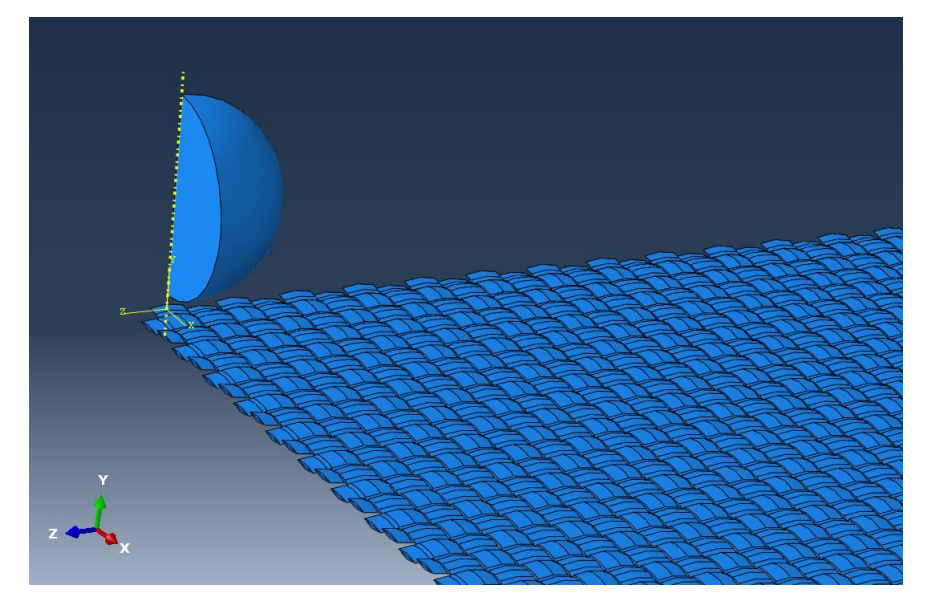

Fig. A.17. Modelo semicompleto sin mitades de hilos.

Sin embargo, en los extremos izquierdo y superior existe espacio vacío, sin hilo, por lo que ahí es donde hay que colocar una trama y una urdimbre, respectivamente, cortados a la mitad a través del eje "*x*" (sistema de referencia utilizado en la realización de los hilos), resultando lo siguiente:

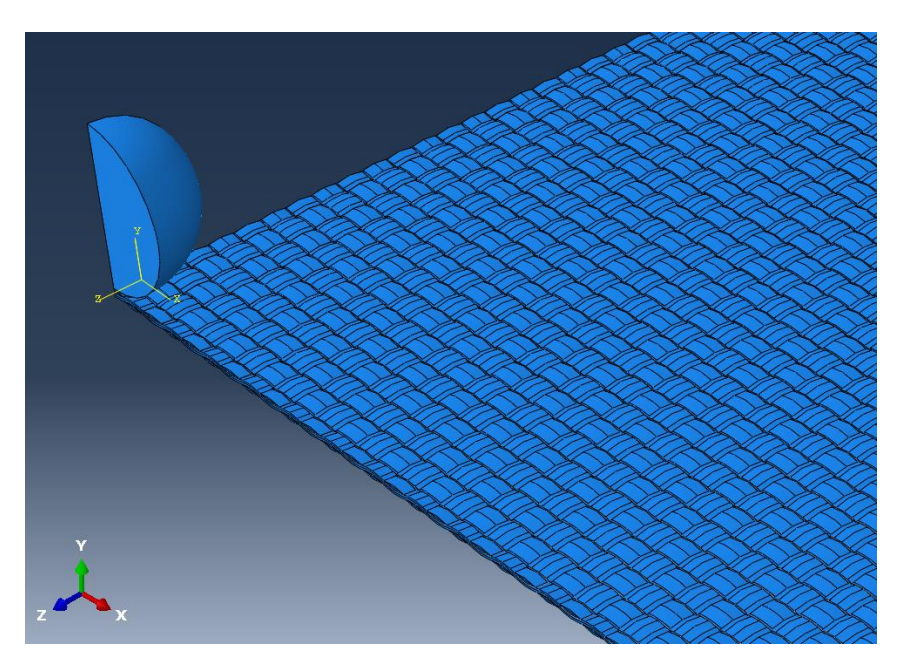

Fig. A.18. Modelo completo con mitades de hilos.

Una vez se ha conseguido un cuarto perfecto de malla, hay que colocar el cuarto de bola en el punto que una la simetría de la malla, es decir, en el extremo izquierdo, colocándolo con las paredes del cuarto de esfera paralelas a los planos x y z respectivamente. No obstante, la bola hay que situarla a una cierta separación vertical de la malla. Esta

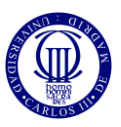

separación derivará en mayores tiempos de simulación, por lo que es deseable una distancia mínima para, así, mejorar el rendimiento de la misma.

#### *MÓDULO STEP*

En este módulo se define qué comportamiento va a seguir la simulación. Para ello, hay que definir el tiempo de período que va a estar relacionado con la distancia que va a recorrer el proyectil y, por ello, va a definir la velocidad con que éste impactará en nuestra tela.

En este problema, se va a definir un tiempo de período de  $10^{-4}$  [s] y, para definirlo, hay que seleccionar un *step* de tipo *Dynamic, Explicit*.

Además, es conveniente definir el número de variables que se van a calcular para así, reducir tiempos de simulación eliminando aquellas variables que no se consideren relevantes en este estudio, así como la cantidad de imágenes que el programa generará durante la simulación. Para realizarlo, se accede al menú llamado *Field Output*, se fijan un número adecuado para cada problema, que, en este caso, serán de 150 intervalos y se selecciona qué variables se desean que aparezcan en la simulación.

# *MÓDULO INTERACTION*

En este apartado, además de definir los contactos existentes entre el proyectil y el tejido, se establece el comportamiento del proyectil, el cual se definirá como sólido rígido, de forma que no sufrirá ningún tipo de deformación, tal y como ocurre en la realidad, ya que el acero es mucho más rígido que el tejido de Kevlar. Para definir este comportamiento en el proyectil, hay que definir previamente un punto de referencia (a través del botón "Reference Point"), a partir del cual, se va a referenciar cualquier comportamiento que experimente y, una vez creado, accediendo en el botón de *Create Constrain*, se selecciona *Rigid Body* y, posteriormente el punto de referencia creado.

En el caso de definir el tipo de contacto entre ambos elementos, se pincha en el botón de *Create Interaction* y se establece un contacto general, (*General Contact*) con un coeficiente de rozamiento de 0.533.

### *MÓDULO LOAD*

En este módulo se establecen las condiciones de contorno y las cargas que van a intervenir en este problema y que se modificarán en función de qué caso se esté estudiando.

Primeramente, se aplican las condiciones de contorno que van a caracterizar a este problema y que afectarán a las regiones más externas del modelo, los empotramientos y la simetría.

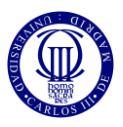

- Empotramientos: se aplicarán en las paredes contrarias a las que contengan la simetría. Para ello, se seleccionan las caras que vayan a contener esta condición y, pulsando en la opción "encastre", se obtiene el tejido empotrado como se observa en la siguiente figura:

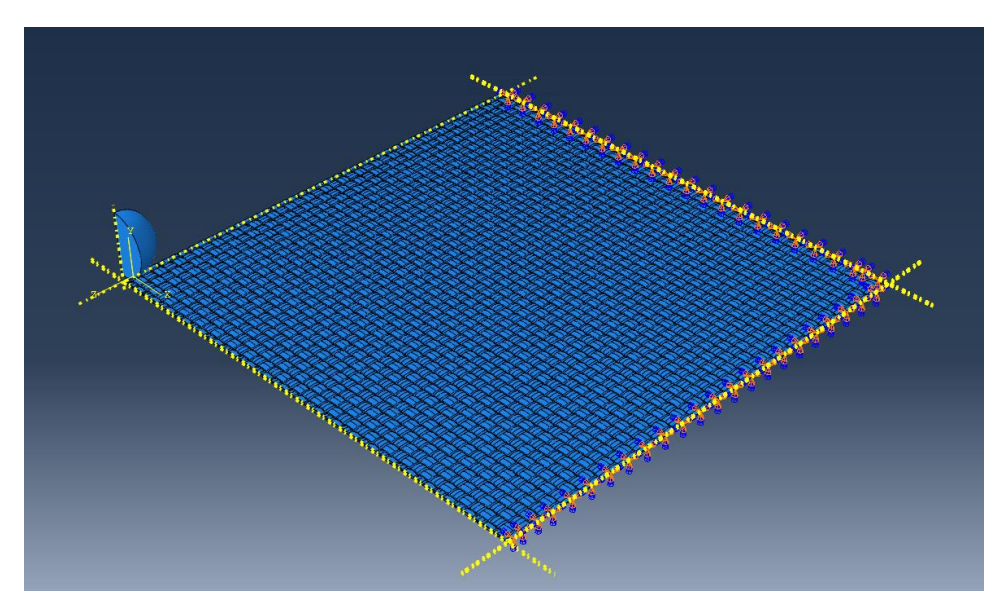

Fig. A.19. Malla completa con simetrías y empotramientos.

Simetría: esta condición se va a aplicar en las caras contenidas en el eje x y z, ya que, como se ha mencionado anteriormente, este modelo está diseñado a un cuarto del total. Para ello, se seleccionan las dos caras del tejido y las del proyectil, que se encuentran en esos ejes, y, posteriormente, la opción de "XSYMM" y "ZSYMM".

Una vez definidas las condiciones de contorno, se especifica la velocidad con la que impactará el proyectil en el tejido y, que se modificará para comprobar cómo afecta al conjunto. Además, cabe añadir, que es necesario aplicar esta velocidad al punto de referencia creado en el módulo anterior.

# *MÓDULO MESH*

Este apartado es de suma importancia ya que aquí es donde se establecen la precisión y la aproximación a la realidad de la simulación. Estos factores dependerán del número de elementos en que se haya dividido el problema, es decir, a mayor número de elementos o divisiones y a menor tamaño de los mismos, mayor precisión se obtendrá, sin embargo, el tiempo de simulación será mucho mayor que si el problema es dividido utilizando un menor número de elementos y nodos.

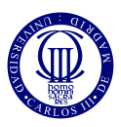

# *MODELO HÍBRIDO*

Para poder desarrollar el modelo híbrido, es necesario la creación de las partes en 2D. Para ello, solo hay que modificar los módulos *Part, Property, Assembly, Interaction* y *Mesh*. Los restantes siguen el modelo 3D previamente explicado.

# *MÓDULO PART*

Para formar los hilos en 2D se procede a partir de los hilos en 3D accediendo en la ventana de la izquierda en Abaqus y se selecciona el tipo de hilo que se desea producir. A continuación, desplegando el submenú, aparece la opción *features*, se pincha en ella y se accede a *Path Sketch*, apareciendo el patrón del hilo en 3D. Una vez se ha accedido, se guarda el *Sketch* y se abandona esta ventana.

Ahora, se crea una nueva parte manteniendo la opción tridimensional, ya que se utilizará el hilo en 3D anteriormente guardado, pero en tipo de hilo se selecciona tipo *Shell*. Tras realizar esto, se pulsa aceptar y se abre el *Sketch* previamente guardado y aparecerá un mensaje en la parte inferior de la ventana de creación donde se pulsará en *done.* A continuación, aparecerá otra acción para introducir la escala del dibujo, siendo, en este trabajo de 6. Por último, se modificará la sección transversal del hilo, siendo en este caso una línea recta que ocupará todo el ancho del mismo, obteniéndose así los hilos

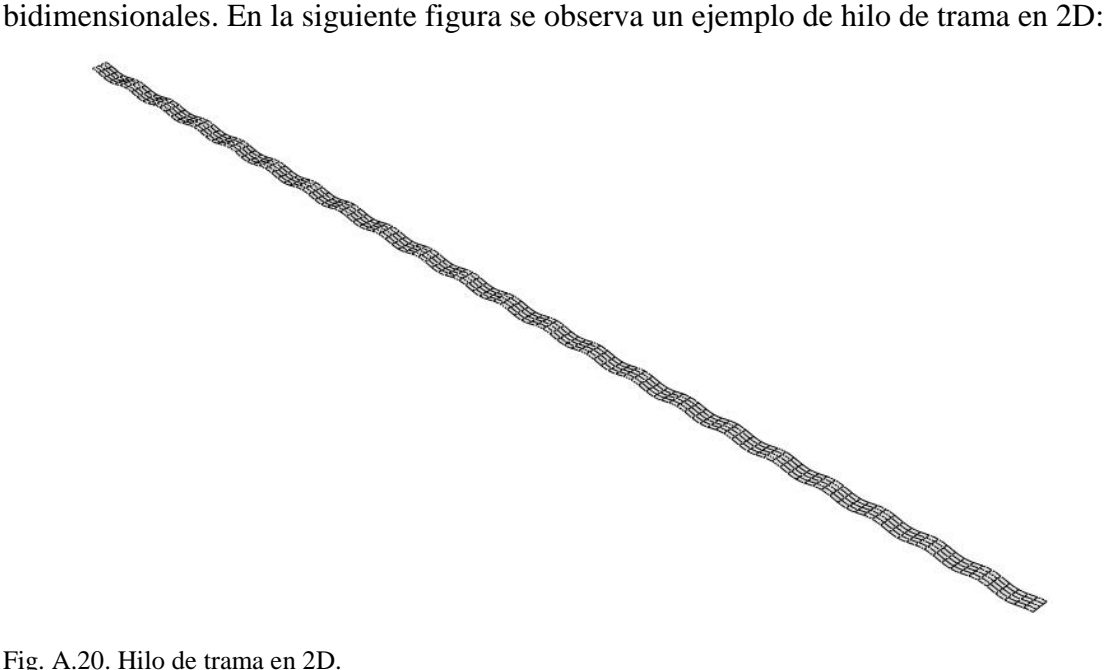

Fig. A.20. Hilo de trama en 2D.

Una vez seguido el proceso anterior, es necesario obtener distintas longitudes de hilos tanto en 2D como en 3D ya que, recordando los objetivos del estudio, los hilos en 3D irán en las zonas más próximas al impacto mientras que los hilos en 2D en las zonas más alejadas. Para ello, se accede de nuevo en el submenú *Path Sketch* de los hilos en 3D y se borrará la longitud restante del hilo en función del tamaño en que se esté modelizando la zona en 3D. Una vez hecho esto, se regenera el modelo para aplicar este cambio.

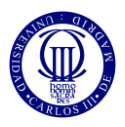

# *MÓDULO PROPERTY*

Para asignar las propiedades en los hilos bidimensionales es necesario crear una nueva sección que tendrá asignada un espesor de acuerdo a la posición del hilo a la que sea asignada.

Por ello, el primer paso consiste en dividir el hilo tridimensional, mediante particiones longitudinales, en 6 partes iguales, ya que el modelo tridimensional estudiado contenía 6 elementos en el ancho del hilo. Una vez se hayan introducido las particiones, a través del botón *Create section* se crean las secciones de tipo *Shell*. Además, es necesario introducir un valor del espesor que va a tener cada partición en donde esté aplicada esa sección. Este valor es obtenido midiendo la altura más pequeña de cada columna de elementos en la sección del hilo en 3D, como se muestra a continuación:

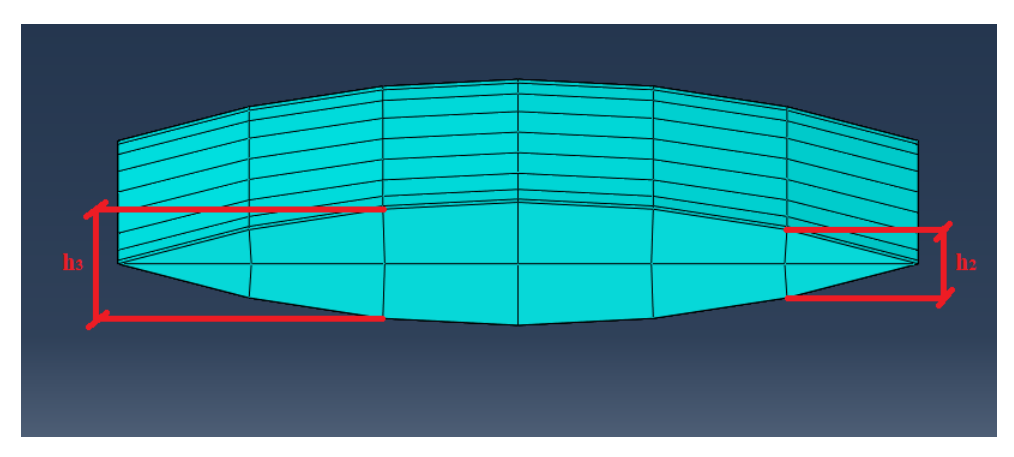

Fig. A.21.Medida del espesor del hilo 3D.

Como se puede observar en la *figura A.22*, el número de particiones realizadas en cada hilo 2D es de 6 y, sin embargo, solo se cogen dos alturas, ya que los extremos, al tener un valor muy próximo a cero y, al asignarlo al modelo en 2D, da problemas a la hora de simular ya que existiría penetración entre hilos y problemas de excesiva rotación de los elementos por lo que las particiones extremas de los hilos bidimensionales se han retirado, quedando, como se puede observar en la *figura A.23*, los modelos finales de los hilos en bidimensionales:

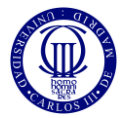

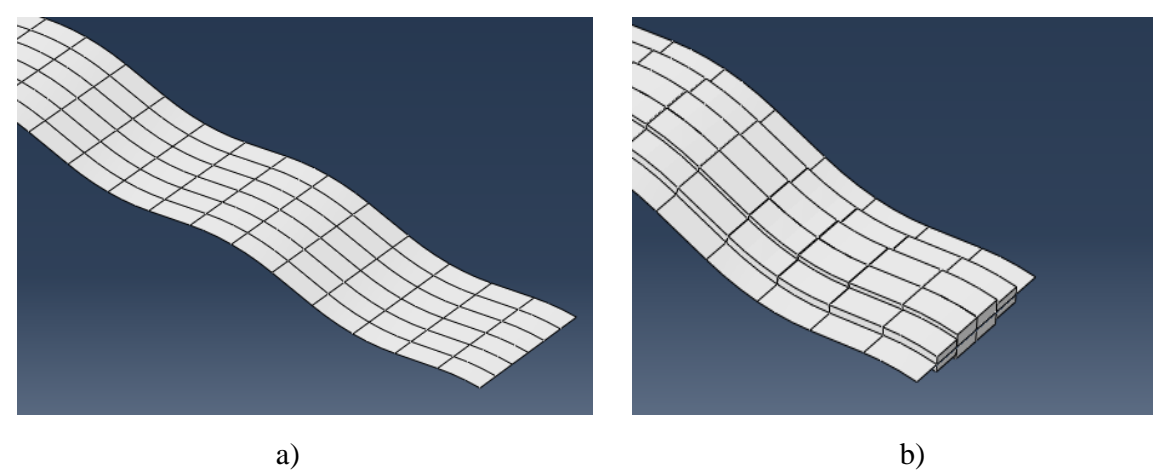

Fig. A.22. Particiones de los hilos en 2D. a) Sin espesor. b) Con espesor (renderizado).

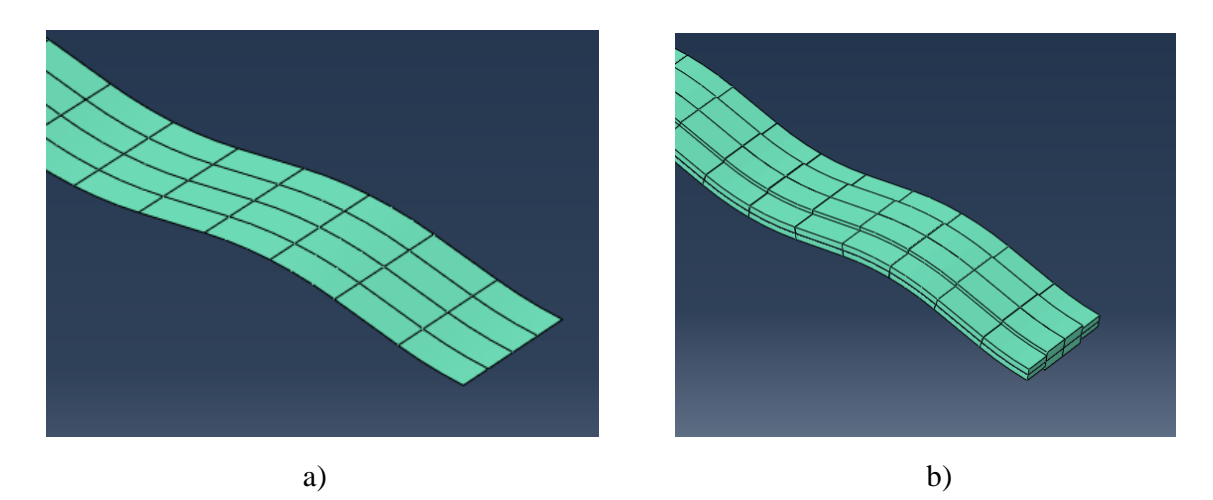

Fig. A.23. Particiones de los hilos en 2D sin los extremos. a) Sin espesor. b) Con espesor (renderizado).

A continuación, se muestran los valores de los espesores, (h<sub>2</sub> y h<sub>3</sub>), definidos para cada hilo, así como la numeración de las particiones realizadas mostrando una vista de la sección del hilo en 2D.

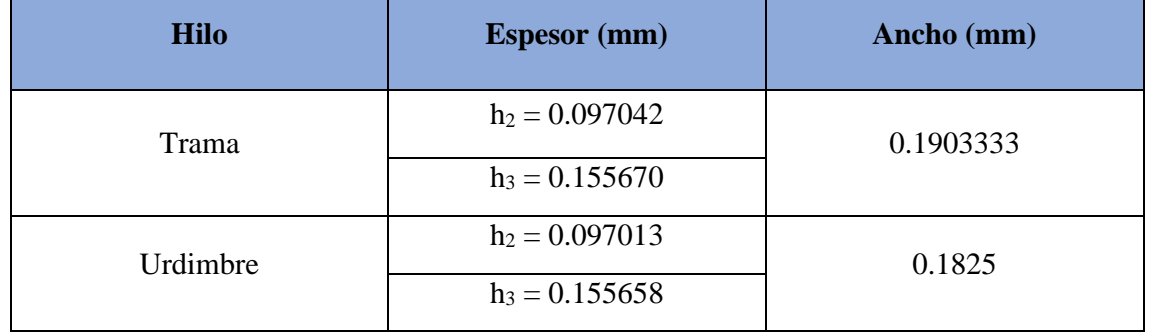

#### TABLA A.2. DIMENSIÓN DE LAS PARTICIONES.

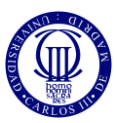

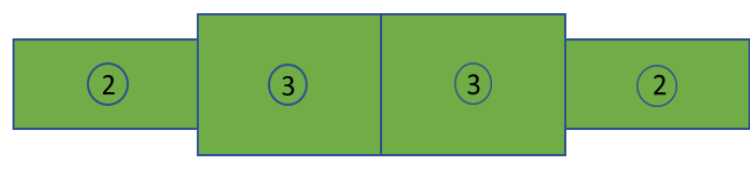

Fig. A.24. Numeración de las particiones.

Además de lo anterior, es necesario, igualar las impedancias mecánicas de los hilos 3D y 2D y así, ajustar los valores de los módulos elásticos longitudinales, tal y como se explica en el apartado 4.3.2, en la sección de "ensamblaje e interacción entre hilos 3D y 2D". Así, a continuación, se muestran los nuevos valores que se han introducido en las propiedades ortótropas de los materiales de la trama y la urdimbre.

Trama

- $E_{xx2D} = 185004.9139 \text{ MPa}$
- $E_{zz2D} = 6364.430891 \text{ MPa}$

#### Urdimbre

- $E_{xx2D} = 181713.7718 \text{ MPa}$
- E<sub>zz2D</sub> = 6366.450328 MPa

Estos valores se han obtenido a través de la ecuación 13.

### *MÓDULO ASSEMBLY*

Tras haber definido las propiedades de cada elemento, se procede a ensamblar el modelo híbrido prestando especial atención a las uniones entre los hilos tridimensionales y bidimensionales, lugar en donde tiene que haber una mitad del hilo en 3D y otra en 2D unidos. A continuación, se muestran los dos modelos híbridos modelados y mallados:

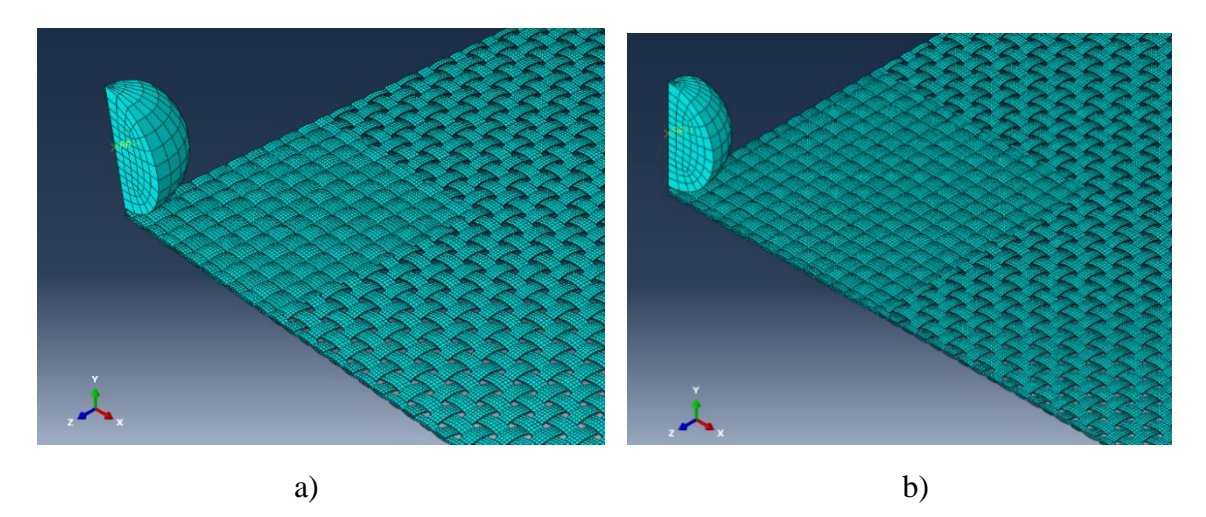

Fig. A.25. Modelos híbridos en 2D. a) Parte en 3D de 12.5mm. b) Parte en 3D de 17.5mm.

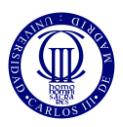

# *MÓDULO INTERACTION*

Una vez se han mallado los elementos, se utiliza este módulo para repetir las acciones llevadas a cabo en el modelo tridimensional. Además, hay que añadir otra nueva acción: en cada unión entre un hilo 3D y 2D hay que asignar una interacción llamada *Tie* que se encarga de conectar los nodos de la región en 2D con los de la 3D haciendo que estos tengan los mismos desplazamientos o rotaciones, como una condición de soldadura.

Para llevar a cabo esta interacción, hay que pulsar en el botón *Create Constrain* y después en *Shell to Solid Coupling*, asignando una superficie maestra y una esclava. En nuestro caso, la superficie maestra son los hilos tridimensionales, mientras que la superficie esclava son los hilos bidimensionales.

Una vez aplicada esta interacción para cada punto de unión entre los hilos, el modelo híbrido estaría listo para simular.

Por último, es necesario destacar que Abaqus no tiene unidades especificadas, es decir, se puede trabajar con el sistema de unidades deseado, por lo que es necesario ser consistente con el sistema elegido.

En este caso, debido a que se está analizando una porción de tejido de 50x50 mm, las longitudes y áreas se han introducido utilizando mm y mm<sup>2</sup> respectivamente; las velocidades en mm/s; las tensiones de rotura y módulos de elasticidad en MPa; y las fuerzas en N.

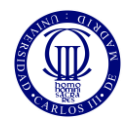